# МІНІСТЕРСТВО ОСВІТИ І НАУКИ УКРАЇНИ СХІДНОУКРАЇНСЬКИЙ НАЦІОНАЛЬНИЙ УНІВЕРСИТЕТ ІМ. В. ДАЛЯ ФАКУЛЬТЕТ ІНФОРМАЦІЙНИХ ТЕХНОЛОГІЙ ТА ЕЛЕКТРОНІКИ КАФЕДРА КОМП'ЮТЕРНИХ НАУК ТА ІНЖЕНЕРІЇ

До захисту допускається Завідувач кафедри \_\_\_\_\_\_\_\_\_\_\_ І.С. Скарга-Бандурова

«\_\_\_» \_\_\_\_\_\_\_\_\_\_\_\_\_ 2018 р.

### **МАГІСТЕРСЬКА РОБОТА**

### НА ТЕМУ:

«МЕТОДИ АВТОМАТИЗОВАНОГО ПРОЕКТУВАННЯ ПРОГРАМНИХ ЗАСОБІВ КОМП'ЮТЕРНОЇ СИСТЕМИ КАФЕДРИ ДЗ «ЛДМУ»»

Освітньо-кваліфікаційний рівень «Магістр»

Спеціальність 8.05010201 «Комп'ютерні системи та мережі»

Науковий керівник роботи: \_\_\_\_\_\_\_\_\_\_\_\_\_\_\_\_\_\_\_\_ к.т.н., доцент кафедри КНІ Шумова Л.О. (підпис)

Консультант з охорони праці: \_\_\_\_\_\_\_\_\_\_\_\_\_\_\_\_\_\_\_\_ Критська Я.О.

(підпис)

Студент: Мацегора Ю.С.

(підпис)

Група: КСМ-16зм

Сєвєродонецьк 2018 р.

## МІНІСТЕРСТВО ОСВІТИ І НАУКИ УКРАЇНИ СХІДНОУКРАЇНСЬКИЙ НАЦІОНАЛЬНИЙ УНІВЕРСИТЕТ ІМ. В. ДАЛЯ

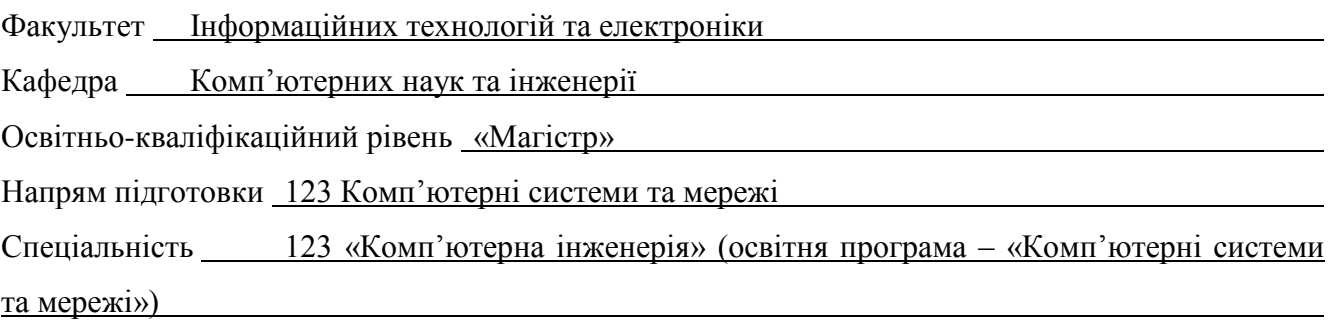

#### ЗАТВЕРДЖУЮ

Зав. кафедри комп'ютерних наук та інженерії

д.т.н., проф. І.С. Скарга-Бандурова

 $\langle \langle \rangle \rangle$  2018 р.

## **З А В Д А Н Н Я НА МАГІСТЕРСЬКУ РОБОТУ СТУДЕНТУ**

Мацегорі Юлії Сергіївні

(прізвище, ім'я, по-батькові)

1. Тема роботи Методи автоматизованого проектування програмних засобів комп'ютерної системи ДЗ «ЛДМУ»

керівник проекту (роботи) Шумова Лариса Олександрівна

затверджені наказом СНУ ім. В. Даля від «<sub>\_\_\_</sub>» \_\_\_\_\_\_\_\_\_\_\_\_\_\_\_\_\_ 201\_\_ р.

2. Строк подання студентом роботи

3. Вихідні дані до роботи електронний журнал обліку відвідування студентами практичних занять кафедри медичної та біологічної фізики, медичної інформатики та біостатистики ДЗ «ЛДМУ»: опис, документація, програмний код журналу

4. Зміст розрахунково-пояснювальної записки (перелік питань, які потрібно розробити)

4.1 ВСТУП

4.2 Аналіз предметної галузі (огляд літератури), з висвітленням наступних питань:

4.2.1 Дистанційне навчання в Україні

4.2.2 Порівняльний аналіз освітніх платформ

4.3 Аналітична частина, в якої висвітлити:

4.3.1 Електронний журнал, як програмний засіб комп'ютерної системи кафедри

- 4.3.2 Роль електронного журналу на кафедрі ДЗ «ЛДМУ»
- 4.3.3 Засоби реалізації електронного журналу
- 4.3.4 Сучасні технології організації навчання
- 4.4 Основна частина, в якої висвітлити:
- 4.4.1 Проблеми проектування електронного журналу мовою програмування PHP

<u> 1980 - Johann Barn, mars ann an t-Amhain Aonaich an t-Aonaich an t-Aonaich ann an t-Aonaich ann an t-Aonaich</u>

- 4.4.2 Розроблення системи «електронний журнал»
- 4.4.3 Редагування графічної оболонки
- 4.5 Охорона праці та безпека в надзвичайних ситуаціях
- 4.6. Висновки
- 4.7 Перелік посилань
- 5. Перелік графічного матеріалу не має потреби
- 6. Консультанти роботи

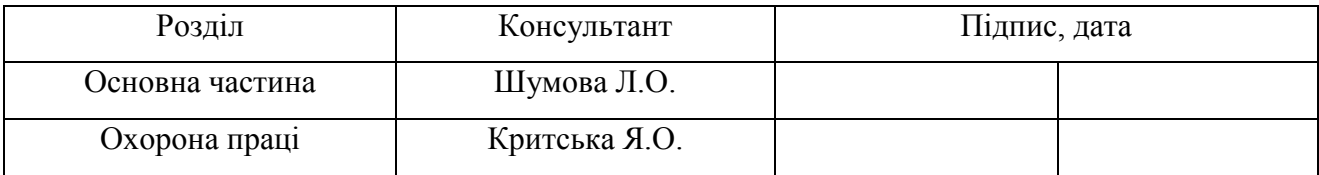

- 7. Дата видачі завдання «18» жовтня 2017 р.
- Керівник

(підпис)

Завдання прийняв до виконання

(підпис)

# КАЛЕНДАРНИЙ ПЛАН

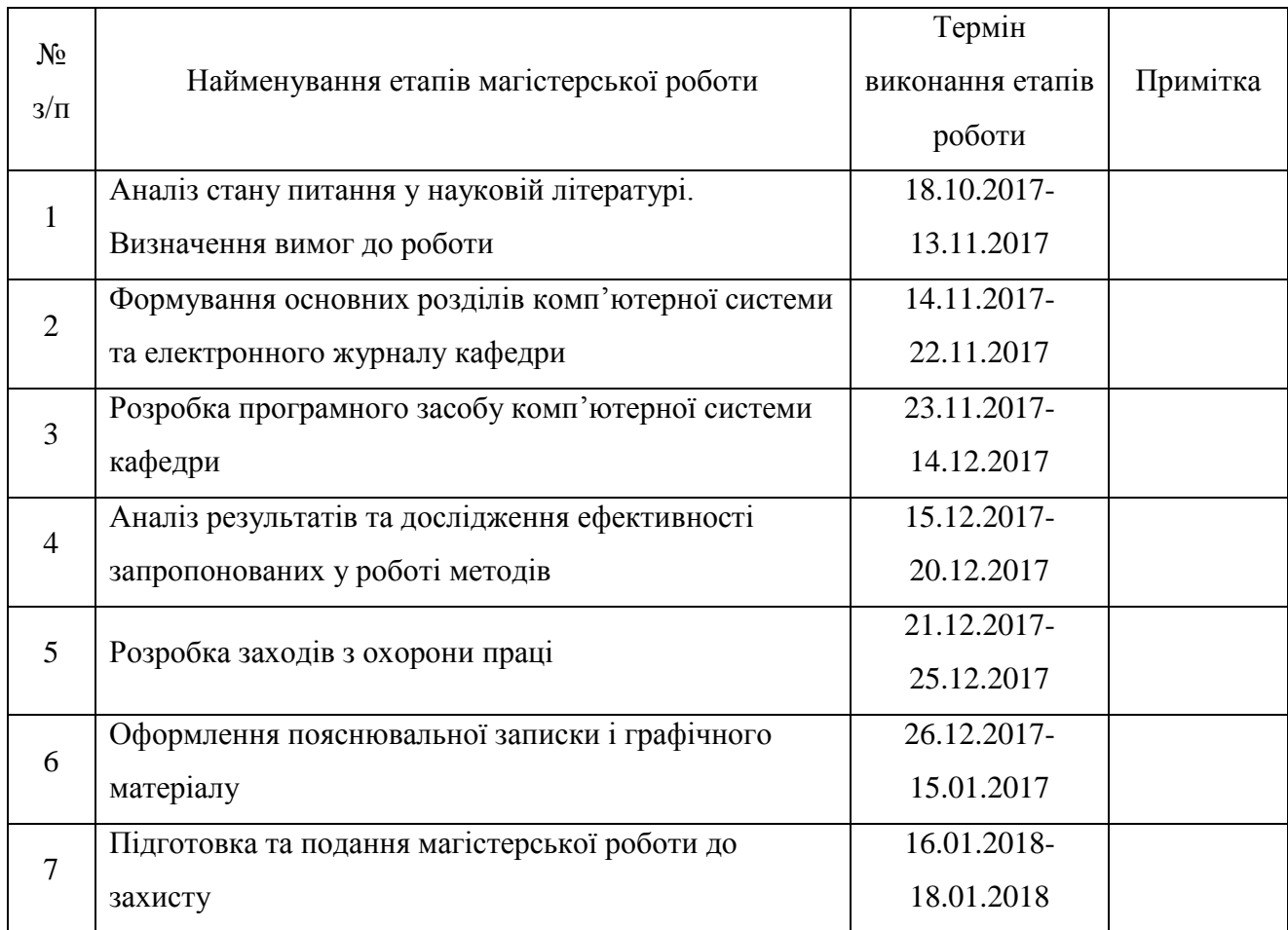

Студент

(підпис)

Науковий керівник

(підпис)

#### **АНОТАЦІЯ**

Мацегора Ю.С. Методи автоматизованого проектування програмних засобів комп'ютерної системи кафедри ДЗ «ЛДМУ».

Розглянуто основні переваги та недоліки використання освітніх платформ. На основі аналізу розроблено електронний журнал відвідування студентами практичних занять кафедри медичної та біологічної фізики, медичної інформатики та біостатистики ДЗ «Луганський державний медичний університет». Проаналізовані макет та структура електронного журналу, впроваджено зручний інтерфейс використання журналу студентами та викладачами.

**Ключові слова:** електронний журнал, РНР, освітня платформа, журнал практичних занять.

#### **АННОТАЦИЯ**

Мацегора Ю.С. Методы автоматизированного проектирования программных средств компьютерной системы кафедры медицинской и биологической физики, медицинской информатики и биостатистики ГУ «ЛГМУ».

Рассмотрено основные преимущества и недостатки использования образовательных платформ. Разработано электронный журнал посещения студентами практических занятий кафедры медицинской и биологической физики, медицинской информатики и биостатистики ГУ «Луганский государственный медицинский университет». Проанализированы макет и структура электронного журнала, внедрено удобный интерфейс использования журнала студентами и преподавателями.

**Ключевые слова:** электронный журнал, РНР, образовательная платформа, журнал практических занятий.

#### **АNNOTATION**

J. Matsehora. Methods of automatized design of software for computer system of the Luhansk State Medical University Department.

The main advantages and disadvantages of using the educational platform. An electronic journal of students visiting practical classes of the Department of Medical and Biological Physics, Medical Informatics and Biostatistics of the State Institution "Luhansk State Medical University" was developed. The type and structure of the electronic journal have been analyzed, and a convenient interface for using the journal by students and teachers has been introduced.

**Keywords:** electronic journal, PHP, educational platform, journal of practical lessons.

## **ЗМІСТ**

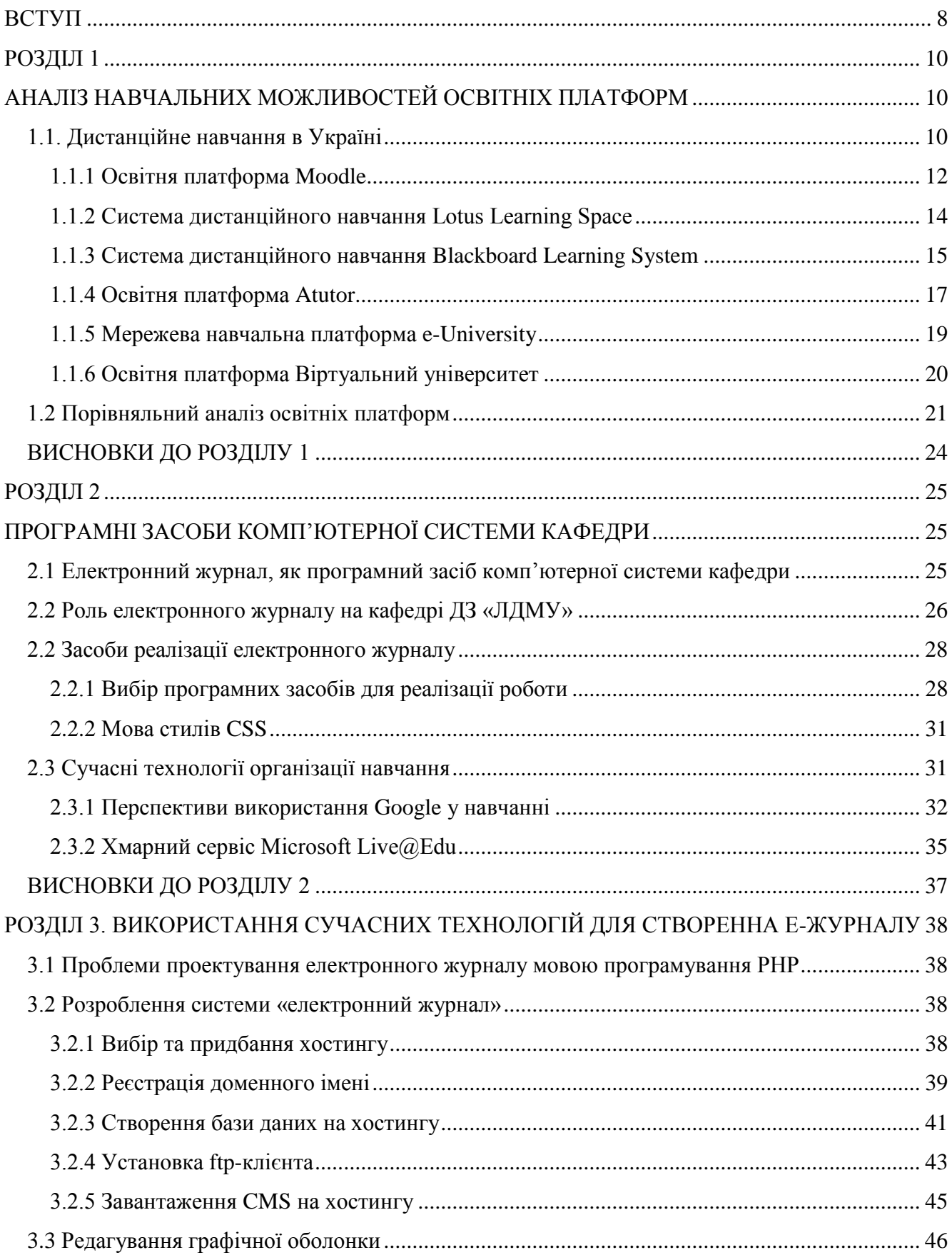

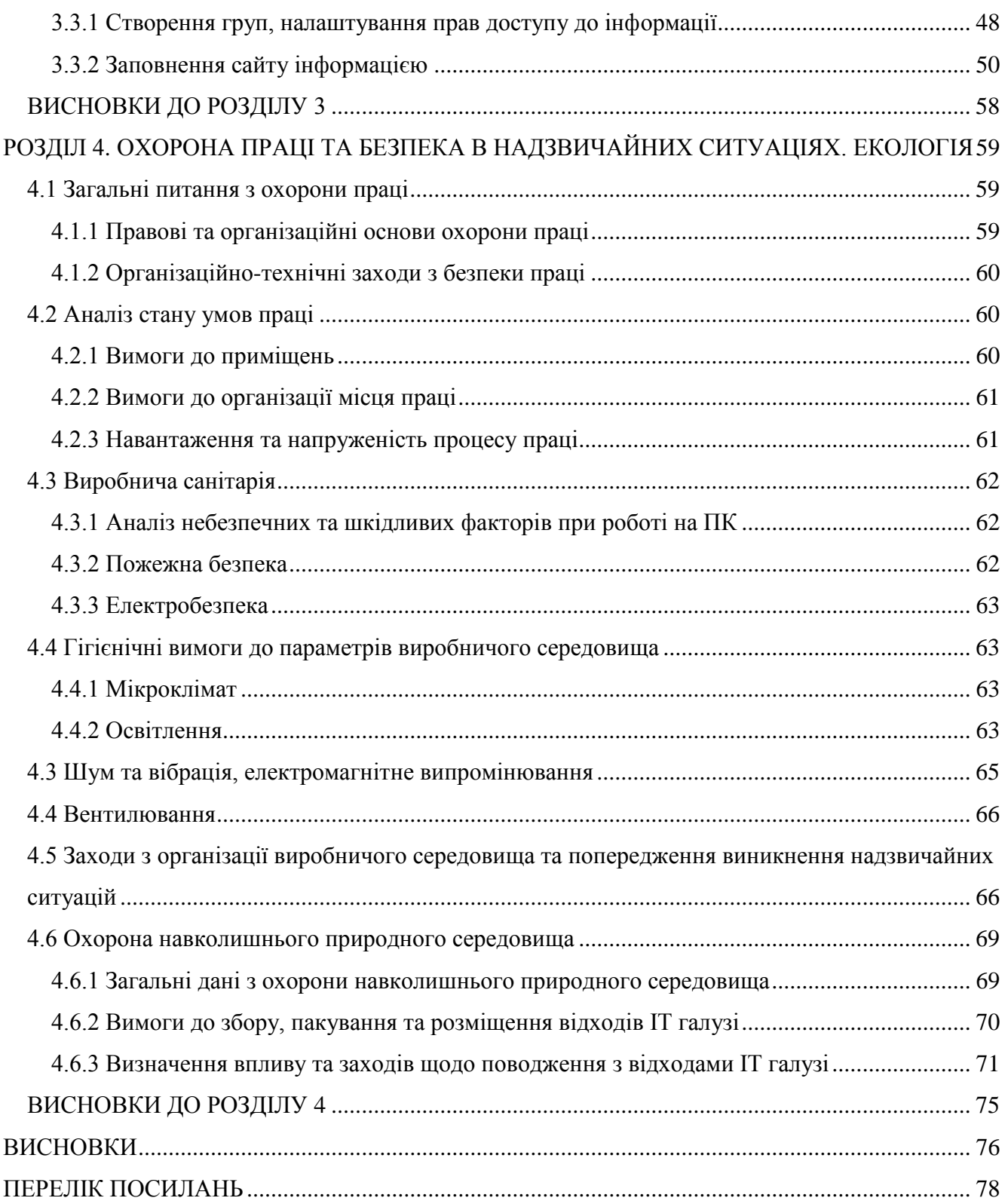

 $\overline{7}$ 

#### **ВСТУП**

<span id="page-7-0"></span>**Актуальність теми.** Паперові документи відходять на другий план, з'являються новітні технології. Відбувається процес переходу від традиційної форми навчання до навчання на базі комп'ютерних технологій. Це стало можливим більшою мірою з розвитком мережі Інтернет.

Хоча освітні платформи – це вже не новий напрям, але для деяких переміщених ВНЗ України ця задача залишається невирішеною. Специфіка медичних вищих навчальних закладів не дає змогу використовувати деякі освітні платформи у повному обсязі, тому що освітні платформи направлені на дистанційне навчання. Таким чином, ця задача розглядається детально для переміщеного ДЗ «Луганський державний медичний університет».

**Зв'язок роботи з науковими програмами, планами, темами.** Магістерська робота виконана відповідно до координаційного плану науково-дослідних робіт в рамках наукового напряму « Розробка інформаційної системи управління навчальним навантаженням ВНЗ» (на реєстрації).

**Мета і задачі дослідження**. Метою магістерської атестаційної роботи є підвищення ефективності управління навчальним процесом кафедри медичної та біологічної фізики, медичної інформатики та біостатистики ДЗ «Луганський державний медичний університет». Для досягнення поставленої мети, в магістерській роботі сформульовано та вирішені наступні задачі:

1) аналіз існуючих систем дистанційного навчання;

2) дослідження та аналіз процесів і методів автоматизованого проектування програмних засобів комп'ютерної системи кафедри;

3) визначення оптимального формату електронного журналу кафедри;

4) огляд сучасних засобів для розробки програмного продукту;

5) розробка сайту кафедри та підключення до неї електронного журналу.

**Об'єкт дослідження**. Процеси автоматизованого проектування програмних засобів комп'ютерної системи навчального закладу.

**Предмет дослідження**. Методи автоматизованого проектування програмних засобів комп'ютерної системи кафедри навчального закладу.

**Методи дослідження**. В даній роботі використовувався метод створення сайтів WYIWYG.

**Практичне значення одержаних результатів**. По результатам виконання дипломної роботи було розроблено програмний продукт, який планується в подальшому впровадити на кафедрі медичної та біологічної фізики, медичної інформатики та біостатистики

ДЗ «Луганський державний медичний університет». Важливим для кафедри стала огранізація системи «електронний журнал», в яку в ході використання необхідно внести деякі зміни: обмежити доступ студентів до журналів інших груп, зробити посилання на завдання тощо.

**Апробація результатів**. Результати дипломної роботи було представлено у ІІІ Міжнародній науково-технічної конференції «Комп'ютерне моделювання та оптимізація складних систем», яка проходила 1-3 листопада 2017 року у м. Дніпро [1]. А також, у науковопрактичній інтернет-конференції молодих учених та студентів «Актуальні проблеми автоматизації та управління», м. Луцьк [2].

**Публікації**. Основні результати магістерської роботи опубліковано в 2 наукових працях (матеріали конференцій).

**Структура та обсяг магістерської роботи.** Магістерська робота складається зі вступу, 4 розділів, висновків на 76 сторінці, списку використаних джерел з 57 найменувань на 5 сторінках. Загальний обсяг роботи складає 82 сторінки. В магістерській роботі міститься 9 таблиць, 29 рисунків.

#### **РОЗДІЛ 1**

#### <span id="page-9-1"></span><span id="page-9-0"></span>**АНАЛІЗ НАВЧАЛЬНИХ МОЖЛИВОСТЕЙ ОСВІТНІХ ПЛАТФОРМ**

<span id="page-9-2"></span>1.1. Дистанційне навчання в Україні

Відповідно до Положення про дистанційне навчання, затвердженого наказом Міністерства освіти і науки України від 25 квітня 2013 р. № 466 [3], дистанційне навчання розуміється як індувідуалізований процес набуття знань, умінь, навичок і способів пізнавальної діяльності людини, який відбувається в основному за опосередкованої взаємодії віддалених один від одного учасників навчального процесу у спеціалізованому середовищі, яке функціонує на базі сучасних психолого-педагогічних та інформаційних-комунікаційних технологій [4, с. 24].

Відкрита освіта в багатьох країнах розглядається сьогодні як система, яка забезпечує загальнонаціональний доступ до освітніх ресурсів шляхом широкого використання інформаційних освітніх технологій дистанційного навчання і на цій основі надає умови для найбільш повної реалізації громадянами своїх прав на освіту, яка за структурою і якістю відповідає вимогам розвитку економіки і громадянського суспільства.

Віртуальні навчальні заклади можуть з'являтися на базі:

закладів, що працювали історично в сфері відкритого та дистанційного навчання;

 традиційних навчальних закладів України без досвіду дистанційного навчання, що бажають в такий спосіб зменшити витрати на навчання;

 традиційних навчальних закладів України без досвіду дистанційного навчання, що бажають в такий спосіб підвищити якість наданих освітніх послуг, що відповідно, збільшить потік студентів бажаючих навчатись із використанням сучасних новітніх технологій;

 корпоративного бізнесу сектора, що має внутрішні програми підвищення кваліфікації, запропоновані ринку під назвою «віртуальні».

На розвиток віртуальних навчальних закладів в значній мірі впливають:

зростаючі можливості та гнучкість нових інформаційних технологій;

зниження вартості;

збільшення можливого об'єму знань;

 необхідність об'єктивного покращення якості навчання та оперативно використовувати новітні досягнення наукових знань;

інформаційно насичені послуги.

В Україні розвиток систем дистанційного навчання знаходяться на початковій стадії запровадження. Використання дистанційної освіти здійснюється переважно у складі звичайної освіти.

Деякі вищі навчальні заклади освіти України запроваджують паралельне використання дистанційної освіти з метою залучення більшої кількості студентів та напрацювання досвіду роботи з новітніми інформаційними технологіями для подальшого повного переходу лише на дистанційну систему навчання.

За ступенем використання систем віртуальної освіти в Україні можна визначити три напрямки:

1. Навчальні заклади, вся робота яких будується виключно на інтернет-технологіях. Через всесвітню мережу здійснюється все: вибір навчального курсу, його оплата, заняття із студентами, передача контрольних завдань та їх перевірка, а також складання проміжних і підсумкових іспитів. Такі учбові центри називаються віртуальними університетами, але їх, поки що, не так багато. Цей напрямок тільки починає активно запроваджуватись, але переваги його використання є безперечними.

2. Найбільш численний напрямок складають навчальні заклади, що поєднують різні традиційні форми денного і дистанційного навчання з технологічними інтернетнововведеннями. Наприклад, деякі вищі навчальні заклади частину своїх програмних курсів переводять у віртуальну форму, зокрема, створюють лінгафонні класи для навчання іноземним мовам без викладача. У свою чергу, центри дистанційного навчання, хоч і спираються на інтернет-технології, але в той же час не відмовляються від практики проведення очних екзаменаційних сесій. У будь-якому випадку, комп'ютеризованою буде тільки частина процесу.

3. Навчальні центри, для яких Інтернет служить лише внутрішнім комунікаційним середовищем. Вони можуть створювати для себе сайти-візитівки, на яких розміщують інформацію про навчальні програми (плани), семінари, розклад студентських занять, університетські новини, фотографії і віртуальні екскурсії, а також бібліотечні каталоги. По суті, це всього лише реклама традиційних вищих навчальних закладів, що сама по собі не несе ніякого освітнього навантаження.

Під час дослідження матеріалу для даного розділу було з'ясовано деяку інформацію про освітні платформи, які використовують ВНЗ України. Часто використовувана освітня платформа – Moodle. Її використовують таки ВНЗ, як Східноукраїнський національний університет ім. В. Даля, Тернопільський державний медичний університет ім. І. Я. Горбачевського, Львівський державний університет безпеки життєдіяльності та ін. Також користуються попитом серед освітніх платформ такі: Lotus Learning Space, Blackboard

Learning System, Ilias, e-University. Насправді освітніх платформ існує велика кількість, дані освітні платформи вибрані, як найактуальніші в 2017 році серед ВНЗ України.

#### <span id="page-11-0"></span>1.1.1 Освітня платформа Moodle

Розглянемо детальніше функції та призначення освітньої платформи Moodle. Moodle (модульне об'єктно-орієнтоване динамічне навчальне середовище), яке може використовуватися як платформа для електронного, в тому числі дистанційного навчання. Moodle – це безкоштовна, відкрита (Open Source) система управління навчанням. Вона реалізує філософію «педагогіки соціального конструктивізму» та орієнтована насамперед на організацію взаємодії між викладачем та учнями, хоча підходить і для організації традиційних дистанційних курсів, а також підтримки очного навчання.

Автор концепції платформи Moodle – австралієць Мартін Догіамас (англ. Martin Dougiamas). Система проектувалась як інструментальний засіб розширення можливостей викладання, а не як безкоштовна заміна розповсюджених комерційних платформ для організації синхронного та асинхронного навчання. Однак, архітектура Moodle та закладені в неї принципи виявилися такими вдалими, що вона здобула визнання світового співтовариства.

Вважається, що абревіатура MOODLE пов'язана з виразом: Modular Object-Oriented Dynamik Learning Environment – модульне об'єктно-орієнтоване динамічне навчальне середовище, яке дозволяє будь-кому дистанційно, за допомогою Інтернету, оволодіти навчальним матеріалом та самому створювати дистанційні курси і проводити навчання на відстані [5, с. 2].

Moodle перекладена на десятки мов, в числі й на українську. Система використовується у 175 країнах світу.

Робота в середовищі Moodle передбачає чотири основних рівні доступу: адміністратор, викладач, студент та гість. Усі права щодо управління системою, сайтом, створення нових курсів та призначення ролей для них відводиться Адміністратору. Викладач має можливість наповнювати курси матеріалами та керувати процесом навчання, зараховувати користувачів на навчання тощо. Студент вивчає навчальні матеріали (ресурси) та зобов'язаний виконувати ті види діяльності (завдання, тести, уроки тощо), які пропонуються викладачем курсу. «Гість» – це користувач з обмеженими правами, який має можливість лише переглядати доступні для нього курси.

Усі користувачі платформи Moodle, окрім гостей, на першому етапі роботи повинні пройти реєстрацію в системі, яка передбачає створення облікового запису для них [4, с. 24].

Основні характеристики системи, які дозволили їй стати визнаним лідером серед програмного забезпечення цього типу:

 розширена функціональність (викладення матеріалів, перевірка знань, аналіз активності студентів, простота оновлення контенту; можливість створення копій, висока стійкість);

 низька вартість впровадження – сама система безкоштовна, відсутні обмеження за кількістю ліцензій на слухачів (студентів) та підтримуваних курсів. Витрати на впровадження системи, розробку курсів і супровід - мінімальні, вони не потребують спеціальних технічних знань (адмініструвати систему здатний користувач з поглибленими знаннями в області мережних технологій, а при створенні курсу визначальний характер мають тільки знання в тій області, по якій створюється курс, з технічних знань для автора достатньо мати навики впевненого користувача комп'ютера);

 наявність вбудованих засобів розробки та редагування навчального контента, інтеграції різноманітних освітніх матеріалів різного призначення та підтримка міжнародного стандарту SCORM – основи обміну електронними курсами, що забезпечує перенесення ресурсів в інші системи (з інших систем);

 модульність – наявність в навчальних курсах набору блоків матеріалу, які можуть бути використані в інших курсах;

 зручність та простота використання – інтуїтивно зрозумілий інтерфейс та технологія навчання (можливість легко знайти меню допомоги, простота переходу від одного розділу до іншого, можливість підказок інструктора, тощо;

 наявність вебсайту moodle.org, який виступає в ролі централізованого джерела інформації, дискусій та співпраці серед користувачів Moodle – системних адміністраторів, викладачів, дослідників, проектувальників і, звісно, розробників. Подібно Moodle, сайт постійно розвивається, щоб забезпечувати потреби суспільства [6, с. 39].

Елемент курсу «Тести» дозволяє викладачеві розробляти тести з використанням запитань різних типів:

питання в закритій формі (множинний вибір);

Так/Ні;

- коротка відповідь;
- числовий;
- відповідність;
- випадкове питання;
- вкладена відповідь тощо [7].

Застосування комп'ютерних технологій дозволяє створити єдине робоче середовище, доступне для всіх учасників освітнього процесу: викладачів, здобувачів вищої освіти, адміністрації [8].

#### <span id="page-13-0"></span>1.1.2 Система дистанційного навчання Lotus Learning Space

Із наукової статті [9] можна дізнатися, що – «І. Система дистанційного навчання Lotus Learning Space. Ця СДН, розроблена компанією IBM, надає можливість вчитися і викладати в асинхронному режимі, звертаючись до матеріалів курсів у зручний час, брати участь в он-лайн заняттях у режимі реального часу.»

Програмний продукт Lotus Learning Space дає можливість скористатися унікальним новаторським досвідом навчання. Цей продукт задовольняє потреби у відкритому і гнучкому освітньому процесі. При розробці цього продукту компанія Lotus поєднала результати наукових досліджень та найкращі приклади викладацької практики з широкими можливостями Lotus Notes. В результаті було отримано нове рішення в області навчання. Система Lotus Learning Space виходить за рамки звичайного навчання на відстані. Lotus Learning Space дозволяє за короткий термін створити навчальні курси, ефективно збираючи інформацію з різних джерел [10, c. 148-164].

Викладач може створювати зміст курсу в будь-яких програмах і потім розміщувати створений матеріал у Learning Space. Програма має гнучку систему редагування й адміністрування курсу, дозволяє вибирати різні режими викладання і відстежувати поточні результати роботи студентів. Курси організовані у вигляді послідовних занять, які можуть бути самостійними, інтерактивними або колективними [11].

Пакет Lotus Learning Space підтримує три способи навчання (рис. 1.1).

Самостійні заняття зазвичай містять матеріали для читання і тести, які необхідно виконати після вивчення матеріалу. Інтерактивні заняття включають лекції у віртуальному класі, участь в он-лайновій дискусії або чаті, роботу з віртуальною дошкою (Whiteboard) і системою сумісного перегляду Web-сайтів (Follow me) [12]. Інтерактивні заняття плануються на певну дату і час та проводяться викладачем у віртуальному класі в режимі реального часу. Поточні результати студентів (етап проходження курсу, оцінки, витрачений час, кількість звернень та ін.) зберігаються в базі даних. Ця інформація доступна викладачеві у будь-який час у вигляді звітів різної форми. Колективні заняття передбачають заняття в оф-лайновій і онлайновій дискусіях, чаті.

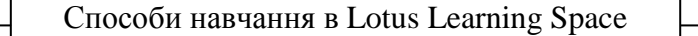

*Самостійне покрокове навчання* (студент самостійно вивчає обраний курс, без прямого контроля викладачем)

*Спільне навчання* (дозволяє студентам обговорювати різноманітні теми, дана система представлена у вигляді форума Lotus Learning Space Forum)

*Навчання в реальному часі* (дозволяє спілкуватися викладачам і студентам в реальному часі, використовуючи технології передачі відео і аудіо інформації в Інтернеті)

Рисунок 1.1 – Види способів навчання

Lotus Learning Space – це інтегроване середовище для роботи з онлайн навчальними курсами і керування ними. Learning Space підтримує веб-інтерфейс і базу даних, які призначені для організації курсів, роботи з ними і контроля результатів роботи. Зміст курсів може розроблятися за допомогою стандартних засобів інших виробників. Модуль «Матеріали» також містить засоби для створення тестів і телеконференцій, які проводяться викладачами. Після розміщення матеріалу курсу в Learning Space студенти можуть працювати з ним, а автори курсу керувати ним з своїх веб-браузерів. Інформація о результатах роботи студентів зберігається у реляційній базі даних, яка створюється під час встановлення Learning Space.

Lotus Learning Space складається з двох модулів, що надають різноманітну функціональність.

Ядро Lotus Learning Space використовує технологію ASP і реляційну базу даних для зберігання, доставки і відстеження успішності для курсів, що мають на увазі самостійне навчання. Конфігураційна інформація і інформація о роботі студентів зберігається в реляційній базі даних. Всі матеріали курсів можуть зберігатися на окремому веб-сервері або файл-сервері.

<span id="page-14-0"></span>1.1.3 Система дистанційного навчання Blackboard Learning System

Про систему дистанційного навчання не дуже багато інформації але, з наукових джерел можна зробити деякий аналіз про систему дистанційного навчання Blackboard Learning System. Кампанія Blackboard є світовим лідером у сфері дистанційних навчальних технологій за рахунок надання унікального комплексу послуг та інтегрованих програмних засобів, які користуються попитом у всьому світі. В даній системі є можливість змінювати курси або

користуватися вже існуючими. Після авторизації в системі автор курсів має змогу відредагувати або перезаписати зміст курсу, якщо це файли у форматі doc, docx, pdf та ін. Таким чином редагування файлів схоже на звичайну роботу на комп'ютері, коли користувач відкриває потрібну йому папку і редагує її вміст. У Blackboard можливе додавання текстових документів різноманітних форматів, а також практично будь-яких графічно-текстових матеріалів.

Blackboard Learn пропонує систему керування навчанням, яку можна редагувати за допомогою завдання визначених параметрів і послідовностей курсів можна створити автоматичну керуючу систему. Можливість спілкування у групі є основною перевагою перед іншими. Система підтримує стандарт електронного навчання SCORM, а також відкритому стандарту IMS Enterprise 1.1.

До складу системи Blackboard Learn входять [13, с. 147-157]:

 Blackboard Course Delivery – платформа електронного навчання, призначена для управління віртуальним навчальним середовищем інадання платформи для курсів дистанційного навчання;

 Blackboard Content Management – сховище електронних освітніх ресурсів, призначене для централізованого накопичення та структурування електронних освітніх ресурсів, а також управління доступом до них користувачів і зовнішніх додатків;

 Blackboard Community Engagement – навчальний портал, призначений для організації єдиного доступу до сервісів системи Blackboard Learn, забезпечення комунікацій і спільної роботи користувачів.

Система забезпечує єдине інтерактивне середовище для навчання, взаємодії, обміну інформацією між учнями або студентами і викладачами та тьюторами вищого навчального закладу [14]. Система дозволяє управляти віртуальним навчальним середовищем, створювати електронні освітні ресурси, забезпечувати віддалений доступ до освітніх ресурсів навчального закладу, здійснювати контроль освітнього процесу, надавати платформи для курсів дистанційного навчання, накопичувати, структурувати, керувати доступом, поповнювати освітню базу, а також надавати засоби комунікації та інформування учасників [15]. Система Blackboard дозволяє автоматизувати наступні основні області діяльності вузу в освітньому процесі [16]: підготовка освітніх матеріалів, дистанційне навчання, спільна науково-дослідна діяльність, облік і контроль персональних критеріїв освітнього процесу, ведення нормативнодовідкової інформації, спільна робота віддалених членів освітніх проектів.

Веб-сервіси компанії Blackboard:

 запобігання плагіату за допомогою програми SafeAssign, що дає можливість викладачам доносити до студентів важливість академічної порядності та встановлення справжності авторства;

 інтеграція с платформою Facebook, що забезпечує доступ до інформації з курсу навчання, оновлень інформації, списків та оповіщень, а також можливість соціального навчання в рамках інтерфейсу Facebook.

Корпорація Blackboard гарантує технічну підтримку своїм користувачам по всім існуючим питанням.

Ліцензія надається на 12 місяців. Вартість залежить від кількості користувачів від 38000\$.

Blackboard Learning System дуже сучасна, має велику кількість переваг, але є один значний мінус – вартість даної системи. Система має лише 30-ти денну ознайомчу безкоштовну версію [17].

До переваг системи можна віднести [18]:

- можливість роботи в єдиній системі на різних мовах;
- можливість масштабування системи;
- цілодобова технічна та методична підтримка користувачів;
- наявність гарантій якості рішень;
- наявність впроваджень системи в проектах з більш ніж 100 000 користувачів;
- швидка автоматизована підготовка звітів;
- використання єдиної централізованої бази даних;
- інтеграція з єдиним каталогом користувачів.

<span id="page-16-0"></span>1.1.4 Освітня платформа Atutor

Віртуальне навчальне середовище (рис. 1.1) університету створено на базі системи управління навчанням (Learning Management System – LMS) Atutor (http://www.atutor.ca). До його складу входить сукупність засобів для взаємодії учасників, реалізованих на основі інформаційних та комунікаційних технологій. Головні цілі його використання – створення сучасного освітнього середовища за концепцією е-навчання та умов для реалізації у навчальних методиках переваг цифрових технологій (можливість віддаленої взаємодії учасників навчального процесу, централізована обробка даних, високі швидкості доступу до даних та їх оброблення, можливість автоматизації рутинних операцій, простота забезпечення підтримкою аудіо-візульними засобами, персоналізація доступу до інформації тощо).

При формуванні навчального середовища базова версія LMS ATutor була доповнена модулями та суміжними системами, які суттєво розширили її функціональні можливості. Система ATutor навіть у базовому варіанті підтримує основні процеси розробки та публікації навчального контенту, управління навчальним процесом та забезпечує засобами монітрингу перебігу процесу й аналізу результатів навчання. Її перевагами є відносна простота запровадження та відкритість, а також, відповідність форматів зберігання даних формам та стандартам, які діють в даній галузі [19], що забезпечує за необхідності можливість міграції як при виборі серверних платформ, так і при роботі з навчальним контентом. Наявна в ТНТУ реалізація системи електронного навчання дозволяє:

 формувати навчальні курси, включаючи лекційний матеріал, методичне забезпечення, термінологічний словник, засоби тестування тощо;

 проводити дистанційну синхронну та асинхронну взаємодію учасників навчального процесу за допомогою форуму, чату, вмонтованої електронної пошти, файлообмінника, системи повідомлень та оголошень;

 проводити аудіо- та відеолекції, відеоконференції та вебінари на основі модуля інтеграції сервера BigBlueButton [\(http://bigbluebutton.org\)](http://bigbluebutton.org/);

 вести журнал успішності та автоматизовано формувати заліково-екзаменаційні відомості на його основі;

забезпечити формування та публікацію рейтингів успішності студентів [20].

У веб-орієнтованої системи керування навчанням ATutor проблем з гнучкістю немає. Крім того, функціональні можливості ATutor не лише не поступаються ішим системам, але й за деякими показниками випереджують їх, а саме можливість не тільки відслідковувати, але й керувати розвитком процесу [21].

Програмний продукт є простим у встановленні, налаштуванні та підтримці для системних адміністраторів; викладачі можуть досить легко створювати та переносити навчальні матеріали та запускати свої онлайн-курси [22]. Оскільки система є модульна, тобто з окремих функціональних одиниць – модулів, то вона відкрита для модернізації і розширення функціональних можливостей. Щодо операційної системи сервера, обмежень не має – система є кросплатформенною. До недоліків системи можна віднести слабо розвинену систему звітності [15].

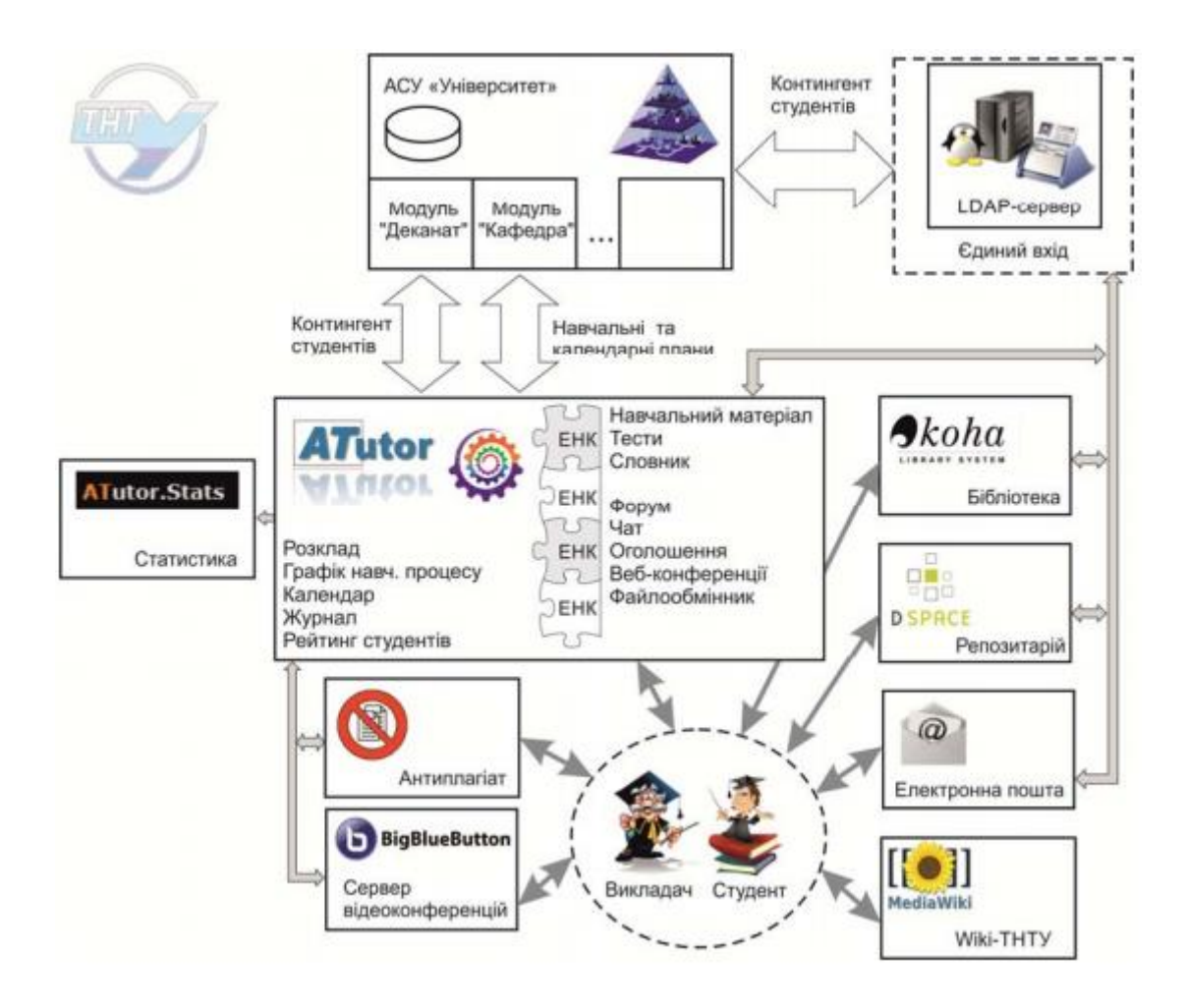

Рисунок 1.2 – Віртуальне навчальне середовище

#### <span id="page-18-0"></span>1.1.5 Мережева навчальна платформа e-University

Система e-University являє собою комплекс програмних засобів, які забезпечують можливість дистанційного навчання користувачам за допомогою мережі Інтернет. Спеціалізоване освітнє середовище дозволяє організувати ефективний процес навчання, консультування і тестування студентів [23].

Перевагами користування системою e-University є – система дає у розпорядження викладачам потужні інструменти для розробки навчальних курсів, тестів, завдань і електронних підручників. Студенти отримують можливість в будь-який момент звернутися до електронних матеріалів, які зберігаються на сервері [24].

Ця система ефективніша для навчання на заочній формі навчання [25, с. 3]

#### <span id="page-19-0"></span>1.1.6 Освітня платформа Віртуальний університет

«Віртуальний університет» – це веб-система дистанційного навчання корпоративного рівня, що призначена для вирішення завдань з дистанційного навчання в Україні компаній та навчальних закладів будь-яких масштабів та рівнів. Своєму динамічному розвитку вона завдячує сучасній методологічній та архітектурі, розробленій у Національному технічному університеті «КПІ». Система відповідає вимогам Міністерства освіти і науки України та має розмаїті можливості з тестування студентів, обліку і розвитку курсів, представлення статистики і формування необхідних звітів [26].

Програмний засіб «Віртуальний університет» створено на основі сучасних вебтехнологій з метою використання можливостей віртуального навчального центру у закладах освіти України для навчання учнів, студентів та викладачів, а також, в організаціях та компаніях для вирішення корпоративних питань щодо підвищення кваліфікації працівників.

Основними перевагами даної системи є [27]:

 незначні витрати на встановлення та обслуговування системи дистанційного навчання;

швидкість і висока якість надання або викладання навчальних матеріалів;

 зручний та ефективний рівень оцінювання засвоєних знань та виконання самостійних робіт;

конвертація матеріалів у систему з будь-яких офісних програм;

 зручний інтерактивний інтерфейс, дозволяє розпочати роботу без поглиблених знань комп'ютера;

 доступ до системи з мережі Інтернет дозволяє брати участь у навчальному процесі з будь-якого куточку світу;

наявність електронної бібліотеки з допоміжними матеріалами;

 збільшення конкурентної здатності навчального закладу та застосування в роботі новітніх сучасних інформаційних технологій.

Система дистанційного навчання Віртуальний університет дозволяє створювати внутрішнє комунікаційне середовище, а також повноцінний віртуальний університет у всесвітній мережі Інтернет. Жодних обмежень для використання не існує. Завдяки різноманітним функціональним модулям таким як «Бібліотека», «Менеджер розкладів», «Публікатор» (підтримка матеріалів і документів MS Office), «Пошук», «Статистика», «Аналітичний модуль» можна автоматизувати будь-який навчальний процес.

Варіанти комплектації дозволяють створити віртуальне середовище будь-яких масштабів для будь-яких угрупувань або підрозділів таких як групи, класи, потоки, спеціальності, кафедри, факультети, підприємства, університет, корпорація [28].

Гарантійна підтримка впродовж двох років забезпечує стабільне та безперебійне надання освітніх послуг. Система дистанційної освіти Віртуальний Університет не потребує значних фінансових витрат, що дозволяє застосовувати її в Україні на базі будь-яких навчальних закладів, підприємств, організацій, навіть з мінімальним бюджетом.

<span id="page-20-0"></span>1.2 Порівняльний аналіз освітніх платформ

Виходячи з вищевказаних даних можна зробити порівняльний аналіз освітніх платформ. Критеріями даного аналізу приймемо:

- моніторинг дій студентів;
- технічна допомога, самостійне керування, підтримка;
- автоматичне тестування й оцінювання;
- портфоліо;
- само-оцінювання, групова робота;
- планувальник, довідка, пошук по курсам, журнали, форум, чат;
- внутрішня пошта;
- шаблони курсів;
- зміни зовнішнього вигляду оболонки;
- засоби викладацького дизайну;
- відповідність викладацьким стандартам;
- інтеграція із зовнішніми додатками;
- блог.

Для наочного сприйняття побудуємо 2 таблиці, перша – загальна інформація представлена у табл. 1.1, друга – порівняльний аналіз навчальних можливостей за визначеними критеріями представлений у табл. 1.2:

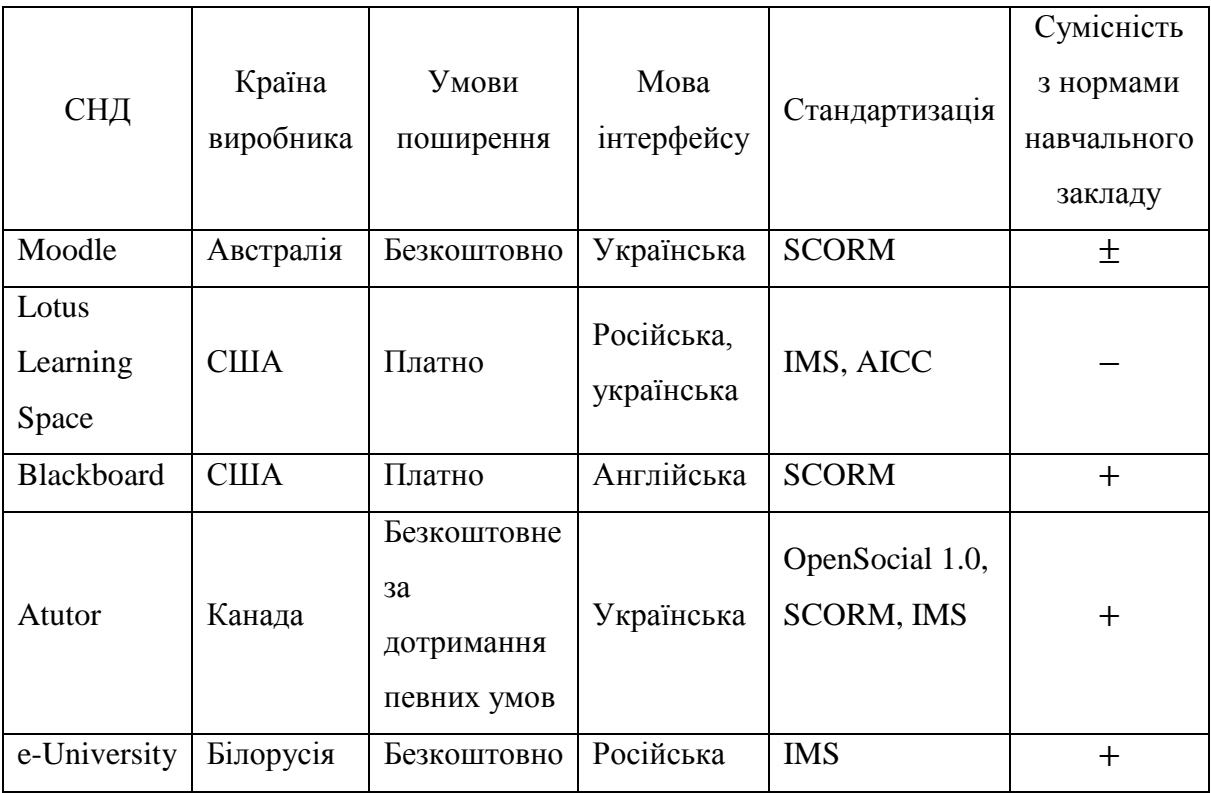

## Таблиця 1.2 – Порівняльна характеристика освітніх платформ

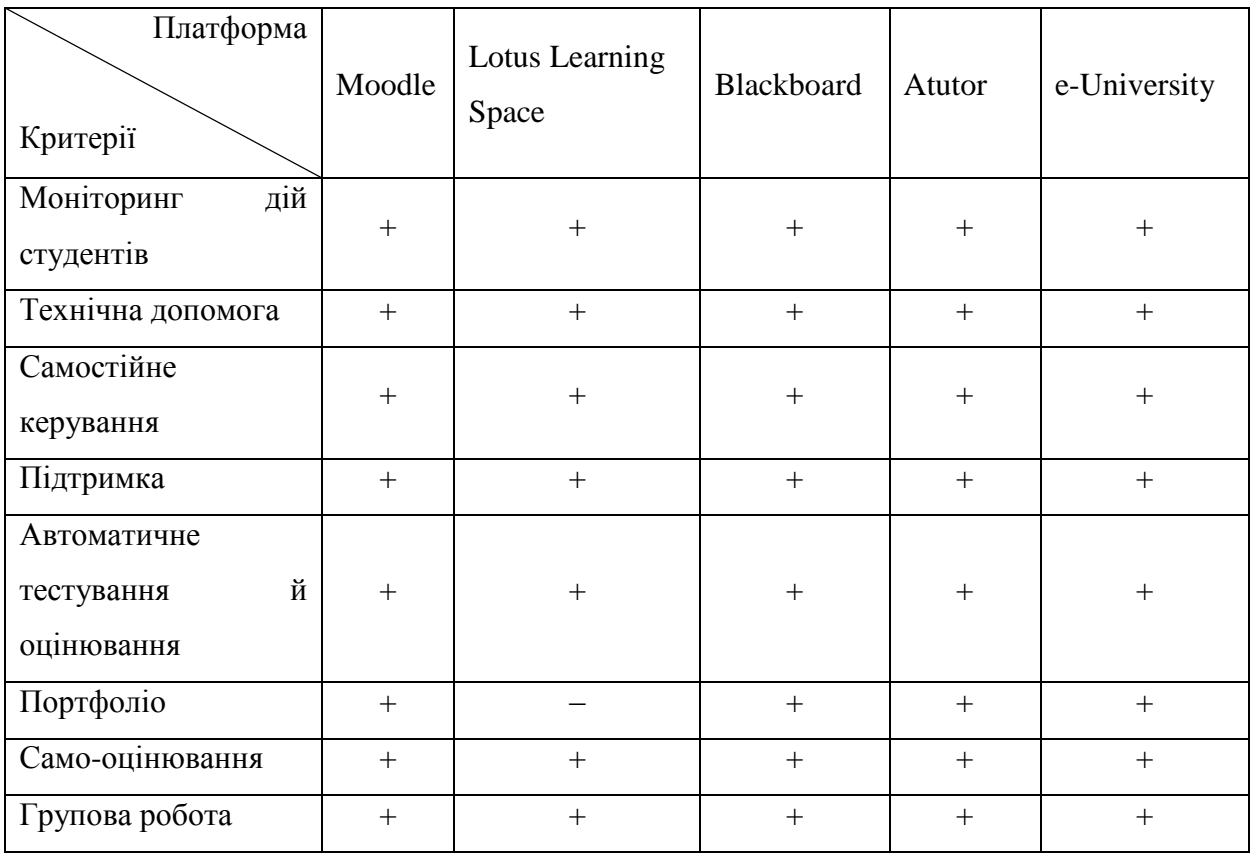

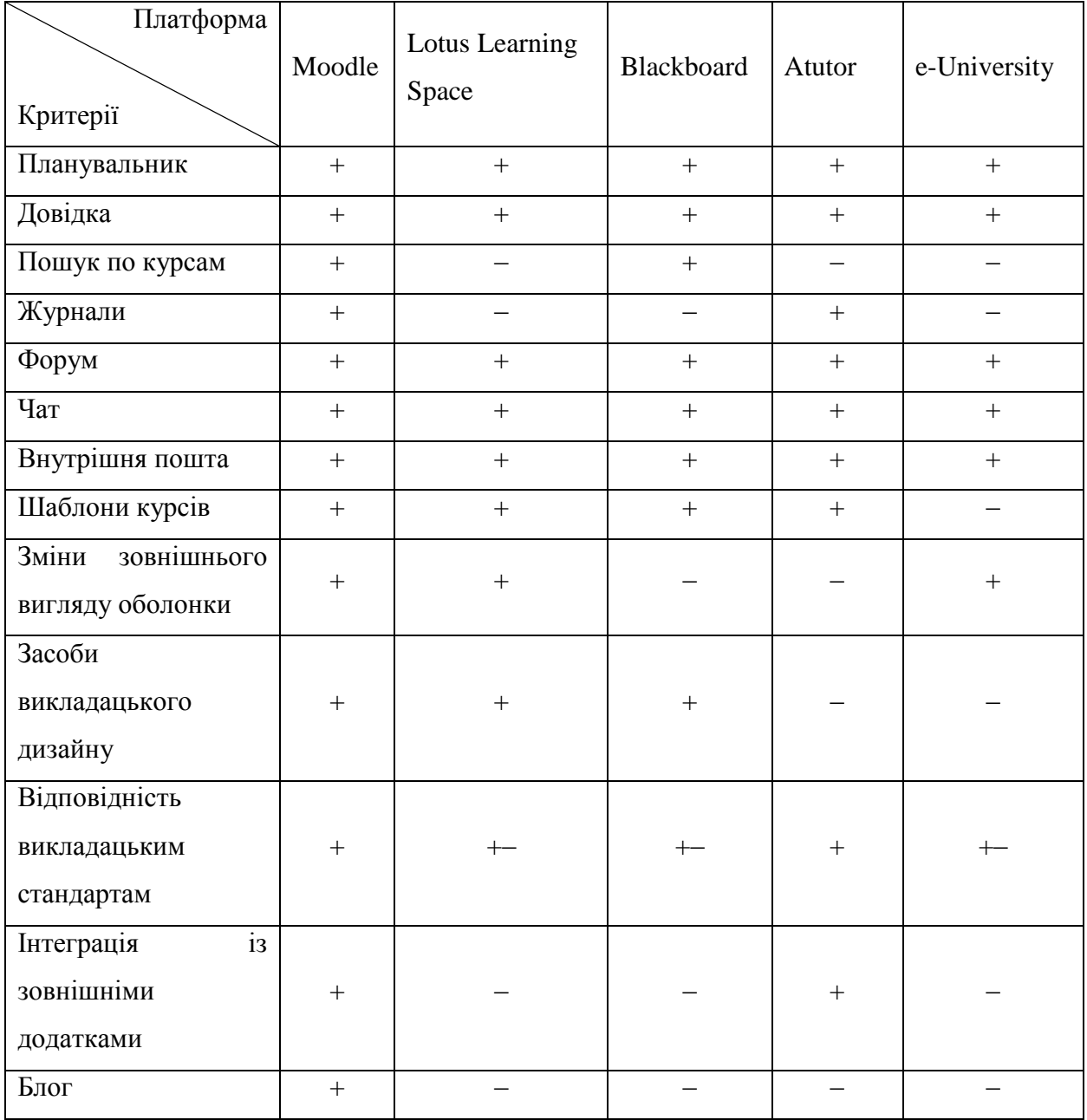

#### ВИСНОВКИ ДО РОЗДІЛУ 1

<span id="page-23-0"></span>Існує велика кількість освітніх платформ, систем дистанційного керування, в даному розділі було перелічено декілька популярних серед вищих навчальних закладів України. Проведений аналіз передових систем дистанційного навчання викликає суперечності у об'єктивному виборі єдиного продукту, оскільки переважна більшість безкоштовних систем(з відкритим доступом) досить складна в обслуговуванні і потребує висококваліфікованих фахівців для впровадження та підтримки системи. Сума затрат навчального закладу на оплату праці такого співробітника за рік може перевищувати впровадження комерційної системи дистанційного навчання. Тому відповідь на вибір найраціональнішої системи є суб'єктивною та вимагає визначення чіткого переліку потреб та можливостей навчального закладу.

Найкращою за умовно-взятими критеріями виявилась освітня платформа Moodle. Для кафедри медичної та біологічної фізики, медичної інформатики та біостатистики не підходили, по різним причинам, перераховані вище освітні платформи. Наприклад вартість освітньої платформи, інтерфейс тощо. Переваги освітньої платформи Moodle були виявлені вже після початку створення електронного журналу. З цього випливає, що задача роботи – розроблення своєї індивідуальної «освітньої платформи», яка в першу чергу, має виконувати роль електронного журналу.

#### **РОЗДІЛ 2**

### <span id="page-24-1"></span><span id="page-24-0"></span>**ПРОГРАМНІ ЗАСОБИ КОМП'ЮТЕРНОЇ СИСТЕМИ КАФЕДРИ**

<span id="page-24-2"></span>2.1 Електронний журнал, як програмний засіб комп'ютерної системи кафедри

Кожен заклад освіти повинен мати колектив, який володіє інформаційною культурою й інформаційними технологіями навчання. Створення єдиного інформаційного простору закладу освіти забезпечує:

– безперервну освіту (динаміка розвитку сучасних технологій вимагає для підтримки кваліфікації безперервно підвищувати професійний рівень працівників);

– відкриту освіту (висока доступність освіти необхідна для задоволення зростаючих потреб суспільства в спеціалістах та досягнення успіху індивідуума в сучасному світі);

– гарантований результат навчання (випускник повинен мати гарантований рівень загальних та професійних компетенцій, готовність до практичної діяльності без додаткового навчання на робочому місці, готовність сприймати та опановувати нові технології протягом всього терміну професійної діяльності).

Електронні журнали (коротка форма терміну е-журнал) – види періодичних журнальних видань, які публікують у одному з електронних форматів ASCII-текст, HTML, EXE, FLASH або PDF і розповсюджуються через комп'ютери.

Електронний журнал вимагає нового образу мислення, зміни звичних, вироблених десятиліттями навичок роботи. Пов'язано це з тим, що електронний журнал - це не просто копія звичайного паперового журналу, це вже інформаційне середовище, в яке включені не лише викладачі, адміністрація, але і студенти, і їх батьки. Але у світлі останніх тенденцій електронний журнал з незрозумілих інновацій повинен перетворитися на засіб тестування професійної придатності педагога.

Основні переваги при переході до «Електронного журналу»

1. Якщо розумно адмініструвати ІТ-ресурси (зокрема, своєчасно і правильно робити резервні копії всього, що потрібне для відновлення ІТ у разі збоїв), втрата журналів закладу не загрожує.

2. Вся необхідна для обговорення або ухвалення рішення інформація про навчальний процес завжди під рукою.

3. Всі архіви можуть зберігатися скільки завгодно довго без істотних труднощів із займаним простором.

4. Доступність інформації розповсюджується на весь Інтернет, відповідно до тих прав, які визначені адміністратором.

5. Підвищується контроль за веденням журналу викладачами у зв'язку з відвертістю інформації.

6. З'являється можливість більшої індивідуалізації відносно успішності кожного студента (можна обмежити коло, яким доступна зведена інформація про всі відмітки в стилі, прийнятому для традиційного журналу, осіб, а виводити її, як правило, індивідуально по кожному студенту).

#### <span id="page-25-0"></span>2.2 Роль електронного журналу на кафедрі ДЗ «ЛДМУ»

Для кафедри медичної та біологічної фізики, медичної інформатики та біостатистики не підходили, по різним причинам, перераховані вище освітні платформи. З цього випливає, що задачею роботи було розроблення своєї індивідуальної «освітньої платформи», яка в першу чергу, мала виконувати роль електронного журналу.

Згідно положення про організацію навчального процесу підготовки фахівців у ДЗ «Луганський державний медичний університет», затвердженого 31 серпня 2015 року «6.1.9 Викладач обов'язково оцінює успішність кожного студента на кожному практичному (лабораторному, семінарському) занятті.

6.1.10 Оцінка обов'язково виставляється викладачем у «Журнал обліку відвідування та успішності студентів» (форма ЕН-1) і у експериментальний «Журнал обліку роботи академічної групи» (форма № Н-5.01.2.1), а також у «Відомість обліку успішності і відвідування занять студентами» (форма ЕН-5) протягом практичного заняття або після перевірки індивідуальних завдань (після заняття, але не пізніше, як до наступного заняття).» [29, с. 43]. Тобто староста групи отримує в деканаті відомість обліку успішності на початку неділі (Рисунок 2.1, Рисунок 2.2), наприкінці неділі він її здає. Також в ДЗ «Луганський державний медичний університет» діє циклова система навчання, це означає, що в університеті не має неділі для самостійної роботи студентів, та не відводяться окремі неділі на екзамени.

Розробка електронного журналу полегшила би навчання студентів саме в ДЗ «Луганський державний медичний університет». Студенти мали б можливість переглядати свої пропущені заняття та поточні «2» лише маючи доступ до Інтернет.

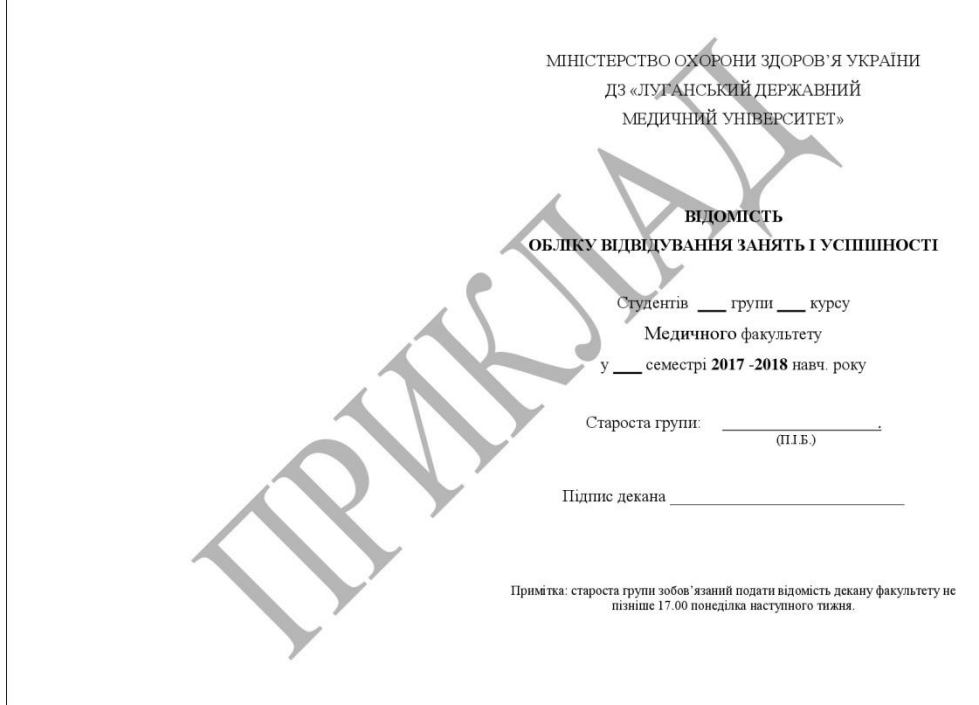

Рисунок 2.1 – Зворотній бік відомості обліку відвідування занять і успішності студентів

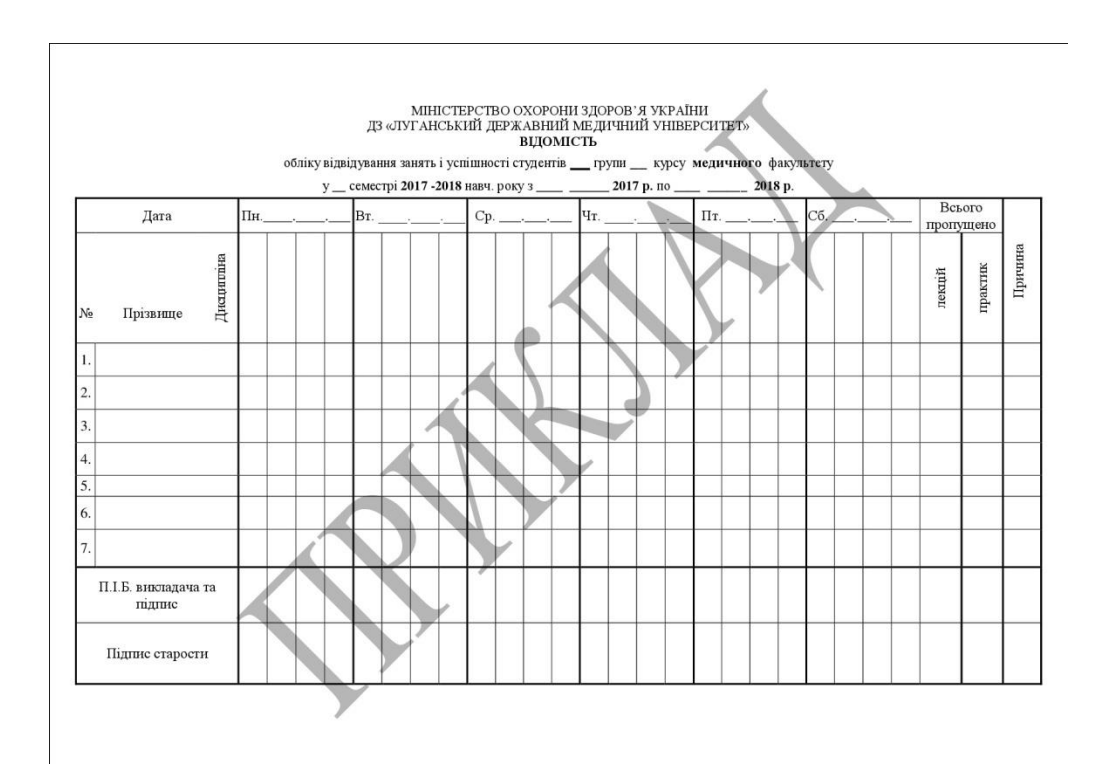

Рисунок 2.2 – Відомість обліку відвідування занять і успішності студентів

Журнал обліку роботи академічної групи (Рисунок 2.3) зберігається на кафедрі згідно дійсної номенклатури справ кафедри, заповнюється тільки викладачем.

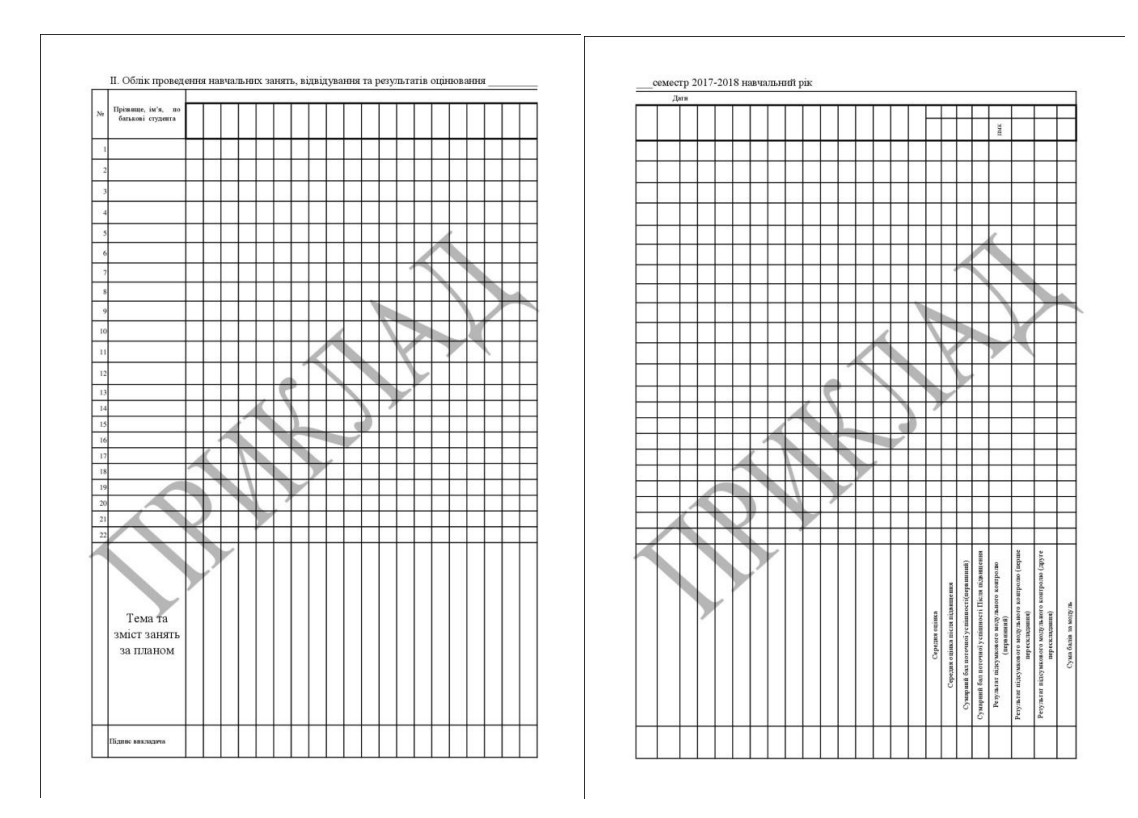

Рисунок 2.3 – Вигляд внутрішньої частини академічного журналу

Таким чином, студенти, як правило не користуються календарно-тематичними планами, а також не всі студенти пам'ятають дату пропущеного заняття, тому вони звертаються на кафедру до викладача з питанням про тему пропуску. Електронний журнал полегшив би навчання студентам, а також роботу викладачам.

#### <span id="page-27-0"></span>2.2 Засоби реалізації електронного журналу

Спочатку засобами реалізації електронного журналу служила мова програмування РНР, а для оформлення зовнішнього вигляду мова стилів CSS.

#### <span id="page-27-1"></span>2.2.1 Вибір програмних засобів для реалізації роботи

Було вирішено використовувати мову програмування – PHP. Перш ніж користуватися PHP необхідно ознайомитися з мовою розмітки Web-документів HTML. Різниця між PHP та HTML, як між цілковито різними об'єктами, не визначається. Можна тільки порівняти результати і процеси використання цих мов. Наприклад, HTML створюється в процесі виконання скрипту PHP. Можна вважати HTML сукупність меток-тегів, які визначають для

браузера, як само відображати сторінку. PHP – сукупність операторів, функцій, змінних, у результаті виконання визначених умов які призводять до визначеного результату. Із цього можна провести деякий аналіз:

- 1. PHP мова програмування скриптів, HTML мова розмітки.
- 2. Результатом виконання кодів PHP є HTML, але не навпаки.
- 3. Файли HTML видаються без змін, файли PHP обробляються сервером.
- 4. Сайти на PHP динамічні, сайти на HTML статичні.
- 5. Сайти на HTML простіші і мінімально навантажують сервер.
- 6. Сайти на PHP інтерактивні.

Мова програмування PHP є універсальною, тобто може використовуватися для створення будь-яких програм. Однак найбільшого поширення вона отримала в області Webрозробок. Найбільше додатків, створених з використанням PHP, обслуговують Web-сайти [30, с. 3].

PHP підтримує роботу з дуже великим числом різноманітних СКБД, тому написання програм з використанням баз даних не повинно визвати особливих проблем.

Як вдалося з'ясувати, PHP – це не компілятор, тому що він не має відношення до машинного коду. Також не транслятор, тому що відтрансльований байт-код неможливо зберегти у файл, а також неможливо використовувати повторно. Вважається, що PHP – інтерпретатор. У інтерпретатора є і інші переваги перед класичним компілятором, наприклад перед С. Ось деякі із них: «

 Упрощается обнаружение ошибок во время выполнения программы. В случае сбоя интерпретатор сразу же выведет сообщение, что именно и где произошло не так.

 Можно не заботится об освобождении выделенной памяти. Интерпретатор сам определит, когда та или иная переменная в программе уже не используется, и освободит память, выделенную для нее.

 Существует возможность написать программу, которая будет формировать и тут же исполнять другую программу, что очень часто практикуется при шаблонной системе организации скриптов. В частности, мы можем формировать идентификаторы во время исполнения программы, создавать массивы анонимных функций и т.д.

 Не нужно думать о типах переменных (как это, кстати, было сделано в приведенном цикле for). Мы еще вернемся к данному вопросу позднее.

Есть и другие достоинства. Вообще, использование интерпретатора способно дать сценариям ту мощь, которую пользователи Web от них и ожидают.

Но за все нужно платить: эта пресловутая медлительность интерпретаторов, даже с блоком трансляции, способна вывести из себя самого закаленного программиста. Проигрыш особенно заметен в случае больших и сложных циклов, при обработке большого количества строк и т.д. Однако заметьте, это единственный недостаток PHP, который будет все меньше и меньше проявляться по мере выхода более мощных процессоров, чтобы в конце концов вообще сойти на нет.» [31, с. 158].

Розглядаючи різні аспекти використання РНР, можна виділити такі основні її переваги:

- традиційність;
- простота;
- ефективність;
- безпека;
- гнучкість.

Традиційність. Синтаксис і конструкції РНР включають багато елементів, які є у мовах програмування С, Perl, Pascal. РНР є мовою з універсальним синтаксисом і водночас пристосована до веб-програмування.

Простота. PHP може бути вбудована безпосередньо в html-код сторінок, які коректно обробляються PHP-інтерпретатором. PHP містить величезну кількість різних функцій, що позбавляє нас необхідності писати багаторядкові скрипти для виконання простого завдання. Головне для розробника – правильно вибрати функцію відповідно до конкретного завдання. Крім того, не потрібно завантажувати бібліотеки, вказувати спеціальні параметри компіляції.

Безпека.

1. Засоби безпеки системного рівня. РНР можна налаштувати так, щоб вона забезпечувала максимальну свободу дій і безпеку. РНР може працювати в безпечному режимі (safe mode), який обмежує можливості застосування РНР користувачами. Наприклад: максимальний час виконання та використання пам'яті.

2. Засоби безпеки рівня програми. РНР включає надійні механізми шифрування. РНР також сумісний з багатьма додатками інших розробників, що дозволяє легко інтегрувати його з захищеними технологіями електронної комерції. Вихідний код РНР не можна переглянути у браузері, оскільки він виконується на сервері.

Гнучкість. РНР використовується не лише у поєднанні з HTML, але й із JavaScript, WML, XML та іншими мовами програмування. РНР-код може передаватися будь-яким браузерам і пристроям, в тому числі стільниковим телефонам, портативним комп'ютерам. РНР-код можна виконувати в режимі командного рядка.

РНР працює на різних web-серверах (Apache, Netscape Enterprise Server, Microsoft IIS, Stronghold, Zeus) і платформах (UNIX, Solaris, FreeBSD, Windows 95/98/NT/2000/XP/2003).

#### <span id="page-30-0"></span>2.2.2 Мова стилів CSS

Девід Макфарланд говорячи про підготовку робочого матеріалу для CSS пише, що «Незалежно від того, що представляє собою веб-сторінка – календар, схему проїзду до найближчого супермаркету або фотоальбом минулого дня народження вашої дитини, – саме її дизайн створює імідж, змушує сайт виглядати професійно. Гарний дизайн сторінки сайту допомагає донести послання його відвідувачам, які повинні легко знайти там саме те, що шукають» [32, с. 32].

Визначення стиля CSS, який встановлює зовнішній вигляд будь-якого елемента або фрагмента веб-сторінки, – це всього лише правило, яке повідомляє браузеру, що і яким чином форматувати: змінити колір шрифту заголовка наприклад, на синій, виділити фото червоною рамкою, створити меню шириною 150 пикселів для списку гіперпосилань. Фактично визначення стилю складається з двох основних елементів: це саме елемент веб-сторінки, який безпосередньо підлягає форматуванню браузером, – селектор, а також форматуючі команди – блок оголошення. Селекторами можуть бути заголовки, абзац тексту, зображення, тощо. Блоки оголошень можуть бути, наприклад, покрасити текст у синій колір, додати рамку навколо абзацу, встановити зображення по центру сторінки – можливості форматування нескінченні.

#### <span id="page-30-1"></span>2.3 Сучасні технології організації навчання

Для організації дистанційного навчання використовуються різні технології, що забезпечують доставку інформації в інтерактивному режимі за допомогою використання інформаційно-комунікаційних технологій від тих, хто навчає, до тих, хто навчається. Наприклад, навчальна платформа Moodle, що призначена для об'єднання педагогів, адміністраторів і учнів (студентів) в одну надійну, безпечну та інтегровану систему для створення персоналізованого навчального середовища, використовується у 197 країнах світу. Широко відомі також веб-орієнтована система керування навчанням ATutor, вільне програмне забезпечення ILIAS для підтримки навчального процесу, Blackboard Learning System, CCNet, eCollege, Learn.com тощо. Перелічені програмні продукти є в основному безкоштовними, простими у встановленні й налаштуванні. Проте для їх установки і підтримки необхідні системні адміністратори і кваліфіковані користувачі.

Для медичних навчальних закладів, які мають обмежені ресурси у плані використання засобів обчислювальної техніки, можна запропонувати альтернативний варіант побудови системи дистанційного навчання на основі хмарних сервісів пошукової системи Google. При цьому всі необхідні ресурси для функціонування системи розміщуються у «хмарі» і для кінцевого користувача немає значення, яке програмне забезпечення встановлене на його комп'ютері. Тобто відпадає потреба у встановленні і налаштуванні програмних засобів для функціонування системи, адмініструванні системи і забезпечені її взаємодії з користувачами.

З огляду на зазначену проблему дослідження є за доцільне висвітлити досвід використання хмарних сервісів пошукової системи Google для дистанційного навчання, зокрема розміщення методичних матеріалів у хмарному сховищі даних Google Диск, дистанційне тестування навчальних досягнень учнів на основі використання форми сервісу Docs.Google, управління подіями навчального процесу за допомогою хмарного сервісу Google Календар, створення для системи дистанційної освіти Google-сайту та розміщення на ньому всіх необхідних матеріалів з дистанційного курсу.

Запропонована технологія використання хмарних сервісів Google для дистанційного навчання має цілий ряд переваг, серед яких: економія ресурсів, автоматизовані процеси створення та розсилки тестових та навчальних матеріалів, автоматизований збір та обробка результатів тестування, управління подіями дистанційного курсу за допомогою хмарного сервісу Google Календар, створення Google-сайту для розміщення на ньому всіх необхідних матеріалів для дистанційного курсу. [33 с. 14-15]

Багато видів програмного забезпечення сумісні з моделью SaaS (SaaS, software as a service) [34, с. 167-170]. Наприклад, хмарні технології керування проектами. Сучасний фахівець повинен добре розуміти, що таке проект, усвідомлювати його значимість, знати фази проекту і його етапи, знати сучасні методи й системи керування проектами й уміти застосувати їх на практиці. Студент повинен уже у вузі освоїти проектний підхід і навчитися працювати в команді. Для цього його треба занурити в проектне середовище, створити умови, аналогічні реальним.

Кращими прикладами підходу SaaS є Google Apps Education Edition і Microsoft Live@edu, що надають як засоби підтримки комунікації, так і офісні додатки, такі як електронна пошта й електронні таблиці. Розглянемо докладніше дані сервіси [35].

#### <span id="page-31-0"></span>2.3.1 Перспективи використання Google у навчанні

Корпорація Google розробляє й надає безліч додатків і сервісів, доступ до яких можливий у вікні будь-якого браузера (Mozilla Firefox, Google Chrome, Opera, Internet Explorer і ін.) при наявності підключення до Інтернету [36]. Особливе місце серед цих сервісів займає Google Apps – служби, надавані компанією Google для використання своїх доменних імен з можливістю роботи з веб-сервісами від Google. Реєстрація доменного ім'я можлива через реєстратора, авторизованого компанією Google. Google Apps представлений безкоштовним

базовим і професійним пакетами. Для освітніх цілей розроблений Google Apps Education Edition– безкоштовний пакет для навчальних закладів, що включає всі можливості професійного пакета.

Google Apps Education Edition – Web-додаток на основі хмарних обчислень, що надають студентам і викладачам навчальних закладів інструменти, необхідні для ефективного спілкування й спільної роботи.

Служби Google для утворення, на думку розробників, «містять безкоштовний (і вільний від реклами) набір інструментів, що дозволить викладачам і студентам більш успішно й ефективно взаємодіяти, навчати й навчатися» [37].

Онлайнові сервіси для вузів від Google володіють рядом переваг, що дає можливість використовувати їх у будь-якому освітнім середовищі, де є мережа Інтернет. Виділимо основні переваги використання Google Apps Education Edition в утворенні з погляду користувача:

– мінімальні вимоги до апаратного забезпечення (єдина умова – наявність доступу в Інтернет);

– хмарні технології не вимагають витрат на придбання й обслуговування спеціального програмного забезпечення (доступ до додатків можна одержати через вікно веб-браузера);

– Google Apps підтримує всі операційні системи й клієнтські програми, що використовуються студентами й навчальними закладами;

– робота з документами можлива за допомогою будь-якого мобільного пристрою, що підтримує доступ в Інтернеті;

– всі інструменти Google Apps Education Edition безкоштовні.

Сучасні комп'ютерні технології дозволяють студентам і викладачам використовувати для спілкування й роботи кілька пристроїв: ноутбуки, комп'ютери, смартфони, мобільні телефони тощо. Інструменти Google Apps підтримуються самими різними пристроями, тому є загальнодоступною й універсальної IT-технологією для роботи в освітнім середовищі.

Можна проаналізувати сервіси Google на основі хмарних обчислень для навчальних закладів.

Gmail є поштовим клієнтом з обміном миттєвими повідомленнями, голосовим і відеочатом, мобільним доступом, а також захистом від спама й вірусів. Основною особливістю даного поштового сервісу, на думку розробників Gmail, є потужний алгоритм пошуку по поштовій кореспонденції. Продумана ієрархія повідомлень в Gmail дозволяє бачити повідомлення в контексті й, якщо існують відповіді на відправлене або отримане повідомлення, система GMail автоматично відображає їх у хронологічному порядку разом з вихідним повідомленням. Цей ланцюжок повідомлень дозволяє відслідковувати всі повідомлення й продовжувати обговорення в одному місці.

Календар Google – це, насамперед, вебінструмент керування й планування. Його основні функції: створення календаря студентських або кафедральних заходів, календарне планування роботи над дипломним проектом, спільне використання календарів для створення й перегляду розкладів занять і консультацій.

Групи Google – інструмент керування й групової роботи на основі форумів і списків розсилань. У сучасному утворенні на перший план виходить робота з Інтернет, спільна діяльність, вміння вести проекти й дослідження, використовуючи Інтернет-середовище для навчання. Групи Google використовуються як інструмент інформування всіх учасників навчального процесу, для спільної роботи над проектами, для спілкування й консультування, для самовираження.

Документи Google – це безкоштовний набір веб-сервисів у формі програмного забезпечення як послуги (SaaS), а також інтернет-сервіс хмарного зберігання файлів з функціями файлообміну, розроблювальний Google. Документи, створювані користувачем, зберігаються на спеціальному сервері Google, або можуть бути експортовані у файл. Це одне із ключових переваг програми, тому що доступ до уведених даних може здійснюватися з будьякого комп'ютера, підключеного до Інтернету (при цьому доступ захищений паролем). Документи Google дозволяють студентам і викладачам разом працювати над загальними документами й проектами, а викладачам контролювати й управляти цією роботою. Документи Google являють собою онлайновий офіс, що містить у собі повноцінні інструменти для створення текстових документів, електронних таблиць, наочних прикладань, PDF-файлів і презентацій, а також їхнього спільного використання.

Сервіс сайти Google – це конструктор сайтів з можливістю публікації відео, зображень, документів. Мета сервісу, за словами розроблювачів, - «організувати єдиний інтернет-простір, де користувачі будуть ділитися інформацією». Служба сайти Google дозволяє додавати на сайт найрізноманітнішу інформацію: календарі, відео, зображення, документи й ін.; визначати параметри доступу до сайту.

Google відео – сервіс, що сполучає відеохостинг пошукову систему по нього. За допомогою цього сервісу відеозаписи можна безпечно розміщати й переглядати. Для перегляду й додавання коментарю достатньо звичайного браузера.

Розглянувши основні онлайнові сервіси на основі хмарних обчислень, надавані Google, можна сказати, що Google Apps для навчальних закладів – це додатки, що набудовуються тонко, для спілкування й спільної роботи, які завдяки хмарам дозволяють уникнути багатьох проблем і витрат, пов'язаних з обслуговуванням програмного й апаратного забезпечення.

#### <span id="page-34-0"></span>2.3.2 Хмарний сервіс Microsoft Live@Edu

Інший хмарний сервіс – Microsoft Live@Edu – набір додатків, призначений для організації навчального процесу університету. Включає безкоштовну поштову службу для співробітників, учнів і випускників, а також сервіси по забезпеченню спільної роботи й спілкування, у тому числі спільну розробку й зберігання документів, обмін миттєвими повідомленнями, календарне планування тощо. У цей час Live@Edu пропонує наступні сервіси [38]:

1. Windows Live Mail. Microsoft забезпечує захист від небажаної пошти й вірусів, управляє розміщенням і надає до 5 Гб простору для зберігання пошти, календаря й контактів для кожного облікового запису в домені навчального закладу.

2. Windows Live Messenger. Крім клієнта служби миттєвих повідомлень дозволяє організувати інтерактивні навчальні групи, співробітництво й обмін файлами, миттєво зв'язуватися з викладачами, друзями, рідними й випускниками за допомогою текстових, голосових і відео повідомлень. 3.

Windows Live Spaces – сервіс, що надає можливість вести блоги, розміщати фотоальбоми, обмінюватися зображеннями й зв'язуватися з колегами або іншими користувачами із усього миру. Користувач може настроїти зовнішній вигляд свого блогу відповідно до власного смаку.

4. Windows Live SkyDrive. Дозволяє учням зберігати документи в мережі Інтернет, щоб вони могли мати до них доступ з будь-якого комп'ютера й обмінюватися з іншими. Сервіс надає 1 гігабайт захищеного паролем дискового простору для зберігання в мережі Інтернет. Windows Live SkyDrive надає можливість створювати особисті папки, папки для спільного користування й папки з відкритим доступом.

5. Windows Live for Mobile надає доступ до сервісів Windows Live з мобільного пристрою, допомагає обмінюватися текстовими повідомленнями із друзями, одержувати новини й оголошення.

6. Office Live Workspace забезпечує зберігання в мережі Інтернет документів, захищених паролем. При цьому більше не потрібно використовувати флеш-карти або посилати самому собі документи, як в додатках електронної пошти.

7. Live@edu – нова серія програм і служб Microsoft в Інтернеті, що допоможе оптимізувати інформаційні потоки вашого вузу й працює з різноманітними пристроями, використовуваними студентами, і легко вбудовується в наявну інфраструктуру. Використання даного хмарного сервісу досить ефективно заміняє не тільки можливості програмного забезпечення (SaaS), а також частково заміняє ін-фраструктуру (IaaS) за рахунок інтелектуальної системи моніторингу, просунутої системи розмежування прав і керування ресурсами. Перевагою сервісу є також мінімальні тимчасові й фінансові витрати.

Хмарна система Office 365 для навчальних закладів допомагає залишайтеся на зв'язку з учнями чи студентами та викладачами. Її переваги:

1. Зв'язок з іншими людьми. Підключатися просто за допомогою уніфікованої картки контакту, яка поєднує оновлення SharePoint, Facebook і LinkedIn і дає змогу обмінятися миттєвими повідомленнями, почати виклик або відеочат, просто клацнувши кнопкою миші.

2. Онлайн сховище документів. Надає всім працівникам вищого закладу кероване онлайн сховище у службі OneDrive для бізнесу. Дозволяє зберігати документи у хмарі та надавати до них доступ іншим користувачам.

3. Є можливість проводити багатосторонні наради. Можна працювати разом де завгодно завдяки конференц-зв'язку, що включає розширене надання спільного доступу, створення нотаток і приміток.

4. Захист персональних даних. Угода про рівень обслуговування гарантує безперебійну роботу протягом 99,9 % часу, безперервне резервне копіювання даних, ефективні функції аварійного відновлення та резервні центри обробки даних, а інформація з повідомлень електронної пошти та документів не буде використовуватися для реклами.

Таким чином, вибір постачальника хмарних послуг для ВНЗ слід проводити за критеріями:

– вимоги користувачів до можливостей програм, використовуваних при роботі в хмарі і максимальний обсяг персонального сховища;

– вимоги щодо платформи, для якої постачальник хмарних послуг гарантує повноцінне функціонування;

– зручність і доступність для користувачів, перевіряється шляхом організації контрольної групи з викладачів та учнів, які допомогли б оцінити зручність використання системи;

– аналіз стандартного договору, що надається провайдером (термін дії договору, штрафи за дострокове розірвання, можливість міграції даних в зовнішні системи, первісна і подальша вартість послуг); – оцінка витрат на самі хмарні послуги і всі су- путні витрати (на управління, координацію і техніч- ну реалізацію проекту міграції в хмару та ін.).
# ВИСНОВКИ ДО РОЗДІЛУ 2

У зв'язку з цикловою системою навчання та у зв'язку з тим, що журнал обліку роботи академічної групи зберігається на кафедрі є потреба створення електронного журналу для кафедри медичної та біологічної фізики, медичної інформатики та біостатистики ДЗ «Луганський державний медичний університет». Що значно спростила роботу викладачам кафедри.

За результатами аналізу хмарних сховищ, можна зробити висновок, що їх деякі елементи, також можна використовувати в розробці електронного журналу.

# **РОЗДІЛ 3. ВИКОРИСТАННЯ СУЧАСНИХ ТЕХНОЛОГІЙ ДЛЯ СТВОРЕННА Е-ЖУРНАЛУ**

#### 3.1 Проблеми проектування електронного журналу мовою програмування PHP

Розроблення електронного журналу планувалося за допомою мови програмування PHP та для оформлення зовнішнього вигляду мови стилів CSS (Cascading Style Sheets). Але реалізувати поставлену задачу не вийшло через неможливість створити коректно-працюючу базу даних. На підготовку та повноцінного виконання дипломної роботи з даної теми було відведено не достатню кількість часу.

3.2 Розроблення системи «електронний журнал»

#### 3.2.1 Вибір та придбання хостингу

Розробка веб-сторінки в Інтернет завжди починається з вибору хостинга. Хостинг – послуга, що включає надання дискового простору, підключення до мережі та інших ресурсів для розміщення фізичної інформації на сервері, що постійно перебуває в мережі (наприклад Інтернет). Поняття хостингу включає в себе широкий спектр послуг із використанням різного апаратного та програмного забезпечення [39, c. 171-173]. Зазвичай під поняттям послуги хостингу мають на увазі, як мінімум, послугу розміщення файлів сайту на сервері, на якому запущене програмне забезпечення, необхідне для обробки запитів до цих файлів [40, c. 4-6]. Як правило, до послуг хостингу вже входить надання місця для поштової кореспонденції, баз даних, DNS файлового сховища тощо, а також підтримка функціонування відповідних сервісів, однак вони можуть надаватися і окремо. А саме, послуга може бути обмежена розміщенням поштової кореспонденції та відповідного програмного забезпечення (поштовий хостинг), клієнтських файлів (файловий хостинг), виключно відео файлів (відео хостинг) або інших файлів певного типу та за певними умовами [41, c. 12-15].

Для даної розробки було обрано платний хостинг s-host.com.ua (рис. 3.1) тому що якість послуг значно відрізняється від безкоштовного. Платний хостинг був обраний тому що, як правило такі функції, як швидкість сервера, дискового простору, місячного трафіку і розмір файлу може бути обмеженим для безкоштовного хостингу. Крім цього, деякі функції, такі як пароль та захист від вірусів не доступні з безкоштовного хостингу.

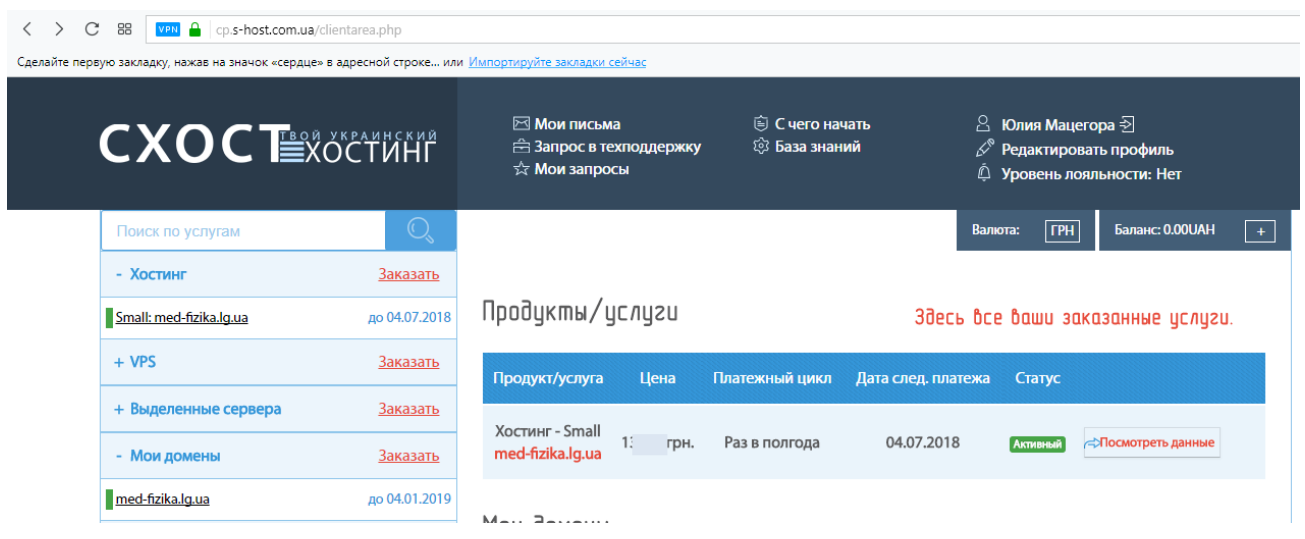

Рисунок 3.1 – Придбання хостингу на s-host.com.ua

### 3.2.2 Реєстрація доменного імені

Через цінову політику, було прийняте рішення зареєструвати доменне ім'я у зоні lg.ua.

Домен – це адреса сайту. Будь-який користувач Інтернету зможе попасти на сайт, якщо введе його домен до адресного рядка. Система доменних імен з'явилася у 1985 році у зв'язку з тим, що об'єм інформації в «всесвітній павутині» збільшувався [42, c. 175]. Домени розподілені у відповідності з географічним або функціональним ознакам. Структура доменного імені зчитується зліва направо і відображається у порядку збільшення рангу домену. Звичайна адреса домену складається з двох частин: перша частина (або перший рівень) домену означає належність сайту до визначеної країни або діяльності. Так зона .ua говорить про те, що цей сайт зареєстрований в Україні, а зона .com свідчить про комерційну діяльність сайту. Друга частина (другий рівень) домену є головним ім'ям домену, який характеризує проект.

Існують домени першого, другого, третього, четвертого, тощо рівня. «Розширення» .ua, .info, .org, .net, .com, .edu – це домени першого рівня. Вони позначають або територіальну «прописку» сайту, або його призначення. Так домен .ua – це Україна, .pl – Польща. Розширення .info використовується для інформаційних ресурсів, .org – домен громадських організацій, .com – комерційних сайтів, .edu – освітніх сайтів. Але останній може отримати лише вищий навчальний заклад відповідної акредитації. Для того, щоб зареєструвати домен у зоні .edu необхідно звернутися до адміністратора доменної зони – Educase і виконати 5 вимог:

1. Надати всі необхідні документи які засвідчують акредитацію навчального закладу.

2. На сайті DIG.UA впевнитися, що необхідний домен доступний для реєстрації, тому що схожа назва (абревіатура) може бути зайнята іншим ВНЗ.

3. Згодитися з правилами Договору з обслуговування клієнтів, який розміщений на сайті адміністратора.

4. Надати пароль до аккаунту.

5. Надати відповідні контакти.

Придбання доменного імені було здійснено, так само як і з хостингом, через систему shost.com.ua (рис. 3.2). Домен lg.ua – один з найбільш популярних регіональних доменів третього рівня в Україні. Ця доменна зона призначена і орієнтована на Луганськ та Луганську область, але зареєструвати домен lg.ua може організація або приватна особа. Додаткових вимог, документів та інформації для реєстрації домену lg.ua не потрібно.

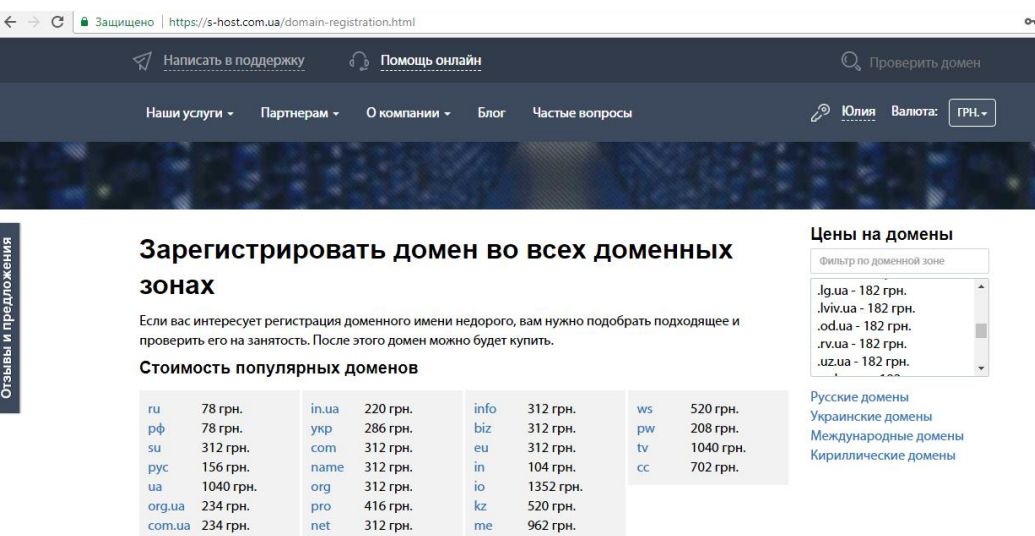

Рисунок 3.2 – Придбання доменного імені в зоні lg.ua

## 3.2.3 Створення бази даних на хостингу

Через те, що сторінка кафедри буде зберігати велику кількість даних, то необхідно створити базу даних. Для цього необхідно зайти в свій аккаунт на хостингу, далі знайти пункт cPanel і натиснути на неї, з'явиться перелік дій в якому необхідно знайти пункт «Базы данных MySQL» (рис. 3.3, 3.4)

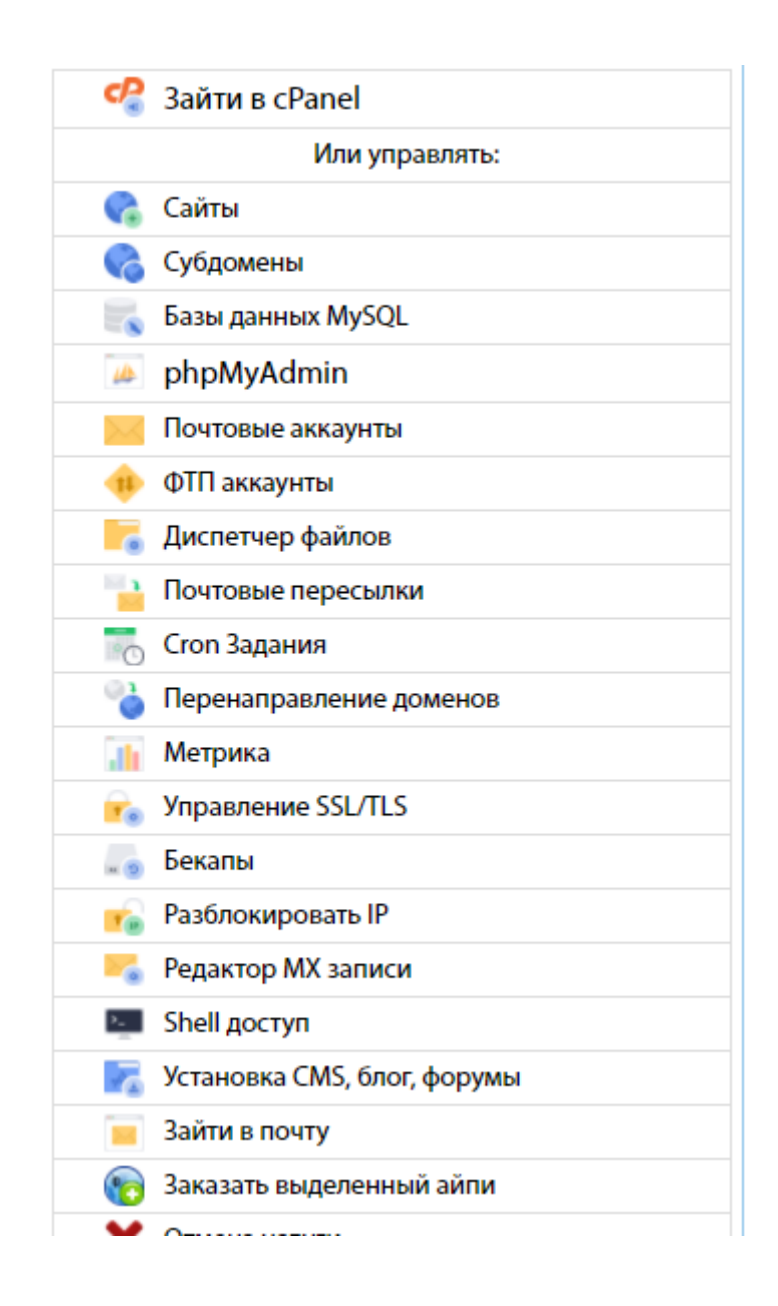

Рисунок 3.3 – Вхід до панелі cPanel

# Хостинг-ua - Small med-fizika.lg.ua

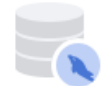

#### Базы данных MySQL

Легко управляйте большим объемом информации через Интернет. Базы данных MySQL необходимы для работы многих веб-приложений, таких как доски объявлений, системы управления содержимым и интернет-магазины.

#### Создать новую базу данных

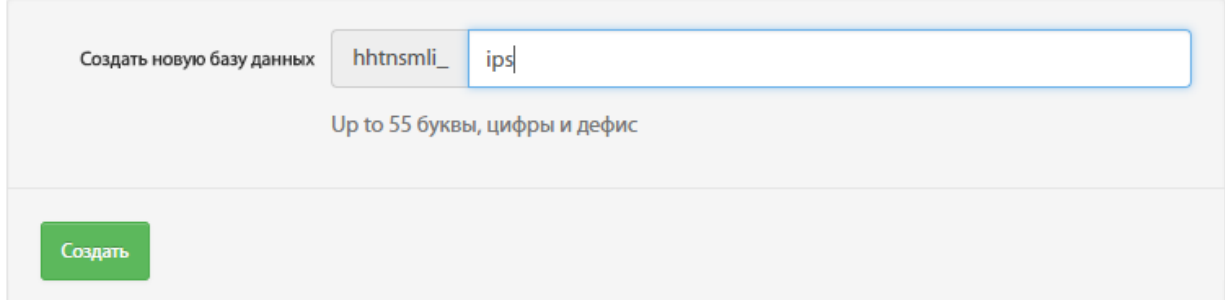

Рисунок 3.4 – І етап створення бази даних для сайту

Далі необхідно створити користувача бази даних, це можна зробити через віконце яке зображено на рисунку 3.5:

Добавить нового пользователя MySQL

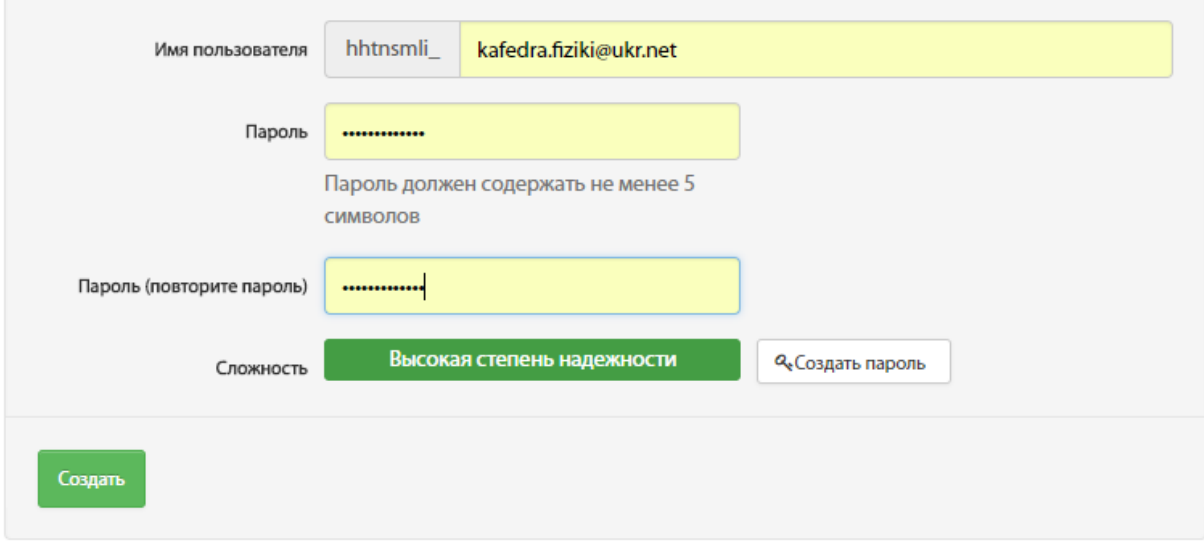

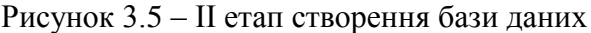

На рисунку 3.6 зображено додавання користувача до бази даних:

#### Добавить пользователя в базу данных

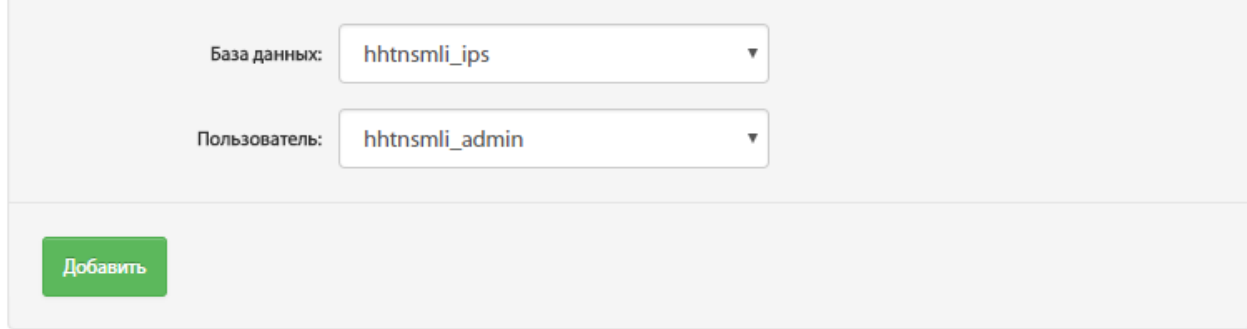

#### Рисунок 3.6 – ІІІ етап створення бази даних

Натиснувши кнопку «Создать» автоматично створиться функціонуюча база даних (рис. 3.7).

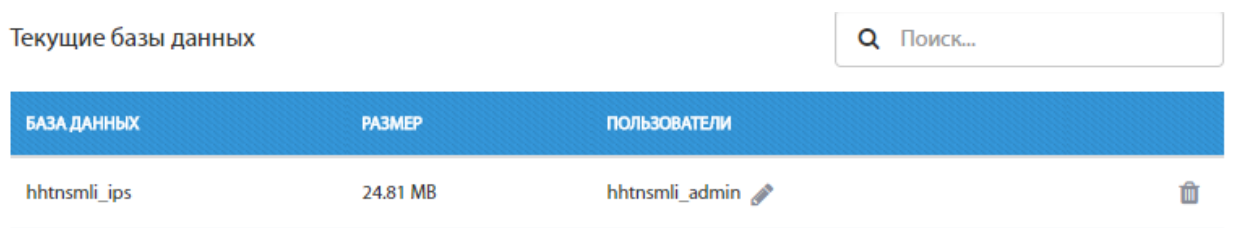

Рисунок 3.7 – Відображення існуючих баз даних на хостингу

Це одна з причин використання готових програмних засобів в даній роботі. Створення деяких складових сайту, таких як база даних, забирає багато часу. Використання даних сервісів спрощує роботу.

#### 3.2.4 Установка ftp-клієнта

В даній роботі було використано ftp-клієнта – FileZilla – це вільний багатомовний ftpклієнт з відкритим вихідним кодом для [Microsoft Windows,](https://ru.wikipedia.org/wiki/Microsoft_Windows) [Mac OS X](https://ru.wikipedia.org/wiki/Mac_OS_X) і [Linux.](https://ru.wikipedia.org/wiki/Linux) Він підтримує FTP, SFTP I FTPS (FTP через SSL/TLS) і має інтерфейс який налаштовується з підтримкою зміни тем оформлення. Він оснащений можливістю перетягування об'єктів, синхронізацією директорії і пошуком на віддаленому сервері. Підтримує багатопоточне завантаження файлів, а також докачування при обриві інтернет-з'єднання.

Запускаємо програму FileZilla, переходимо до вкладки Файл – «Менеджер сайтов» (рис. 3.8). На рисунку 3.9 можно побачити, як виглядає вікно «Менеджер сайтов».

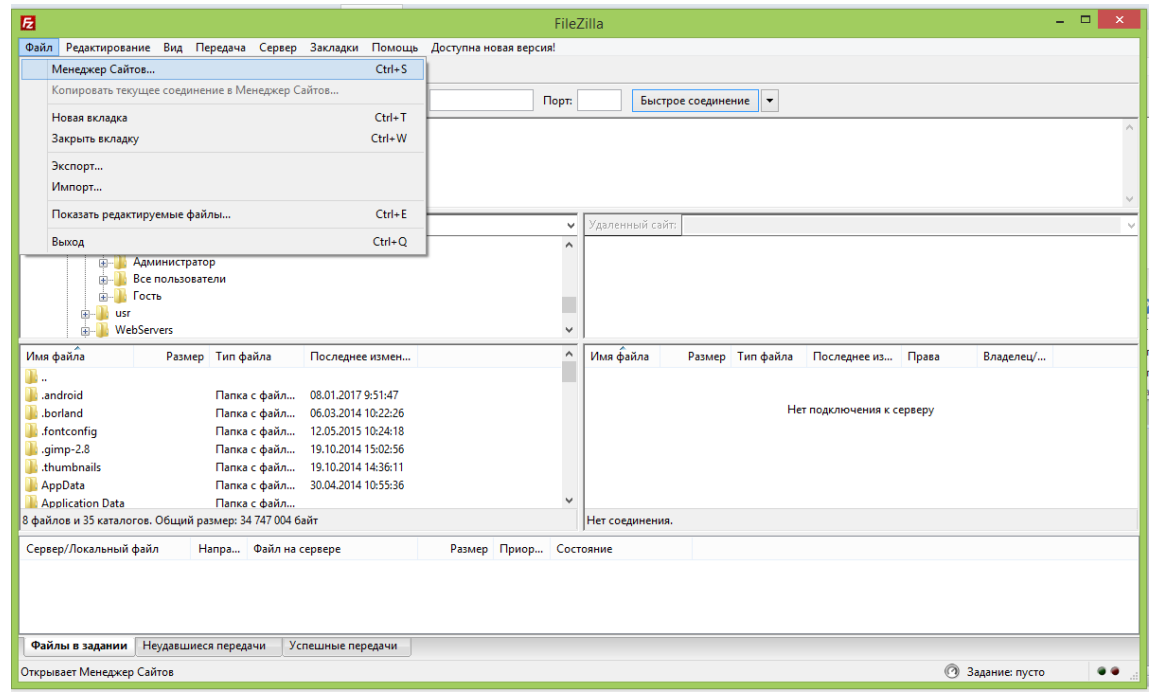

Рисунок 3.8 – Робоче вікно програми FileZilla

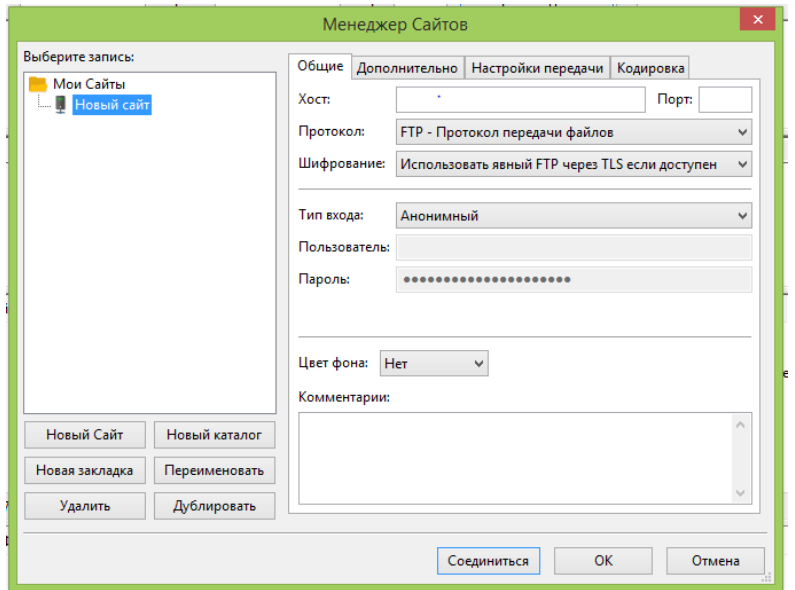

Рисунок 3.9 – Вікно «Менеджер сайтов»

Заповнюємо всі необхідні поля та натискаємо кнопку «Соеденить».

#### 3.2.5 Завантаження CMS на хостингу

CMS, від англійської Content Management System (система керування контентом), – це програмне забезпечення, що дозволяє користувачам розміщувати або змінювати вже розміщену на сайті інформацію без залучення розробників сайту. Це значить, що користувачеві не обов'язково мати навички програмування або знання мови HTML, щоб, наприклад, опублікувати на своєму сайті новину, статтю або додати зображення. Часто поряд із терміном CMS можна почути також термін «движок сайту», яким звичайно користуються веб-майстри у своєму професійному сленгу.

Складається CMS зазвичай з двох частин:

1. back-office – це частина системи, відповідальна за функціональність і зберігання інформації;

2. front-office – це частина системи, що забезпечує інтерфейс з користувачем.

Як вже згадувалося вище, якщо б розробка сайту була на мові програмування РНР, то керування сайтом потрібно було вручну змінювати коди всіх взаємозалежних сторінок – це займає багато часу.

Принцип роботи всіх CMS заснований на поділі контенту (змісту) і дизайну (оформлення) сайту. Звичайно дизайн сайту змінюється рідко, тоді як зміни контенту можуть відбуватися не тільки щодня, але й навіть щогодини. Тому у своїй роботі CMS використовують так звані шаблони – спеціальні «порожні» заготовки сторінок, у яких дизайн сайту вже прописаний і залишилося лише наповнити їх інформацією. Користувачеві досить скористатися спеціальним WYSIWYG-редактором. Цей редактор за зовнішнім виглядом дуже схожий на звичні текстові редактори офісних додатків, тому користувачеві не особливо важко освоїти його. А наявність у системі великої кількості готових шаблонів дає можливість вибрати потрібний дизайн буквально в лічені хвилини.

Інформація зберігається в базі даних, наприклад, як в випадку з даною роботою в MySQL і викликається з неї при завантаженні сторінок сайту.

Робота CMS не вимагає установки додаткового програмного забезпечення, оскільки сама система знаходиться на сервері, а доступ до неї здійснюється через звичайний інтернет-браузер. Системи керування контентом підтримують різні найрозповсюдженіші браузери, такі як Internet Explorer, Mozilla Firefox, Opera і т. д.

Як і будь-який інший програмний продукт система керування може бути платною й безкоштовною, з відкритим вихідним кодом або без. Переваги, допустимо платних систем, полягають у постійній технічній підтримці з боку виробника, у постійних оновленнях версій продукту, а також у більш високому рівні безпеки порівняно із безкоштовними продуктами. У

той же час системи, розповсюджувані безкоштовно, компенсують головний недолік платних CMS – їх вартість.

Доступ до вихідного коду в системах з відкритим кодом дозволяє змінювати деякі функції, розширити можливості CMS. Слід зазначити, що не завжди відкритий вихідний код CMS означає їхню безкоштовність, тому що існують як платні, так і безкоштовні CMS з відкритим кодом.

Переваги, які надає використання CMS, зручно розглянути під різними кутами: з точок зору розробника сайту і його користувача.

З позиції розроблювача сайту. Завдяки наявності вже готових модулів, CMS дають можливість робити зміни в структурі сайтів якісно й оперативно шляхом компонування цих модулів. Використання модулів також забезпечує більш висока якість розробки, оскільки зменшує ймовірність появи помилок у програмному коді.

CMS пропонують насамперед зручний інтерфейс для редагування вмісту сайту, не вимагаючи спеціальних знань у сфері веб-дизайну, HTML-верстки й т.п. Також CMS дозволяють не просто показувати відвідувачам сайту інформацію, а ще й взаємодіяти з ними в режимі діалогу: відвідувачі можуть зареєструватися, спілкуватися на форумі або в чаті, залишати свої зауваження й побажання в гостьовій книзі й т.д.

#### 3.3 Редагування графічної оболонки

Для того, щоб сайт виглядав естетично необхідно задати тему сайту. Для цього необхідно перейти до адмінцентру сайту, перейти на вкладку теми (рис. 3.10). Можна натиснути кнопку «Добавить тему» та вибрати із готових шаблонів тему, також можна зайти в «Режим дизайнера» та створити свою власну тему використовуючи html та css (рис. 3.11). В даній роботі використовувався готовий шаблон скелету сайту підбиралося тільки оформлення зовнішнього вигляду сайту (рис. 3.12, 3.13).

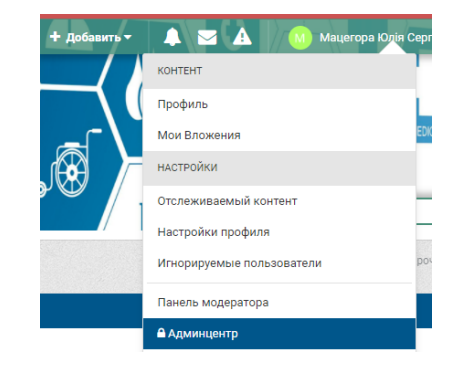

Рисунок 3.10 – Вхід до адмінцентру сайту

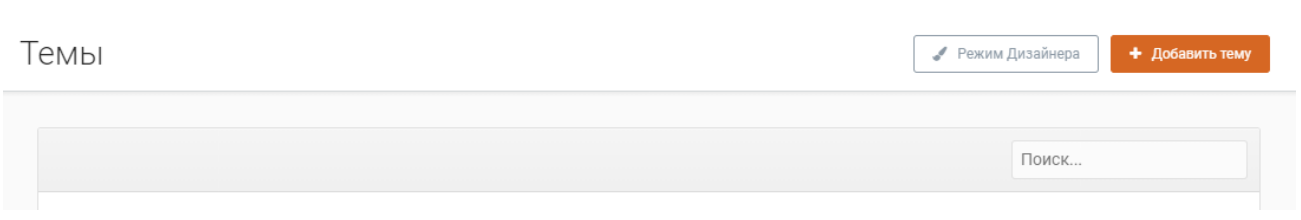

Рисунок 3.11 – Вкладка зміни теми сайту

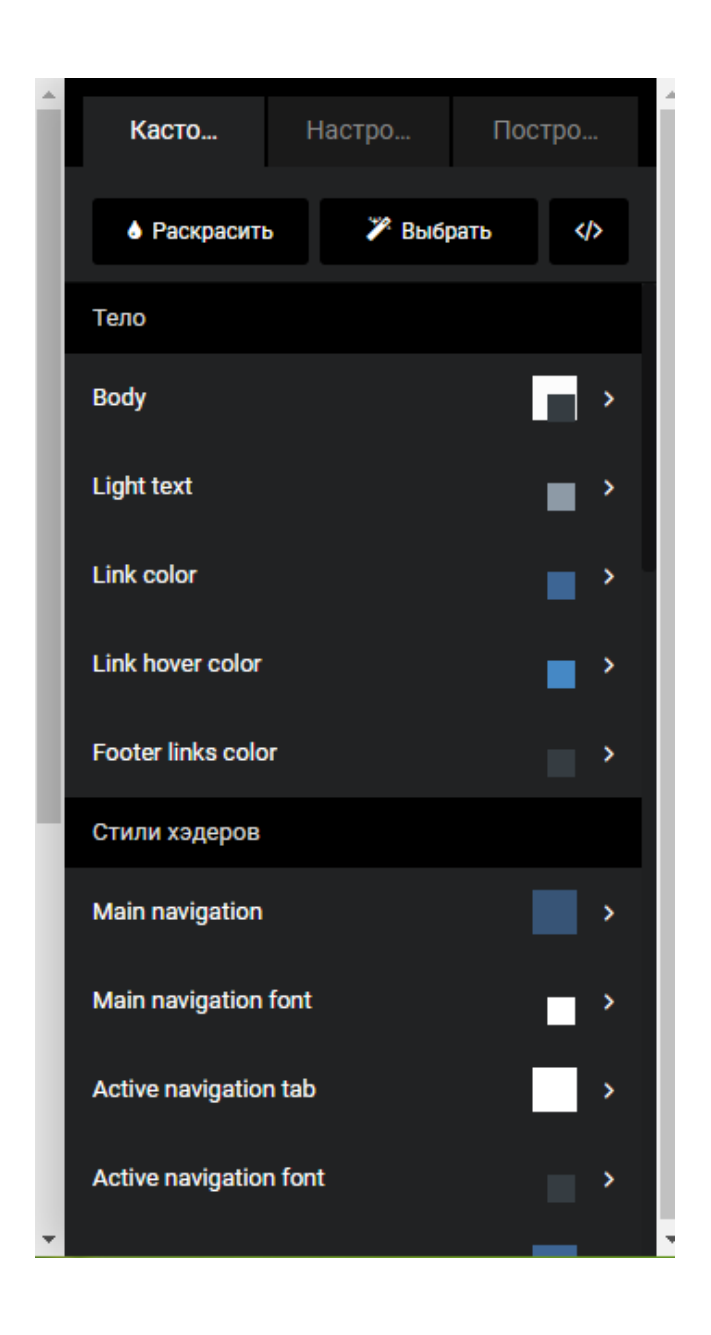

Рисунок 3.12 – Вигляд вікна редагування кольору теми

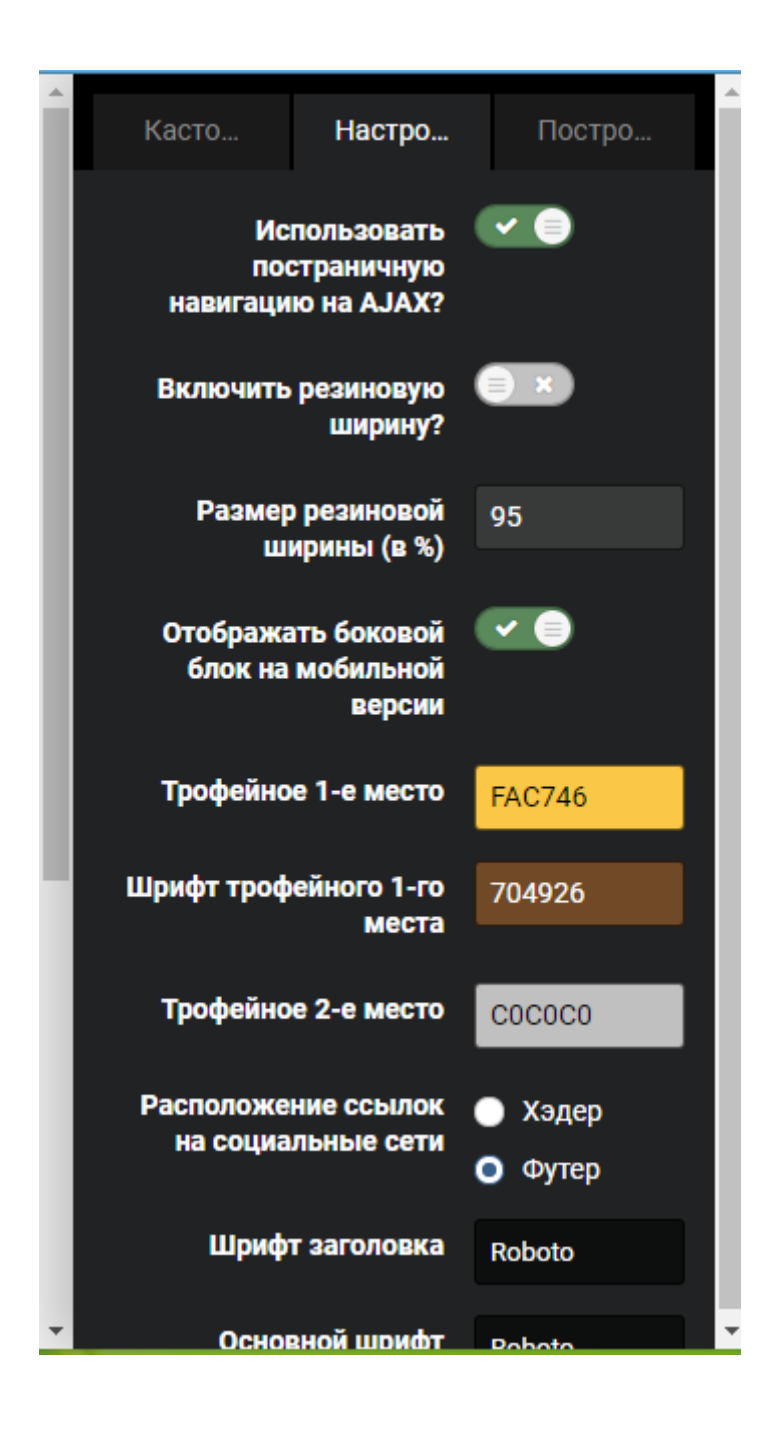

Рисунок 3.13 – Вигляд вікна налаштування вікон сайту

#### 3.3.1 Створення груп, налаштування прав доступу до інформації

На даному сайті є інформація, яку можуть переглядати студенти, а також переглядати та редагувати викладачі. Тому було вирішено створити 2 групи доступу до інформації. З панеллю адмінцентру це легко зробити, для цього необхідно ввести ім'я групи та обрати відповідні пункти доступу до інформації Наприклад, створення групи «Студент» (рис. 3.14, 3.15, 3.16).

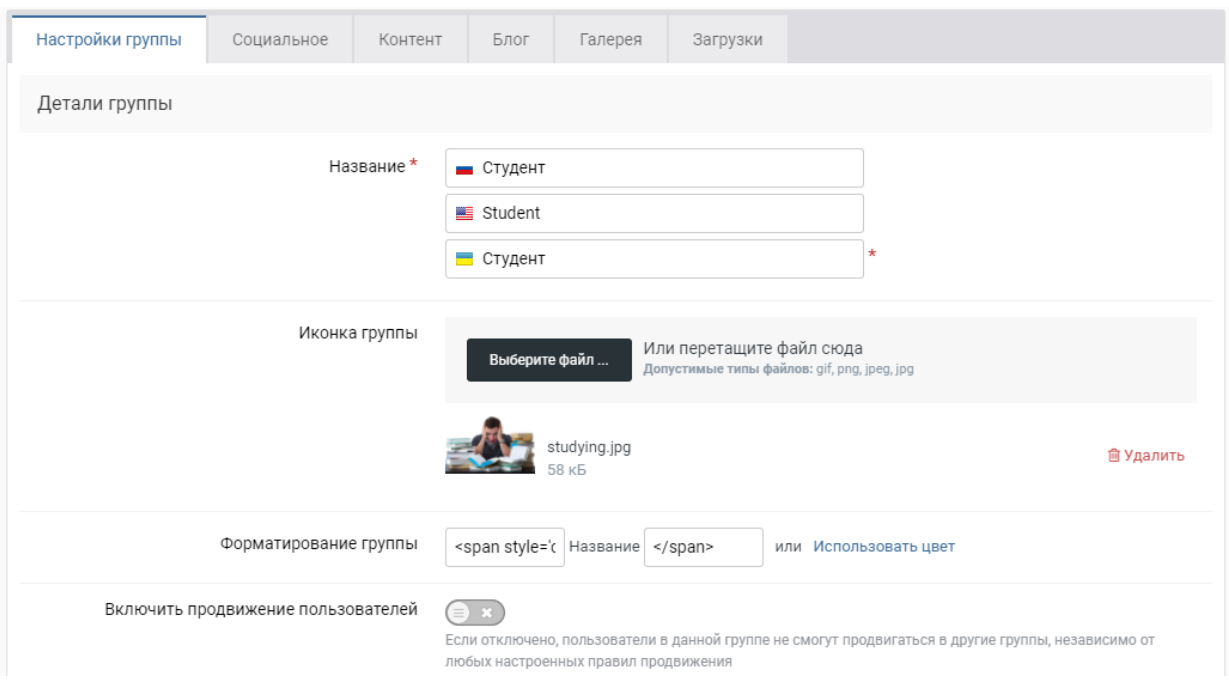

Рисунок 3.14 – Створення групи «Студент»

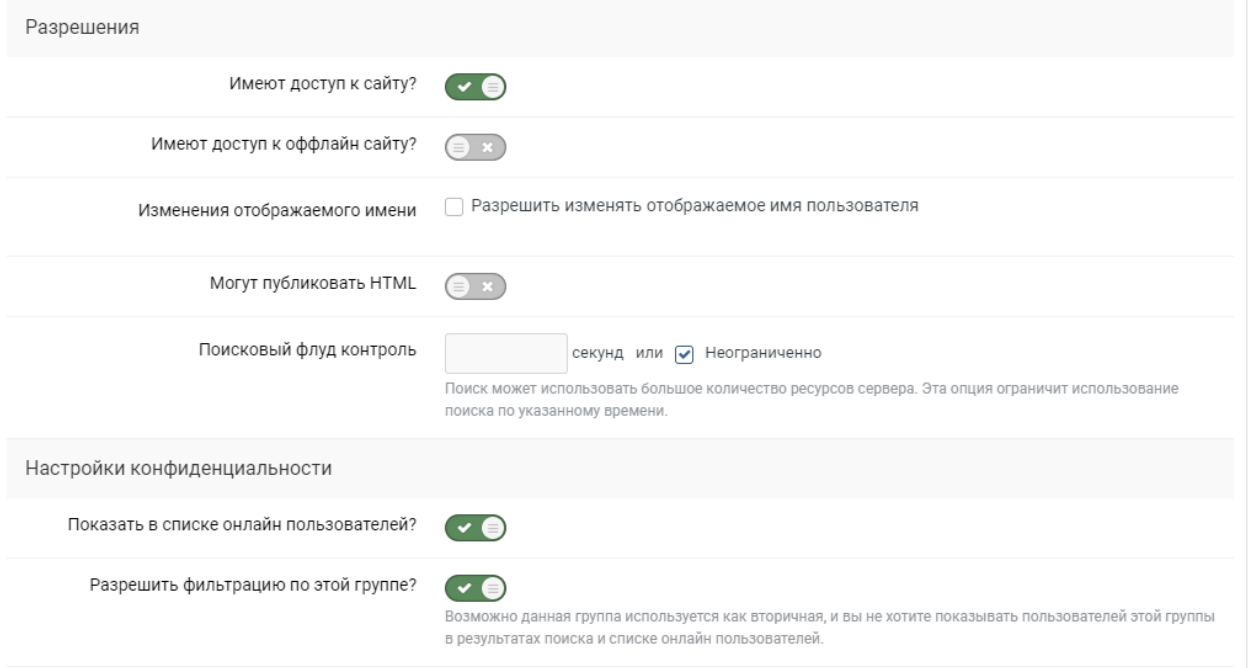

Рисунок 3.15 – Налаштування доступу до інформації

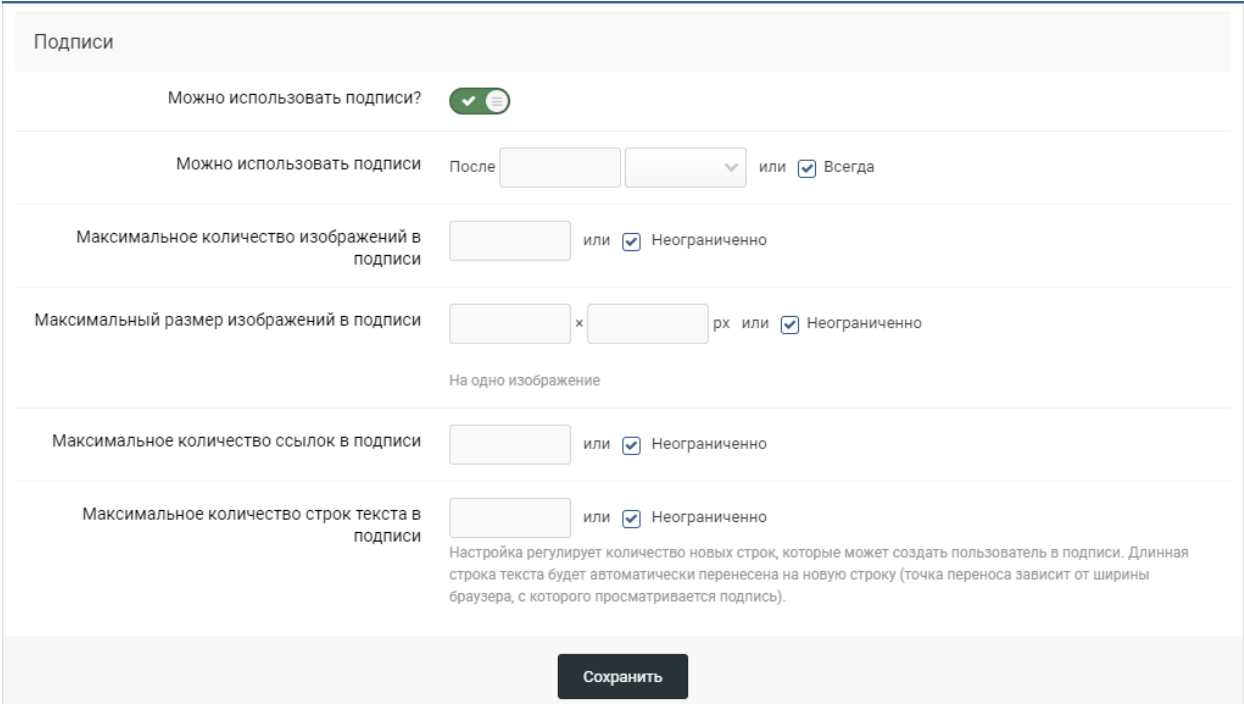

Рисунок 3.16 – Налаштування доступу до підпису

Аналогічно створюється група «Викладачі». У групи «Викладачі» більше можливостей, так вони можуть вносити зміни в Календар, редагувати журнали, роташовувати оголошення тощо. Студенти, в свою чергу, можуть тільки переглядати цю інформацію, а також задавати запитання в окремому віконці сайту.

3.3.2 Заповнення сайту інформацією

Сайт створено для оперативного відображення інформації кафедри. Та для розташування журналів академічних груп. Тому перше оголошення добавлене на даний сайт – оголошення про реєстрацію студентів на сайті (рис. 3.17).

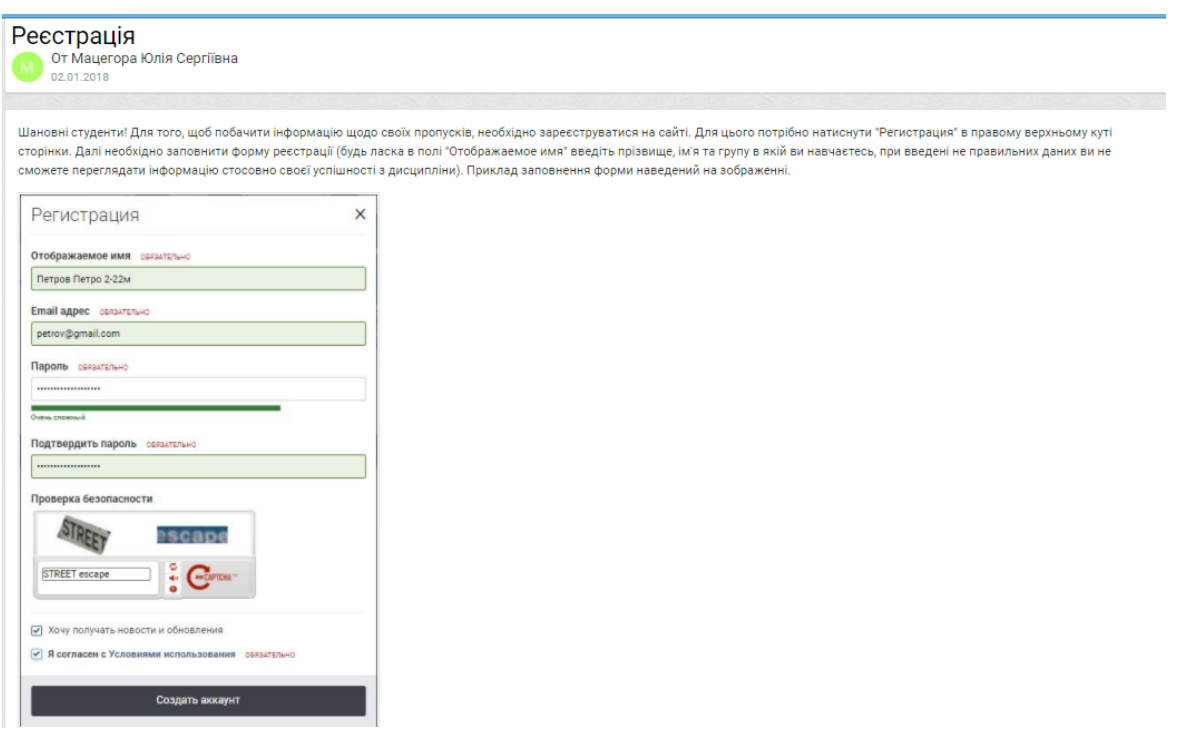

Рисунок 3.17 – Оголошення для студентів на сайті

Також, через циклову систему навчання, студенти, як правило не дивляться на календарно-тематичні плани і, таким чином, не знають коли в них підсумковий модульний контроль. Цю проблему було вирішено, завдяки додавання на сайт календаря. Зручний інтерфейс календаря дає змогу додавати події на кожен день (рис. 3.18).

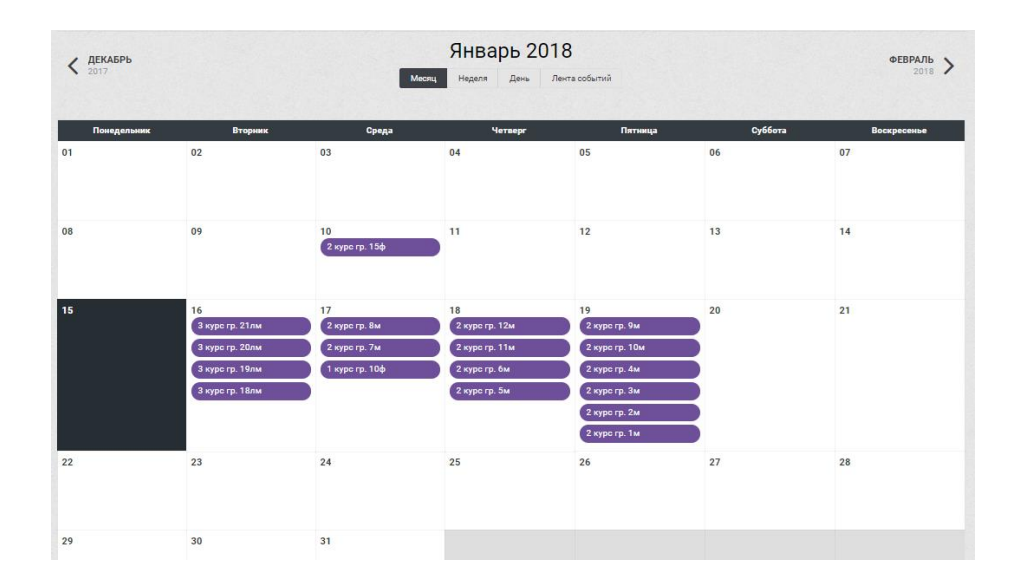

Рисунок 3.18 – Вигляд календаря подій

Для того щоб побачити подію, необхідно навести на неї курсором миші і подія розгорнеться для повного перегляду. Також, якщо натиснути на подію то вона відкриється в новому вікні, в якому відобразиться повна інформація події (рис. 3.19).

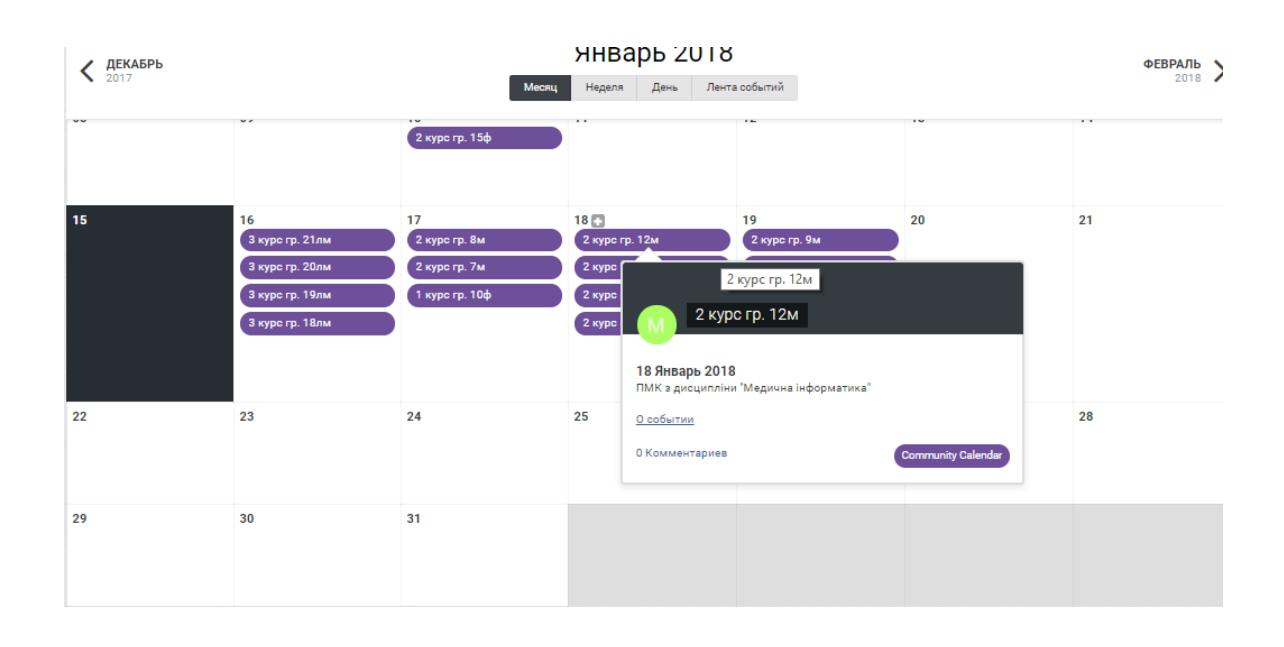

Рисунок 3.19 – Відображення подій в календарі

#### 3.3.3 Створення електронних журналів

Самим головним пунктом даного сайту було електронні журнали. Багато часу було витрачено на пошук засобів для створення, але всі перебрані засоби були не ефективними. Тому при обиранні засобів було обране хмарне сховище Google, а саме Таблиці Google. Вони відповідали всім вимогам до створення електронного журналу, їх легко підключити до діючого сайту, безпосередньо можна обмежити доступ до файлів на диску. Використовуючи Таблиці Google, навіть не потрібно було розробляти зовнішній вигляд журналу, тому що, журнали академічних груп вже були розроблені за допомогою таблиць MS Excel (рис. 2.3). Також перевагою використання Таблиць Google було швидке створення журналів, тому що на кафедрі медичної та біологічної фізики, медичної інформатики та біостатистики ДЗ «Луганський державний медичний університет» вивчають дисципліни студенти 1 курсу – 9 груп, 2 курсу – 14 груп, 3 курсу – 7 груп, а також студенти заочної форми навчання та студенти іноземці.

Першим етапом створення електронних журналів було створення папок на Google Диску, як показано на рисунку 3.20:

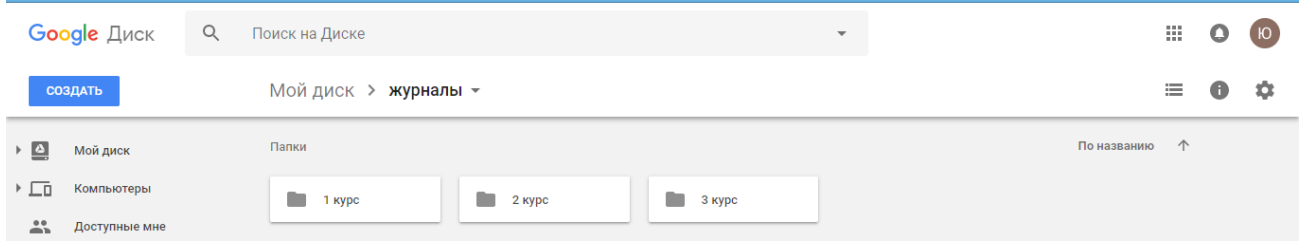

Рисунок 3.20 – Розподіл журналів на курси

На рисунку 3.21 зображено розташування електронних журналів у папках:

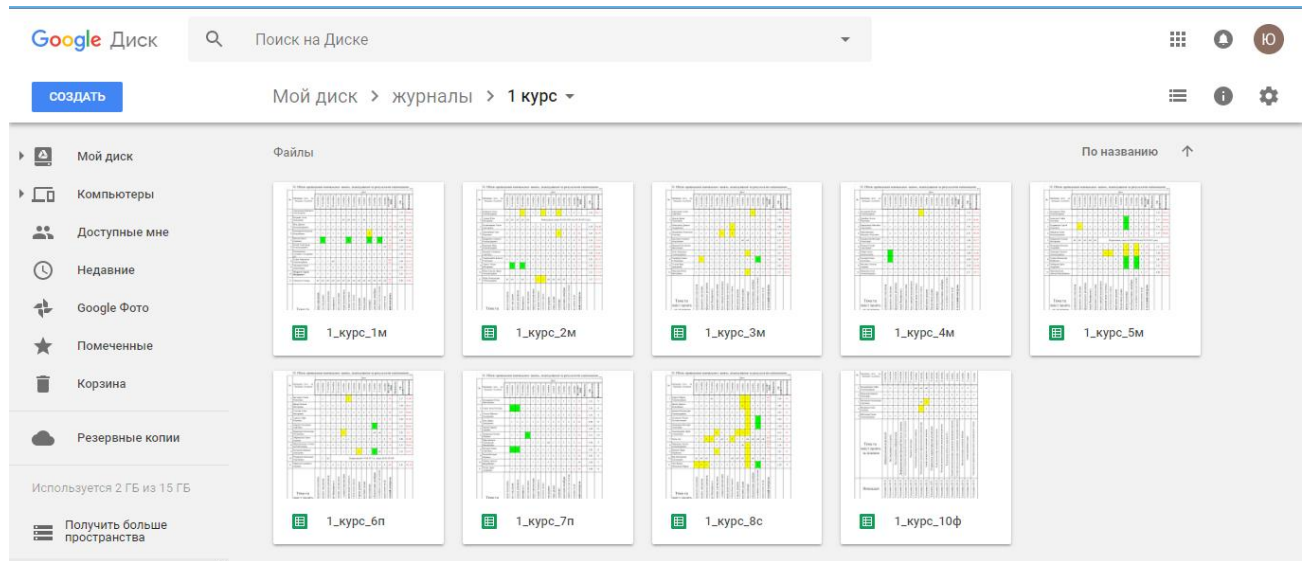

Рисунок 3.21 – Журнали першого курсу

Перейдемо безпосередньо до вмісту журналу. Для конфіденційності даних, назва групи, прізвища та імена студентів, накази про відрахування студентів в демонстраційному прикладі було змінено (рис. 3.22):

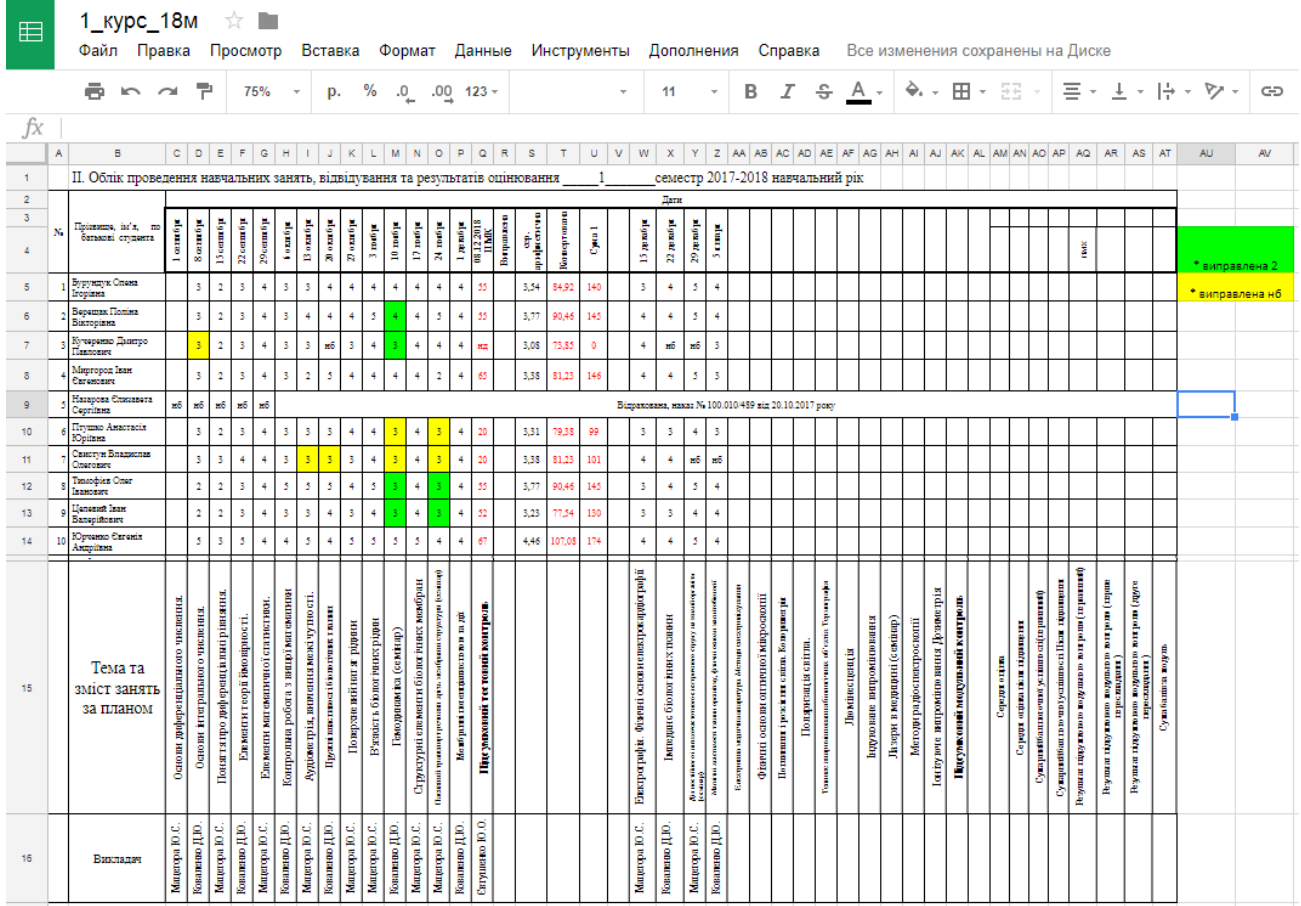

Рисунок 3.22 – Приклад заповненого журналу

В даному журналі є наступні пункти:

1. Перелік студентів академічної групи;

2. Тема практичного заняття за календарно-тематичним планом;

3. Викладач, який вів заняття;

4. Опінки

5. Підрахунок суми балів за змістовим модулем №1. Підрахунок здійснювався за формулами, які приведено нижче.

Середня арифметична, підраховується наступним чином – сумма всіх оцінок ділиться на кількість цих оцінок 3.1. В даній формулі використано стандартні функції підрахунку суми чисел СУММ, а також СЧЁТЗ – підрахунок кількості не пустих клітинок:

Середня арифметчна = CYMM(C5: P5)/CЧЕT3(C5: P5) 
$$
3.1
$$

Конвертована оцінка обчислюється за формулою 3.2:

$$
Конвертована = Середня арифметична · 24 \t\t\t\t\t 3.2
$$

Для розрахунку Суми 1 (3.3) використовується функція ЕСЛИ, тому що бувають випадки, коли студент не допущений до складання підсумкового модульного контролю, або не з'явився на нього тому в стовпчику «ПМК» ставиться позначка, нд – не допущений, нз – не з'явився, нд/нз – не допущений до складання і не з'явився на підсумковий модульний контроль.

$$
= ECMM(MJM(Q5 = "HA"; Q5 = "HA/H3"); 0; T5 + Q5)
$$

Також в даному журналі є позначки виправлення пропущених занять та поточних «2». Так виправлене пропущене заняття позначається жовтим кольором, виправлена поточна «2» – зеленим кольором.

Для того, щоб студенти могли переглядати інформацію в журналі необхідно створити доступ до нього. Це можна зробити клацнувши правою кнопкою миші на необхідному журналі і вибрати пункт «Включить доступ по ссылке», таким чином всі хто матимуть посилання на даний файл зможуть тільки переглядати інформацію в журналі. Для того щоб налаштувати доступ до редагування даних для викладачів, необхідно клацнути правою кнопкою миші на необхідному журналі і вибрати пункт «Совместный доступ» (рис. 3.23).

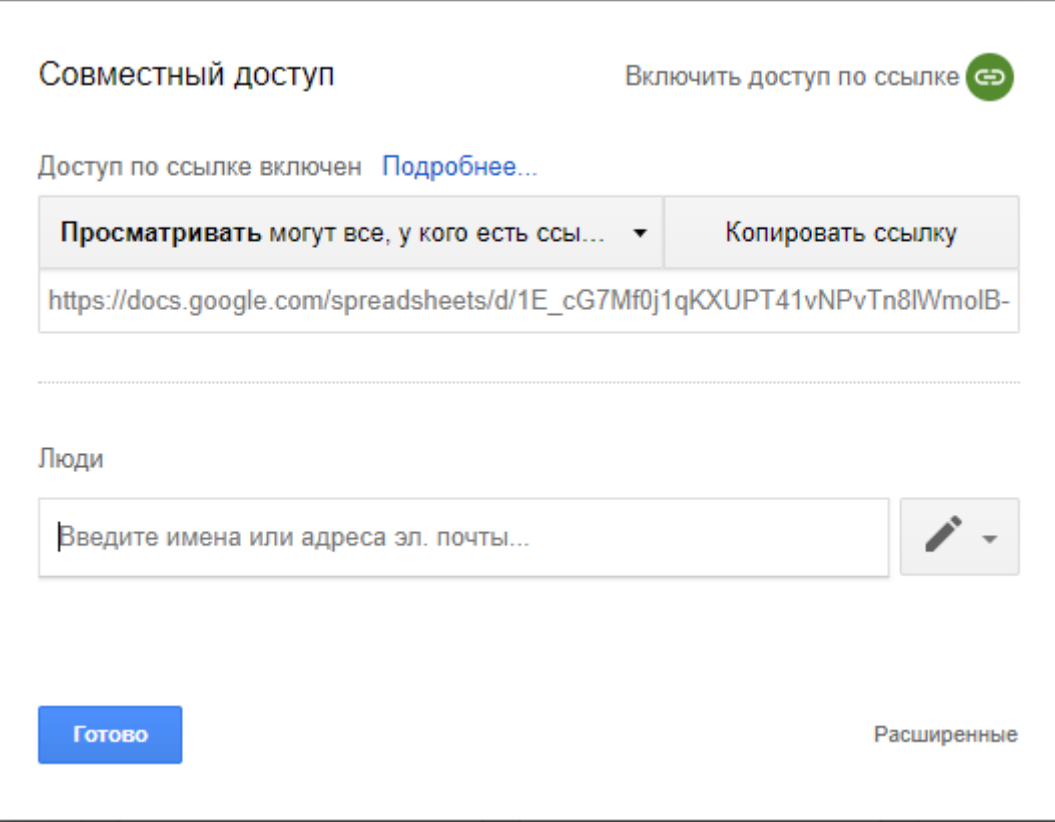

Рисунок 3.23 – Налаштування доступу до журналів

Так, якщо ввести електронні адреси в полі «Люди», то вони зможуть редагувати файл, доступ для якого налаштовується.

Вигляд головної сторінки сайту представлений на рисунку 3.24:

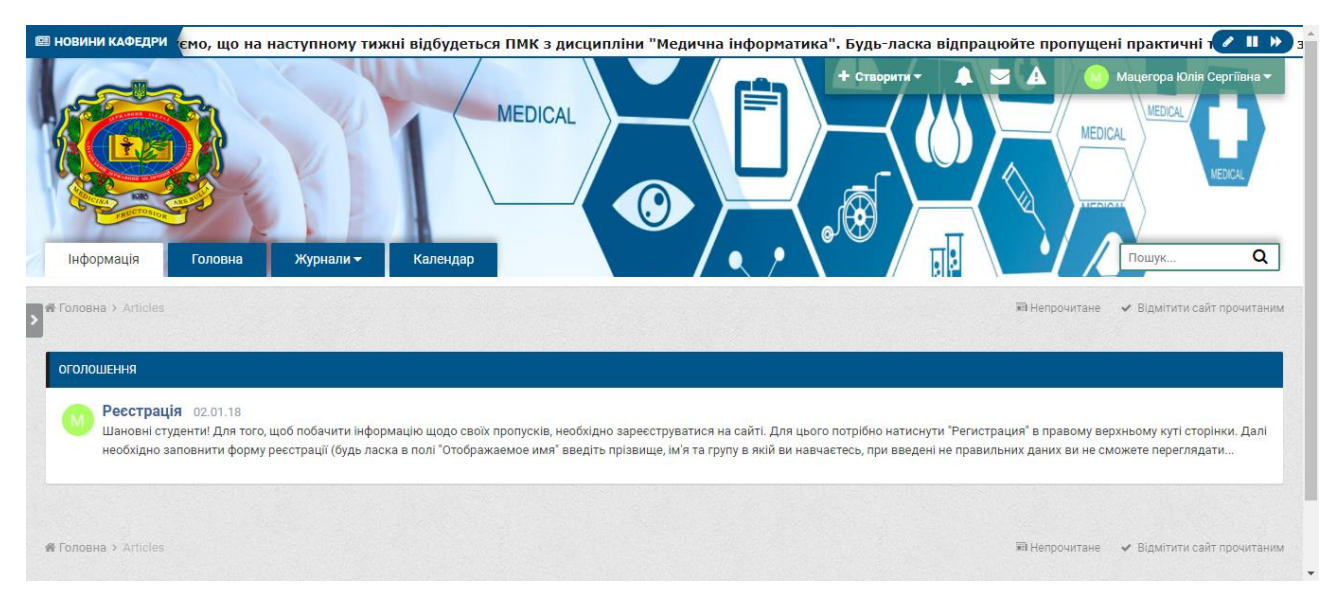

Рисунок 3.24 – Підсумковий результат

В результаті отримано сайт кафедри до якого прив'язано електронні журнали академічних груп.

# ВИСНОВКИ ДО РОЗДІЛУ 3

Для розробки сайту кафедри та електронного журналу було використано декілька програмних засобів, таких як – CMS технології, та хмарні сховища Google, тобто Таблиці Google. Використання даних технологій полегшило працю над створенням даного сайту. Отримані результати можна подивитися за посиланням – http://med-fizika.lg.ua.

# **РОЗДІЛ 4. ОХОРОНА ПРАЦІ ТА БЕЗПЕКА В НАДЗВИЧАЙНИХ СИТУАЦІЯХ. ЕКОЛОГІЯ**

Завданням даної магістерської роботи було розроблення програмних засобів комп'ютерної системи кафедри медичної та біологічної фізики, медичної інформатики та біостатистики ДЗ «Луганський державний медичний університет», і як результат було створено електронний журнал кафедри. В даному розділі проведено аналіз потенційних небезпечних та шкідливих виробничих факторів, причин пожеж. Розглянуті заходи, які дозволяють забезпечити гігієну праці і виробничу санітарію. На підставі аналізу розроблені заходи з техніки безпеки та рекомендації з пожежної профілактики.

4.1 Загальні питання з охорони праці

В законі України «Про охорону праці» визначається, що охорона праці – це система правових, соціально-економічних, організаційно-технічних, санітарно-гігієнічних і лікувальнопрофілактичних заходів та засобів, спрямованих на збереження життя, здоров'я і працездатності людини у процесі трудової діяльності.

4.1.1 Правові та організаційні основи охорони праці

Державна політика в галузі охорони праці визначається відповідно до Конституції України Верховною Радою України і спрямована на створення належних, безпечних і здорових умов праці, запобігання нещасним випадкам та професійним захворюванням. Відповідно до статті 3 Закону України «Про охорону праці» (далі – Закону) законодавство про охорону праці складається з Закону, Кодексу законів про працю України, Закону України «Про загальнообов'язкове державне соціальне страхування від нещасного випадку на виробництві та професійного захворювання, які спричинили втрату працездатності» та прийнятих відповідно до них нормативно-правових актів, норм міжнародного договору (ратифіковані Конвенції і Рекомендації МОТ, директиви Європейської Ради).

Обов'язки працівників щодо додержання вимог нормативно-правових актів з охорони праці (ст. 14), відповідальність робітників всіх категорій за порушення вимог щодо охорони праці (ст. 44) та структура організації/виробництв системи управління охорони праці визначені безпосередньо «Інструкцією на робоче місце» або посадовою інструкцією з посадою «асистента кафедри», та іншими затвердженими власними нормативними актами з питань охорони праці, тобто тих, що діють на підприємстві/організації, і визначені [57].

## 4.1.2 Організаційно-технічні заходи з безпеки праці

В університеті проводиться навчання і перевірка знань з питань охорони праці відповідно до вимог Типового положення про порядок проведення навчання і перевірки знань з питань охорони праці, затвердженого наказом Держнаглядохоронпраці України від 26.01.2005 N 15, зареєстрованого в Міністерстві юстиції України 15.02.2005 за N 231/10511 [43].

Також впроваджені організаційні заходи з пожежної безпеки – навчання і перевірку знань відповідно до вимог Типового положення про інструктажі, спеціальне навчання та перевірку знань з питань пожежної безпеки на підприємствах, в установах та організаціях України, затвердженого наказом Міністерства України з питань надзвичайних ситуацій та у справах захисту населення від наслідків Чорнобильської катастрофи від 29.09.2003 N 368, зареєстрованого в Міністерстві юстиції України 11.12.2003 за N 1148/8469 [44].

В організації, де експлуатуються ЕОМ з відео дисплейними терміналами (ВДТ) і периферійними присторями (ПП), розробляється інструкція з охорони праці відповідно до Положення про розробку інструкцій з охорони праці, затвердженого наказом Держнаглядохоронпраці від 29.01.98 N 9, зареєстрованого в Міністерстві юстиції України 07.04.98 за N 226/2666 [45].

4.2 Аналіз стану умов праці

Робота над створенням програмного продукту системи проходитиме в приміщенні ДЗ «Луганський державний медичний університет». Для даної роботи достатньо однієї людини, для якої надано робоче місце зі стаціонарним комп'ютером.

4.2.1 Вимоги до приміщень

Геометричні розміри приміщення зазначені в табл. 4.1.

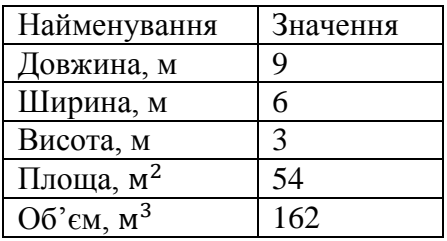

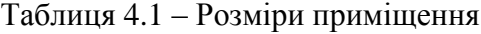

Згідно з [46] розмір площі для одного робочого місця оператора персонального комп'ютера має бути не менше 6 кв. м, а об'єм – не менше 20 куб. м. Отже, дане приміщення цілком відповідає зазначеним нормам.

Для забезпечення потрібної рівної освітленості кімната має 2 вікна та систему загального рівномірного освітлення, що встановлена на стелі. Для дотримання вимог пожежної безпеки встановлено вуглекислотний переносний вогнегасник.

4.2.2 Вимоги до організації місця праці

При порівнянні відповідності характеристик робочого місця нормативним основні вимоги до організації робочого місця за [47] і відповідними фактичними значеннями для робочого місця, констатуємо повну відповідність.

Приміщення кабінету знаходиться на третьому поверсі чотирьох-поверхової будівлі і має об'єм 162 м 3 , площу – 54 м 2 . У цьому кабінеті обладнано шість місць праці, з яких три укомплектовані ПК.

Температура в приміщенні протягом року коливається у межах 18–24°С, відносна вологість – близько 50%. Швидкість руху повітря не перевищує 0,2 м/с. Шум в кабінеті знаходиться на рівні 50 дБА. Система вентилювання приміщення – природна неорганізована, а опалення – централізоване.

Розміщення вікон забезпечує природне освітлення з коефіцієнтом природного освітлення не менше 1,5%, а загальне штучне освітлення, яке здійснюється за допомогою тринадцяти люмінесцентних ламп, забезпечує рівень освітленості не менше 200 Лк.

4.2.3 Навантаження та напруженість процесу праці

За фізичним навантаженням робота відноситься до категорії легкі роботи (Іа), її виконують сидячи з періодичним ходінням. За ступенем нервово-психічної напруги виконання роботи можна віднести до ІІ – ІІІ ступеня і кваліфікувати як помірно-напружений – напружений за умови успішного виконання поставлених завдань.

Рекомендовано застосування екранних фільтрів, локальних світлофільтрів (засобів індивідуального захисту очей) та інших засобів захисту, а також інші профілактичні заходи на ведені в [47]

Роботу за дипломним проектом визнано, таку, що займає 50% часу робочого дня та за восьмигодинної робочої зміни рекомендовано встановити додаткові регламентовані перерви:

для розробників програм тривалістю 15 хв через кожну годину роботи.

#### 4.3 Виробнича санітарія

На підставі аналізу небезпечних та шкідливих факторів при виробництві (експлуатації), пожежної безпеки можуть бути надалі вирішені питання необхідності забезпечення працюючих достатньою кількістю освітлення, вентиляції повітря, організації заземлення, тощо.

#### 4.3.1 Аналіз небезпечних та шкідливих факторів при роботі на ПК

Роботу, пов'язану з ЕОП з ВДТ, у тому числі на тих, які мають робочі місця, обладнані ЕОМ з ВДТ і ПП, виконують із забезпеченням виконання [48], які встановлюють вимоги безпеки до обладнання робочих місць, до роботи із застосуванням ЕОМ з ВДТ і ПП. Переважно роботи за проектами виконують у кабінетах чи інших приміщеннях, де використовують різноманітне електрообладнання, зокрема персональні комп'ютери (ПК) та периферійні пристрої.

Основними робочими характеристиками персонального комп'ютера є наступні:

- робоча напруга  $U = +220B + 5\%$ ;
- робочий струм  $I = 2A$ ;
- споживана потужність  $P = 350$  Вт.

Робочі місця мають відповідати вимогам Державних санітарних правил і норм роботи з візуальними дисплейними терміналами електронно-обчислювальних машин, затверджених постановою Головного державного санітарного лікаря України від 10.12.98 N 7 [47].

4.3.2 Пожежна безпека

Будівлі та їх частини, в яких розташовані комп'ютери повинні мати ступінь вогнестійкості не нижче II. Робоче приміщення відноситься до групи пожежонебезпечних приміщень. Пожежа може виникнути у разі займання електромережі та комп'ютерної техніки. Виробничі приміщення повинні бути обладнані таким чином, щоб забезпечити евакуацію людей при пожежах та аваріях згідно з [49]; евакуаційні виходи повинні розташовуватися розосереджено, кількість евакуаційних виходів повинна бути не менше двох.

Електрообладнання повинне мати надійне захисне заземлення (занулення) відповідно до вимог [50] та бути захищеним від попадання пилу, вологи тощо.

Простори усередині приміщень в межах, яких можуть утворюватися або знаходиться пожежонебезпечні речовини і матеріали відповідно до [51] відносяться до пожежонебезпечної зони класу П-ІІа. Це обумовлено тим, що в приміщенні знаходяться тверді горючі та важкозаймисті речовини та матеріали. Приміщенню, у якому розташоване робоче місце, присвоюється II ступень вогнестійкості. Продуктами згорання, що виділяються на пожежі приведені в [52].

4.3.3 Електробезпека

На робочому місці виконуються наступні вимоги електробезпеки: ПК, периферійні пристрої та устаткування для обслуговування, електропроводи і кабелі за виконанням та ступенем захисту відповідають класу зони за ПУЕ (правила улаштування електроустановок), мають апаратуру захисту від струму короткого замикання та інших аварійних режимів.

4.4 Гігієнічні вимоги до параметрів виробничого середовища

#### 4.4.1 Мікроклімат

Основним нормативним документом, що встановлює загальні санітарно-гігієнічні вимоги відносно показників мікроклімату, є [53]. Показниками мікроклімату є температура повітря, відносна вологість та швидкість руху повітря, інтенсивність теплового випромінювання. Вказані параметри нормуються для робочої зони залежно від категорії робіт за ступенем важкості та періоду року. Оптимальні параметри мікроклімату робочого приміщення відповідають [46] та наведено в таблиці 4.2.

Таблиця 4.2 – Оптимальні параметри мікроклімату робочого приміщення

|                                      | Категорія<br>робіт | Холодний період                  |                             |                                      | Геплий період                  |                             |                                      |
|--------------------------------------|--------------------|----------------------------------|-----------------------------|--------------------------------------|--------------------------------|-----------------------------|--------------------------------------|
| Наймену-<br>вання<br>при-<br>міщення |                    | Темпе-<br>ратура,<br>$\rm ^{o}C$ | відносна<br>вологість,<br>% | ШВИДКІСТЬ<br>pyxy<br>повітря,<br>M/C | темпера-<br>$Typea, ^{\circ}C$ | відносна<br>вологість,<br>% | ШВИДКІСТЬ<br>руху<br>повітря,<br>M/C |
| Робоче<br>приміщен-<br>HЯ            | Легка Іа           | $22 - 24$                        | $40 - 60$                   | 0,1                                  | $23 - 25$                      | $40 - 60$                   | 0,1                                  |

# 4.4.2 Освітлення

У приміщенні, де розташовані ЕОМ передбачається природне бічне освітлення, рівень якого відповідає [54]. Джерелом природного освітлення є сонячне світло. Регулярно повинен

проводитися контроль освітленості, який підтверджує, що рівень освітленості задовольняє [54] і для даного приміщення в світлий час доби достатньо природного освітлення.

Розрахунок освітлення.

Для будівель виробництв світловий коефіцієнт приймається в межах 1/8 - 1/10:

$$
\sqrt[2]{a^2 + b^2} \cdot S_b = \left(\frac{1}{8} \div \frac{1}{10}\right) \cdot S_n \tag{4.1}
$$

де  $S_h$  – площа віконних прорізів, м2;

 $S_n$  – площа підлоги, м2.  $S_n = a \cdot b = 9 * 6 = 54$  M<sup>2</sup>  $S_{\text{Bik}} = 1/8 \cdot 54 = 6{,}75 \text{ m}^2$ 

Приймаємо 2 вікна площею  $S = 5.9$  м<sup>2</sup> кожне.

Світильники загального освітлення розташовуються над робочими поверхнями в рівномірно-прямокутному порядку. Для організації освітлення в темний час доби передбачається обладнати приміщення, довжина якого складає 9 м, ширина 6 м, світильниками ЛПО2П, оснащеними лампами типа ЛБ (дві по 80 Вт) з світловим потоком 5400 лм кожна.

Розрахунок штучного освітлення виробляється по коефіцієнтах використання світлового потоку, яким визначається потік, необхідний для створення заданої освітленості при загальному рівномірному освітленні. Розрахунок кількості світильників  $n$  обчислюється по формулі (4.2):

$$
n = \frac{E \cdot S \cdot Z \cdot K}{F \cdot U \cdot M} \tag{4.2}
$$

де  $E$  – нормована освітленість робочої поверхні, визначається нормами – 300 лк;

S – освітлювана площа, м<sup>2</sup>; S = 54 м<sup>2</sup>;

 $Z$  – поправочний коефіцієнт світильника ( $Z = 1.15$  для ламп розжарювання та ДРЛ;  $Z = 1.1$  для люмінесцентних ламп) приймаємо рівним 1,1;

 $K$  – коефіцієнт запасу, що враховує зниження освітленості в процесі експлуатації – 1,5;

 – коефіцієнт використання, залежний від типу світильника, показника індексу приміщення і т.п. – 0,575.

 $M$  – число люмінесцентних ламп в світильнику – 2;

 $F$  – світловий потік лампи – 5400 лм (для ЛБ-80).

Підставивши числові значення у формулу (4.2), отримуємо:

$$
n = \frac{300 \cdot 54 \cdot 1,1 \cdot 1,5}{5400 \cdot 0,575 \cdot 2} \approx 4
$$

Приймаємо освітлювальну установку, яка складається з 2-х світильників, які складаються з двох люмінесцентних ламп загальною потужністю 160 Вт, напругою – 220 В. Норми освітлення робочих приміщень наведені в таблиці 4.3.

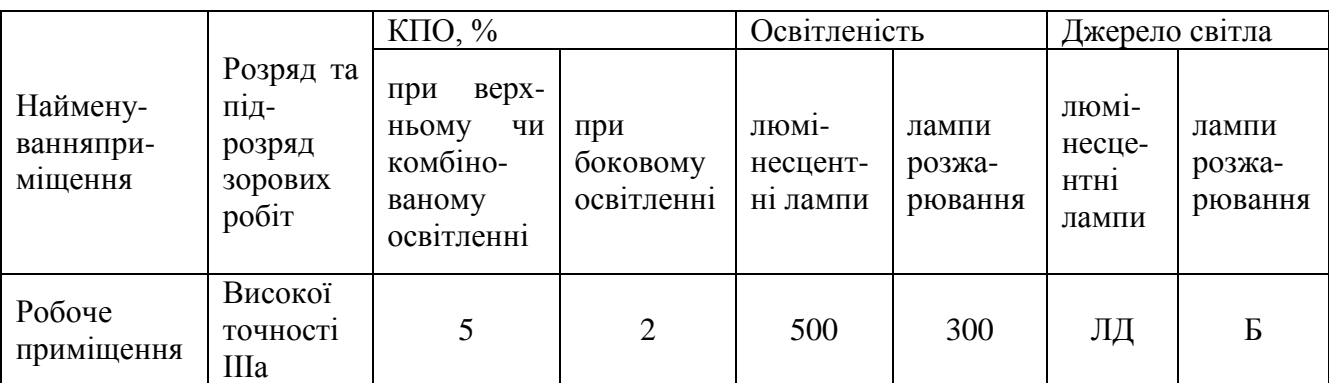

Таблиця 4.3 – Норми освітлення робочих приміщень

4.3 Шум та вібрація, електромагнітне випромінювання

У робочому приміщенні передбачені заходи захисту від шкідливих дій шуму, вібрації та ультразвуку на працюючих. Допустимі рівні вібрації на робочих місцях регламентуються [55] і наведені в таблиці 4.4.

Таблиця 4.4 –Допустимі рівні вібрації на робочих місцях

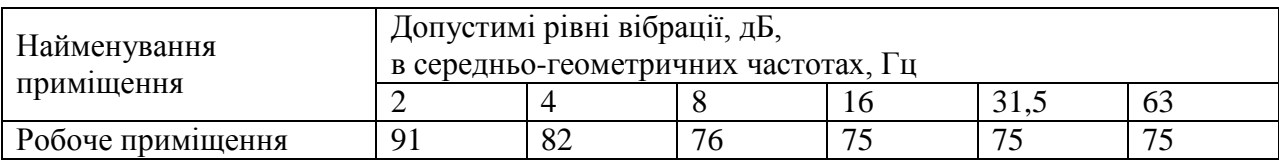

Допустимі рівні звукового тиску і рівні звуку на робочих місцях наведені в таблиці 4.5

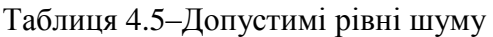

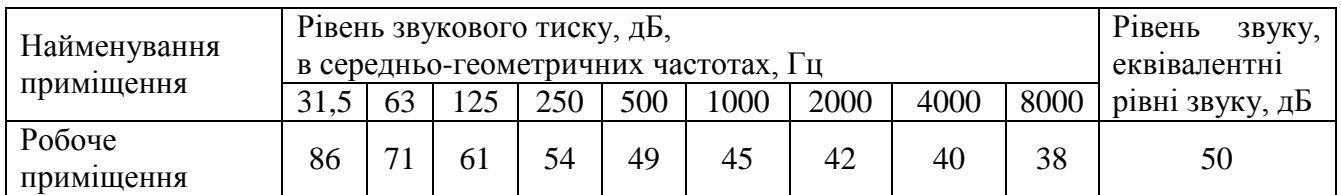

#### 4.4 Вентилювання

У приміщенні, де знаходяться ЕОМ, повітрообмін реалізується за допомогою природної організованої вентиляції (вентиляційні шахти).

Також має здійснюватися провітрювання приміщення, в залежності від погодних умов, тривалість повинна бути не менше 10 хв. Найкращий обмін повітря здійснюється при наскрізному провітрюванні.

4.5 Заходи з організації виробничого середовища та попередження виникнення надзвичайних ситуацій

Відповідно до санітарно-гігієнічних нормативів та правил експлуатації обладнання наводимо приклади деяких заходів безпеки.

1) Заходи безпеки під час експлуатації персонального комп'ютера та периферійних пристроїв передбачають: правильне організування місця праці та дотримання оптимальних режимів праці та відпочинку під час роботи з ПК; експлуатацію сертифікованого обладнання; дотримання заходів електробезпеки; забезпечення оптимальних параметрів мікроклімату; забезпечення раціонального освітлення місця праці (освітленість робочого місця не перевищувала 2/3 нормальної освітленості приміщення); облаштовуючи приміщення для роботи з ПК, потрібно передбачити припливно-витяжну вентиляцію або кондиціювання повітря:

а) якщо об'єм приміщення 20 м<sup>3</sup>, то потрібно подати не менш як 30 м<sup>3</sup>/год повітря;

б) якщо об'єм приміщення у межах від 20 до 40 м<sup>3</sup>, то потрібно подати не менш як 20 м<sup>3</sup>/год повітря;

в) якщо об'єм приміщення становить понад 40 м<sup>3</sup>, допускається природна вентиляція, у випадку, коли немає виділення шкідливих речовин.

Зниження рівня шуму та вібрації:

а) у джерелі виникнення, шляхом застосування раціональних конструкцій, нових матеріалів і технологічних процесів;

б) звукоізолювання устаткування за допомогою глушників, резонаторів, кожухів, захисних конструкцій, оздоблення стін, стелі, підлоги тощо;

в) використання засобів індивідуального захисту).

2) Заходи безпеки під час експлуатації інших електричних приладів передбачають дотримання таких правил: постійно стежити за справним станом електромережі, розподільних щитків, вимикачів, штепсельних розеток, лампових патронів, а також мережевих кабелів живлення, за допомогою яких електроприлади під'єднують до електромережі; постійно стежити за справністю ізоляції електромережі та мережевих кабелів, не допускаючи їхньої експлуатації з пошкодженою ізоляцією; не тягнути за мережевий кабель, щоб витягти вилку з розетки; не закривати меблями, різноманітним інвентарем вимикачі, штепсельні розетки; не підключати одночасно декілька потужних електропристроїв до однієї розетки, що може викликати надмірне нагрівання провідників, руйнування їхньої ізоляції, розплавлення і загоряння полімерних матеріалів; не залишати включені електроприлади без нагляду; не допускати потрапляння всередину електроприладів крізь вентиляційні отвори рідин або металевих предметів, а також не закривати їх та підтримувати в належній чистоті, щоб уникнути перегрівання та займання приладу; не ставити на електроприлади матеріали, які можуть під дією теплоти, що виділяється, загорітися (канцелярські товари, сувенірну продукцію тощо).

Вимоги безпеки при надзвичайних ситуаціях:

1) При раптовому припиненні подачі електричної енергії вимкнути всі пристрої ПК в такій послідовності: периферійні пристрої, ВДТ, системний блок, стабілізатор (або блок безперервного живлення). Витягнути вилки з розеток.

2) При замиканні, перевантаженні електричного струму на електричному обладнанні, внаслідок ураження грозової блискавки та ймовірної небезпеки ураженням електричним струмом, приймають наступне: попередження замикання здійснюється правильним вибором, монтажем експлуатації мереж; застосування захисту схем у вигляді швидкодіючих реле, а також вимикачів, плавких запобіжників, автоматичних вимикачів.

а) У випадку дотику до корпусу та інших струмоведучих частин електроустановки, що опинилися під напругою використовують захисне заземлення - зниження до безпечних значень напруги дотику і кроку, обумовлених замиканням на корпус та ін.

б) У випадку замикання фази на корпус, зниження ізоляції мережі нижче визначеної межі і, нарешті, в разі дотику людини безпосередньо до частини, що знаходиться під напругою.

Також застосовують різні електричні захисні засоби від ураження струмом:

а) Ізолюючі – ізолюють людини від струмоведучих або заземлених частин, а так-же від землі. Вони діляться на основні та додаткові.

б) Основні – володіють ізоляцією, здатної довго витримувати робоче напругу електроустановки і тому ними дозволяється стосуватися струмоведучих частин, знаходячитрудящих під напругою.

в) Запобіжні – володіють ізоляцією нездатною витримати робоча напруга електроустановки, і тому вони не можуть самостійно захищати людину від ураження струмом під цим напругою.

Розрахунок захисного заземлення (забезпечення електробезпеки будівлі).

Загальний опір захисного заземлення визначається за формулою:

$$
R_{33n} = \frac{R_3 \cdot R_n}{R_n \cdot n \cdot \eta_3 + R_3 \cdot \eta_n},\tag{4.3}
$$

де  $R_3$  – опір заземлення, якими когут бать труби, опори, кути і т.п., Ом;

 $R_n$  – опір опори, яке з'єднує заземлювачі, Ом;

 $n -$ кількість заземлювачів;

 $\eta_3$  – коефіцієнт екранування заземлювача; приймається в межах 0,2 ÷ 0,9;  $\eta_3 = 0.7$ 

 $\eta_n$  – коефіцієнт екранування сполучної стійки; приймається в межах 0,1 ÷ 0,7;  $\eta_n = 0.5$ ; Опір заземлення визначається за формулою:

$$
R_3 = \frac{\rho}{2\pi \cdot l} \cdot \left( \ln \frac{2 \cdot l}{d} + \frac{1}{2} \ln \frac{4 \cdot t + l}{4 \cdot t - l} \right) \tag{4.4}
$$

де  $\rho$  – питомий опір ґрунту, залежить від типу грунту, Ом·м;

для піску – А00 ÷ 700 Ом·м; приймаємо  $\rho = 400$  Ом·м;

 $l$  – довжина заземлювача, м; для труб - 2-3 м;  $l = 3$  м;

 $d$  – діаметр заземлювача, м; для труб - 0,03-0,05 м; d = 0,05 м;

 $t$  – відстань від середини забитого в ґрунт заземлювача до рівня землі, м; t = 2 м.

$$
R_s = \frac{400}{2 \cdot 3,14 \cdot 3} \left( \ln \frac{2 \cdot 3}{0,05} + \frac{1}{2} \ln \frac{4 \cdot 2 + 3}{4 \cdot 2 - 3} \right) = 110
$$

Опір смуги, що з'єднує заземлювачі, визначається за формулою:

$$
R_{u} = \frac{\rho}{2\pi \cdot L} \cdot \ln \frac{2 \cdot L^2}{b \cdot t^1},
$$
\n(4.5)

де L - довжина смуги, що з'єднує заземлювачі (м) і приблизно дорівнює периметру будівлі: Пбуд. = 42·2 + 38·2 = 160 м; L = 160 м;

 $b$  - ширина смуги, м;  $b = 0.03$  м;

t1 - глибина заземлення від рівня землі, м; t1 = 0,5 м.

$$
R_n = \frac{400}{2 \cdot 3,14 \cdot 160} \cdot \ln \frac{2 \cdot 160^2}{0,03 \cdot 0,5} = 5,99
$$

Кількість заземлювачів захисного заземлення визначається за формулою:

$$
n = \frac{2 \cdot R_s}{4 \cdot \eta_s} \tag{4.6}
$$

де 4 - допустимий загальний опір, Ом;

2 - коефіцієнт сезонності.

Визначаємо загальний опір захисного заземлення:

$$
R_{\text{330}} = \frac{110 \cdot 5,99}{5,99 \cdot 79 \cdot 0,7 + 110 \cdot 0,5} = 1,7
$$

Висновок: дане захисне заземлення буде забезпечувати електробезпеку будівлі, так як виконується умова: Rззп < 4 Ом.

3) При виникненню пожеж при роботі на ПЕОМ від таких можливими джерел запалювання як: іскри і дуги коротких замикань; перегрів провідників, резисторів та інших радіодеталей ПЕОМ, від тривалої перевантаження та наявність перехідного опору; іскри при розмиканні і розмиканні ланцюгів; розряди статичної електрики; необережному поводженню з вогнем, а також вибухи газо-повітряних і паро-повітряних сумішей.

4.6 Охорона навколишнього природного середовища

#### 4.6.1 Загальні дані з охорони навколишнього природного середовища

Діяльність за темою магістерської роботи, а саме: «Методи автоматизованого проектування програмних засобів комп'ютерної системи кафедри ДЗ «ЛДМУ»» в процесі її виконання впливає на навколишнє природнє середовище і регламентується нормами діючого законодавства: Законом України «Про охорону навколишнього природного середовища», Законом України «Про забезпечення санітарного та епідемічного благополуччя населення», Законом України «Про відходи», Законом України «Про охорону атмосферного повітря»,

Законом України «Про захист населення і територій від надзвичайних ситуацій техногенного та природного характеру», Водний кодекс України.

В процесі діяльності програмування виникають процеси поводження з відходами ІТ галузі. Нижче надано перелік відходів, що утворюються в процесі роботи:

Батарейки та акумулятори (малі) -ІІІ клас небезпеки

Змінні носії інформації - ІV клас небезпеки

Відходи друкуючих пристроїв - ІV клас небезпеки

Макулатура - ІV клас небезпеки

Матеріали пакувальні пластмасові забруднені (ємності з-під тонеру, фарби, інш.) - ІV клас небезпеки

Побутові відходи - ІV клас небезпеки

4.6.2 Вимоги до збору, пакування та розміщення відходів ІТ галузі

Наводяться вимоги зберігання виявлених за своєю роботою відходів відповідно до вимог Державних санітарних правил і норм [56].

Способи тимчасового зберігання відходів визначаються видом, агрегатним станом і класом небезпеки відходів:

- Відходи I класу небезпеки зберігаються в герметичній тарі (сталеві бочки, контейнери). У міру наповнення тару з відходами закривають герметично сталевий кришкою;

- Відходи II класу небезпеки в залежності від агрегатного стану зберігаються в поліетиленових мішках, бочках, сховищах та інших видах тари, яка запобігає поширенню шкідливих речовин;

- Відходи III класу небезпеки зберігаються в тарі, яка забезпечує локалізацію зберігання, дозволяє виконувати вантажно-розвантажувальні і транспортні роботи і виключає поширення в ОС шкідливих речовин;

- Відходи IV класу небезпеки можуть зберігатися відкрито на промисловому майданчику у вигляді конусоподібної купи, звідки їх автонавантажувачем перевантажують у самоскид і доставляють на місце утилізації або захоронення;

- В разі тимчасового зберігання відходів у стаціонарних складах або промислових приміщеннях повинні бути забезпечені санітарно-гігієнічними етичні вимоги до повітря робочої зони згідно з [53].

Побутові та будівельні відходи вивозяться на полігон твердих побутових відходів міста, також відповідно до договору з комунальним дорожньо-експлуатаційним управлінням.

### 4.6.3 Визначення впливу та заходів щодо поводження з відходами ІТ галузі

З метою визначення та прогнозування впливу відходів на навколишне середовище, своєчасного виявлення негативних наслідків, їх запобігання відповідно до Закону України «Про відходи» повинен здійснюватися моніторинг місць утворення, зберігання, і видалення відходів. Відомості про місце утворення та місце розташування відходів зазначаються на «План схемі місці розміщення відходів організації» та наводяться у таблиці 4.6, а Відомості про склад і властивості відходів, що утворюються, а також ступінь їх небезпечності для навколишнього природного середовища та здоров'я людини у табл. 4.7.

| $N_2$<br>$3/\Pi$ | Код та найменування відходів за<br>ДК -005-96                                                       | Технологічни<br>й процес або<br>виробництво,<br>де<br>утворюються<br>відходи<br>клас<br>небезпеки | Місце розташування<br>відходу, тара та її<br>кількість, місткість,<br>розміри у разі<br>наявності<br>майданчиків<br>розташування<br>відходів необхідно<br>зазначити тип<br>покриття та<br>наявність даху) | № на схемі   |
|------------------|----------------------------------------------------------------------------------------------------|---------------------------------------------------------------------------------------------------|----------------------------------------------------------------------------------------------------|--------------|
| $\mathbf{1}$     | $\overline{2}$                                                                                      | 3                                                                                                 | $\overline{4}$                                                                                                    | 5            |
| 1                | 7720.3.1.01<br>Відходи комунальні<br>(міські)<br>змішані, у т.ч. сміття з урн<br>(Побутові відходи) | $\overline{4}$                                                                                    | зовнішній<br>майданчик<br>зберігання<br>побутових<br>відходів<br>біля буд. 32 S=3м <sup>2</sup>                                                                                                    | $\mathbf{1}$ |
| $\overline{2}$   | 7710.3.1.01<br>Макулатура<br>паперова<br>та<br>картонна<br>(Макулатура)                             |                                                                                                   | буд .32 3 поверх<br>в кім. 306<br>$S = 1,0$ M.2                                                                                                    | $\mathbf{1}$ |
| 3                | Змінні носії інформації                                                                             | $\overline{4}$                                                                                    | буд. 32, кім. 306<br>$V=0,0005$ $M_3$                                                                                                    | $\mathbf{1}$ |
| $\overline{4}$   | Пакувальні матеріали,<br>ЩО<br>He<br>вміщують целюлозу                                              | $\overline{4}$                                                                                    | буд. 32, кім. 306<br>$S = 0.02$ $M2$                                                                                                    | 1            |
| 5                | Батарейки та акумулятори (малі)                                                                     | 3                                                                                                 | буд. 32, кім. 306<br>$V=0,0005$ $M_3$                                                                                                    | $\mathbf{1}$ |

Таблиця 4.6 - Відомості про місце утворення та місце розташування відходів

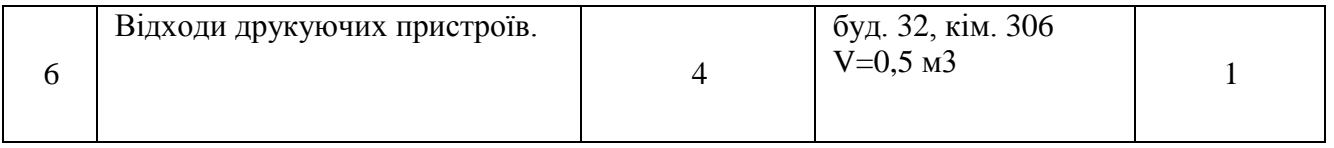

Таблиця 4.7 – Відомості про склад і властивості відходів, що утворюються, а також ступінь їх небезпечності для навколишнього природного середовища та здоров'я людини

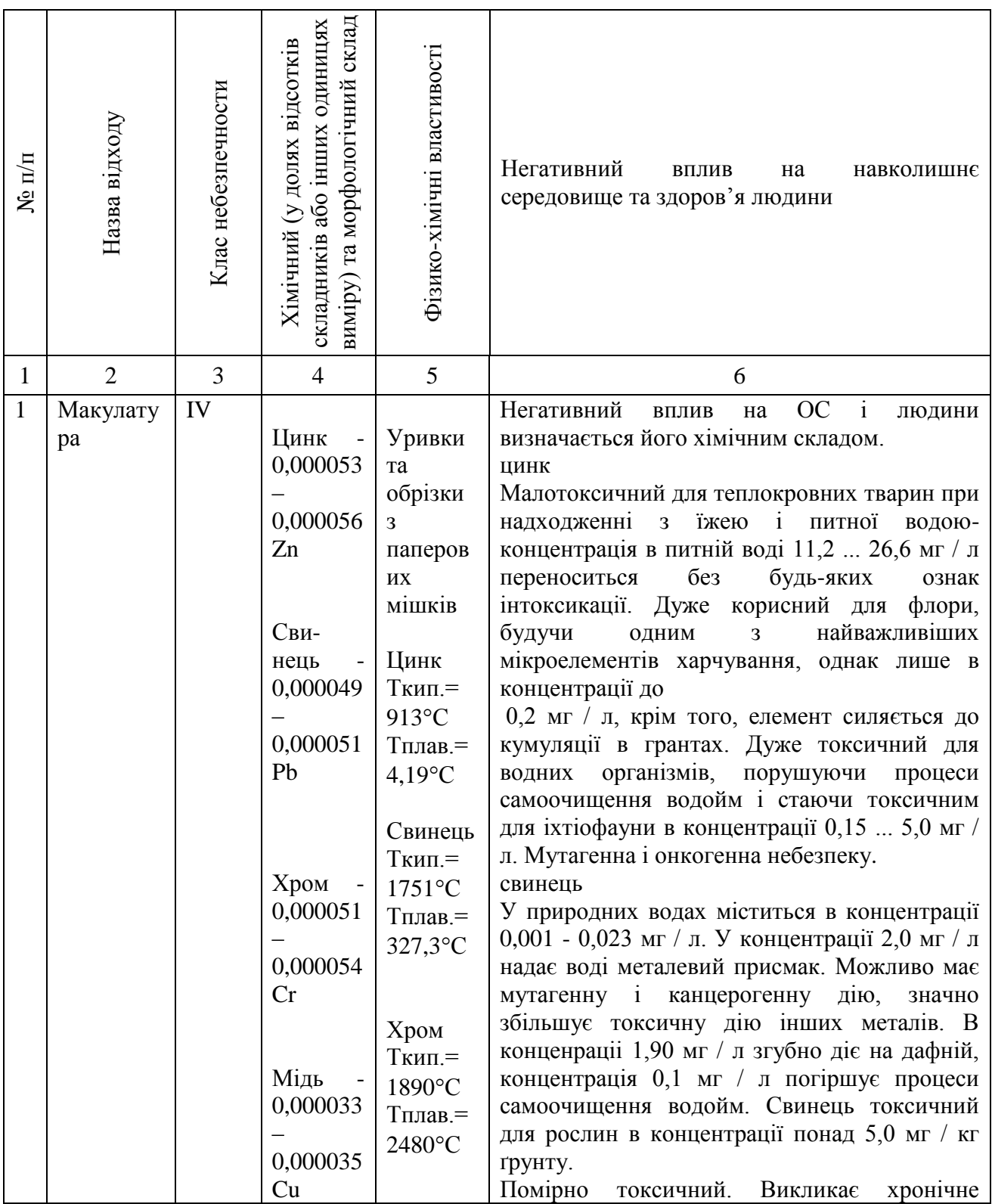
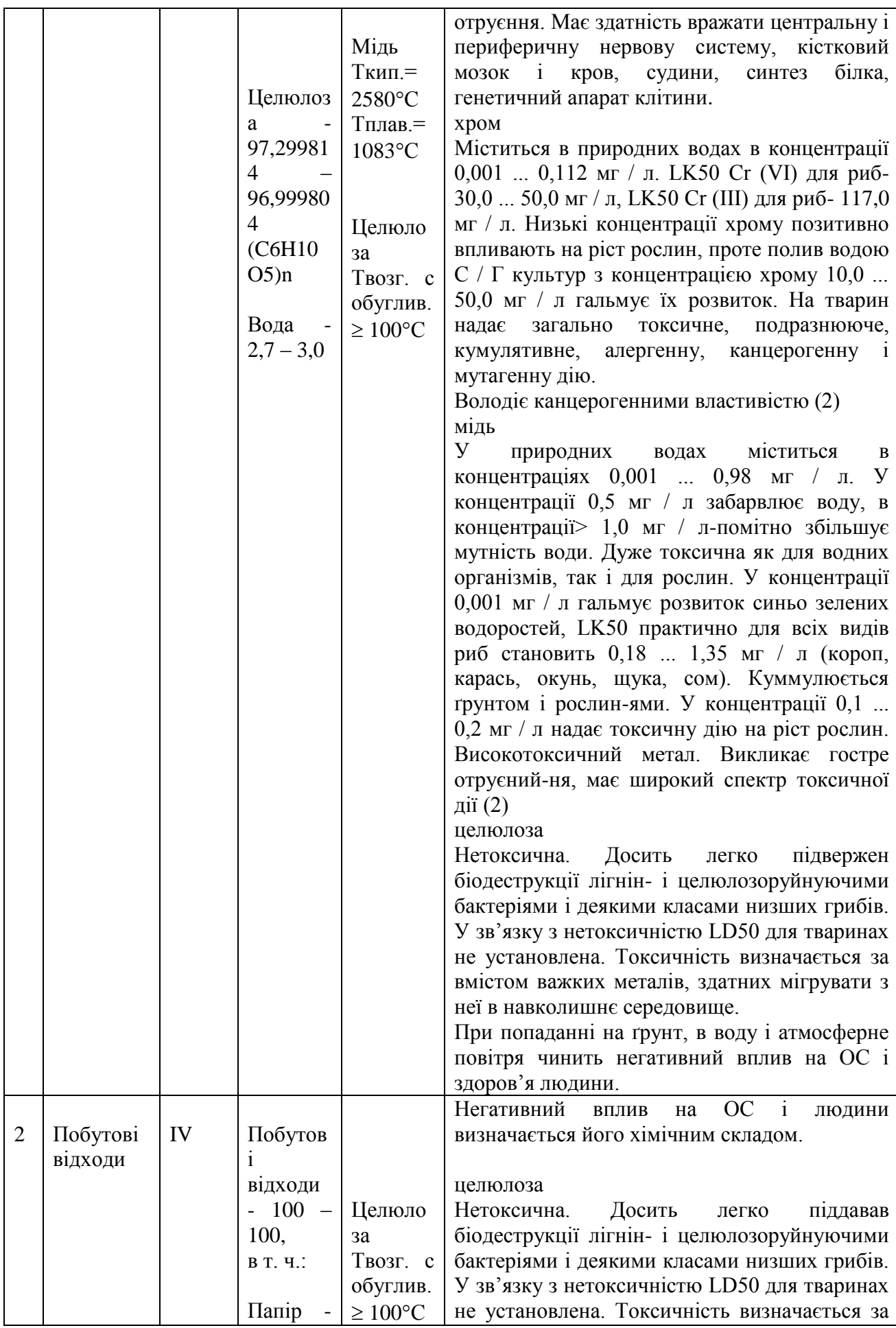

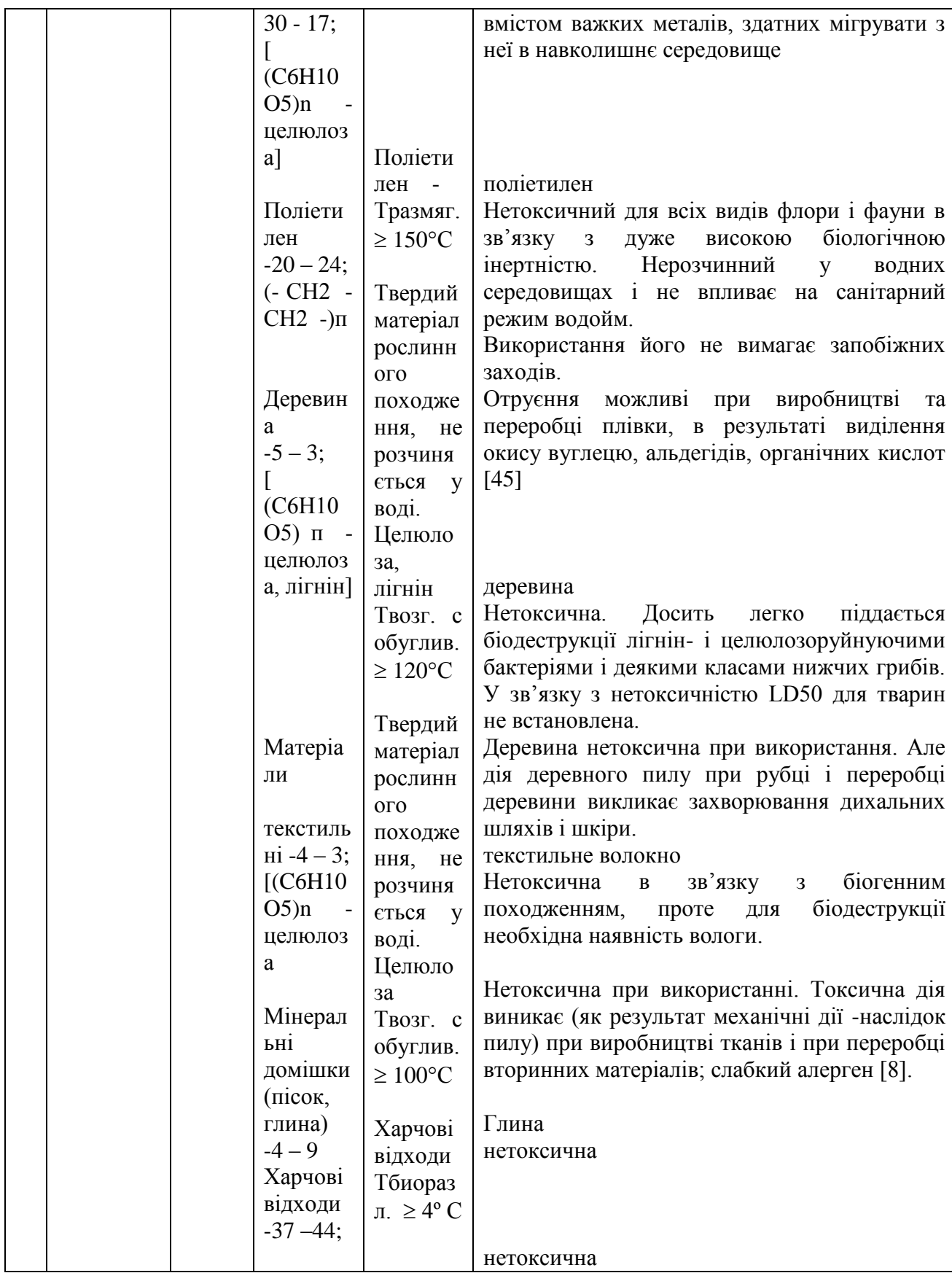

## ВИСНОВКИ ДО РОЗДІЛУ 4

В результаті проведеної роботи було зроблено аналіз умов праці, шкідливих та небезпечних чинників, з якими стикається робітник. Було визначено параметри і певні характеристики приміщення для роботи над запропонованим проектом написаному в дипломній роботі, описано, які заходи потрібно зробити для того, щоб дане приміщення відповідало необхідним нормам і було комфортним і безпечним для робітника. Приведені рекомендації щодо організації робочого місця, а також важливу інформацію щодо пожежної та електробезпеки. Були наведені розміри приміщення та наведено значення температури, вологості й рухливості повітря, необхідна кількість і потужність ламп та інші параметри, значення яких впливає на умови праці робітника, а також – наведені інструкції з охорони праці, техніки безпеки при роботі на комп'ютері.

А також визначені основні екологічні аспекти впливу на навколишнє природнє середовище та зазначені заходи щодо поводження з ними.

## ВИСНОВКИ

Метою магістерської атестаційної роботи є підвищення ефективності управління навчальним процесом кафедри медичної та біологічної фізики, медичної інформатики та біостатистики ДЗ «Луганський державний медичний університет».

У ході дослідницької частини роботи були отримані результати, за якими можна зробити наступні висновки:

1. Проаналізовано популярні освітні платформи, серед вищих навчальних закладів України. Проведений аналіз передових систем дистанційного навчання викликає суперечності у об'єктивному виборі єдиного продукту, оскільки переважна більшість безкоштовних систем(з відкритим доступом) досить складна в обслуговуванні і потребує висококваліфікованих фахівців для впровадження та підтримки системи. Сума затрат навчального закладу на оплату праці такого співробітника за рік може перевищувати впровадження комерційної системи дистанційного навчання. Тому відповідь на вибір найраціональнішої системи є суб'єктивною та вимагає визначення чіткого переліку потреб та можливостей навчального закладу.

2. Проаналізовано переваги використання електронного журналу на кафедрі:

якщо розумно адмініструвати ІТ-ресурси, втрата журналів закладу не загрожує;

 вся необхідна для обговорення або ухвалення рішення інформація про навчальний процес завжди під рукою;

 всі архіви можуть зберігатися скільки завгодно довго без істотних труднощів із займаним простором;

 доступність інформації розповсюджується на весь Інтернет, відповідно до тих прав, які визначені адміністратором;

 підвищується контроль за веденням журналу викладачами у зв'язку з відвертістю інформації;

 з'являється можливість більшої індивідуалізації відносно успішності кожного студента (можна обмежити коло, яким доступна зведена інформація про всі відмітки в стилі, прийнятому для традиційного журналу, осіб, а виводити її, як правило, індивідуально по кожному студенту).

3. Визначено оптимальний формат журналу, який приведено в Розділі 2 даної пояснювальної записки.

У ході практичної частини роботи були отримані наступні результати:

1. Для розробки сайту кафедри та електронного журналу було використано декілька програмних засобів, таких як – CMS технології, та хмарні сховища Google, тобто Таблиці Google. Використання даних технологій полегшило працю над створенням даного сайту.

2. В результаті даної магістерської роботи було розроблено сайт кафедри медичної та біологічної фізики, медичної інформатики та біостатистики ДЗ «Луганський державний медичний університет» (http://med-fizika.lg.ua) до якого підключено журнали академічних груп з відповідних дисциплін.

3. Розроблений програмний продукт, на даний час, знаходиться в тестовому режимі, приймаються рекомендації щодо поліпшення праці сайту на кафедрі медичної та біологічної фізики, медичної інформатики та біостатистики.

## **ПЕРЕЛІК ПОСИЛАНЬ**

1. Мацегора Ю. С. Розробка та дослідження методів автоматизованого проектування програмних засобів комп'ютерної системи кафедри медичної та біологічної фізики, медичної інформатики та біостатистики ДЗ "ЛДМУ" / Юлія Сергіївна Мацегора. // Дніпро: ДВНЗ УДХТУ. – 2017. – С. 289–290.

2. Мацегора Ю. С. ВПРОВАДЖЕННЯ ТА ОГЛЯД ЗАСОБІВ АВТОМАТИЗОВАНОГО ПРОЕКТУВАННЯ ПРОГРАМНИХ ЗАСОБІВ КОМП'ЮТЕРНОЇ СИСТЕМИ КАФЕДРИ МЕДИЧНОЇ ТА БІОЛОГІЧНОЇ ФІЗИКИ, МЕДИЧНОЇ ІНФОРМАТИКИ ТА БІОСТАТИСТИКИ ДЗ «ЛДМУ» / Юлія Сергіївна Мацегора. // м. Луцьк. – 2017. – №5. – С. 10–14.

3. Наказ Міністерства освіти і науки України від 25 квітня 2013 р. № 466 [Електронний ресурс] – Режим доступу до ресурсу: [http://zakon0.rada.gov.ua/laws/show/z0703-13.](http://zakon0.rada.gov.ua/laws/show/z0703-13)

4. Красовський В. Р. ОСОБЛИВОСТІ РЕЄСТРАЦІЇ КОРИСТУВАЧІВ НА ПЛАТФОРМІ ДИСТАНЦІЙНОГО НАВЧАННЯ MOODLE / В. Р. Красовський, О. М. Зигалова. // ІПТО НАПН України. – 2016. – С. 24.

5. Басараба Н. ПЛАТФОРМА ДИСТАНЦІЙНОГО НАВЧАННЯ MOODLE ТА ЇЇ ВИКОРИСТАННЯ В ОРГАНІЗАЦІЇ НАВЧАЛЬНОГО ПРОЦЕСУ / Наталія Басараба. – 2012. – С. 2.

6. Організація дистанційного навчання. Створення електронних навчальних курсів та електронних тестів. Навчальний посібник / В. В.Вишнівський, М. П. Гніденко, Г. І. Гайдур, О. О. Ільїн. – Київ, 2014. – 140 с.

7. Преимущества Moodle [Електронний ресурс] – Режим доступу до ресурсу: https://opentechnology.ru//info/moodle\_about.mtd.

8. Бомко В. С. Дистанційне навчання у системі moodle [Електронний ресурс] / В. С. Бомко, Ю. О. Машкін. – 2016. – Режим доступу до ресурсу: [http://btsau.edu.ua/uk/content/dystanciyne-navchannya-u-systemi-moodle.](http://btsau.edu.ua/uk/content/dystanciyne-navchannya-u-systemi-moodle)

9. Сисоєва С. О. СИСТЕМИ ДИСТАНЦІЙНОГО НАВЧАННЯ: ПОРІВНЯЛЬНИЙАНАЛІЗ НАВЧАЛЬНИХ МОЖЛИВОСТЕЙ [Електронний ресурс] / С. О. Сисоєва, К. П. Осадча – Режим доступу до ресурсу: http://www.academia.edu/931578/Системи дистанційного навчання порівняльний аналіз навча [льних\\_можливостей.](http://www.academia.edu/931578/Системи_дистанційного_навчання_порівняльний_аналіз_навчальних_можливостей)

10. Медведева С. Н. Проектирование дистанционного обучающего курса в среде Lotus Learning Space / С. Н. Медведева. – С. 148–164.

11. IBM Lotus Workplace Collaborative Learning [Електронний ресурс]. – Режим доступу до ресурсу : [http://icc.mpei.ru/documents/00000817.pdf.](http://icc.mpei.ru/documents/00000817.pdf)

12. IBM Lotus Workplace Collaborative Learning [Електронний ресурс]. – Режим доступу до ресурсу: http://www.intertrustsib.ru/its.nsf/w1/IBM\_Lotus\_Workplace\_Collaborative\_Learning.

13. Томашевський В. М. ОГЛЯД СУЧАСНОГО СТАНУ СИСТЕМ ДИСТАНЦІЙНОГО НАВЧАННЯ / В. М. Томашевський, Ю. Л. Новіков, П. А. Камінська. – 2011. – №148. – С. 147– 157.

14. Vista Quick Start Guide [Електронний ресурс]. – Режим доступу до ресурсу : [http://web.ubc.ca/okanagan/ctl/\\_\\_shared/assets/Quickstart6299.pdf.](http://web.ubc.ca/okanagan/ctl/__shared/assets/Quickstart6299.pdf)

15. Blackboard: Teaching and Learning [Електронний ресурс]. – Режим доступу до ресурсу : [http://www.blackboard.com/International/EMEA.aspx?lang=en-us.](http://www.blackboard.com/International/EMEA.aspx?lang=en-us)

16. Среда дистанционной поддержки обучения [Електронний ресурс]. – Режим доступу до ресурсу : [http://www.verticalportals.ru/Default.aspx?tabid=412.](http://www.verticalportals.ru/Default.aspx?tabid=412)

17. Волосатов А. М. Описание системы дистанционного обучения Blackboard Learning System [Електронний ресурс] / А. М. Волосатов – Режим доступу до ресурсу: [https://www.google.com.ua/url?sa=t&rct=j&q=&esrc=s&source=web&cd=1&ved=0ahUKEwj9wrOm](https://www.google.com.ua/url?sa=t&rct=j&q=&esrc=s&source=web&cd=1&ved=0ahUKEwj9wrOmsLvYAhULOJoKHVYAAkQQFggmMAA&url=https%3A%2F%2Fretinskaya.jimdo.com%2Fapp%2Fdownload%2F10961518598%2F%25D0%2592%25D0%25BE%25D0%25BB%25D0%25BE%25D1%2581%25D0%25B0%25D1%2582%25D0%25BE%25D0%25B2%2B%25D0%2590%25D0%259C-15-06%2BBlackboard%2BLearn.pdf%3Ft%3D1495017499&usg=AOvVaw0tSFaxe-DvyuTEhFbzJQ2g) [sLvYAhULOJoKHVYAAkQQFggmMAA&url=https%3A%2F%2Fretinskaya.jimdo.com%2Fapp%2](https://www.google.com.ua/url?sa=t&rct=j&q=&esrc=s&source=web&cd=1&ved=0ahUKEwj9wrOmsLvYAhULOJoKHVYAAkQQFggmMAA&url=https%3A%2F%2Fretinskaya.jimdo.com%2Fapp%2Fdownload%2F10961518598%2F%25D0%2592%25D0%25BE%25D0%25BB%25D0%25BE%25D1%2581%25D0%25B0%25D1%2582%25D0%25BE%25D0%25B2%2B%25D0%2590%25D0%259C-15-06%2BBlackboard%2BLearn.pdf%3Ft%3D1495017499&usg=AOvVaw0tSFaxe-DvyuTEhFbzJQ2g) [Fdownload%2F10961518598%2F%25D0%2592%25D0%25BE%25D0%25BB%25D0%25BE%25D1](https://www.google.com.ua/url?sa=t&rct=j&q=&esrc=s&source=web&cd=1&ved=0ahUKEwj9wrOmsLvYAhULOJoKHVYAAkQQFggmMAA&url=https%3A%2F%2Fretinskaya.jimdo.com%2Fapp%2Fdownload%2F10961518598%2F%25D0%2592%25D0%25BE%25D0%25BB%25D0%25BE%25D1%2581%25D0%25B0%25D1%2582%25D0%25BE%25D0%25B2%2B%25D0%2590%25D0%259C-15-06%2BBlackboard%2BLearn.pdf%3Ft%3D1495017499&usg=AOvVaw0tSFaxe-DvyuTEhFbzJQ2g) [%2581%25D0%25B0%25D1%2582%25D0%25BE%25D0%25B2%2B%25D0%2590%25D0%259C-](https://www.google.com.ua/url?sa=t&rct=j&q=&esrc=s&source=web&cd=1&ved=0ahUKEwj9wrOmsLvYAhULOJoKHVYAAkQQFggmMAA&url=https%3A%2F%2Fretinskaya.jimdo.com%2Fapp%2Fdownload%2F10961518598%2F%25D0%2592%25D0%25BE%25D0%25BB%25D0%25BE%25D1%2581%25D0%25B0%25D1%2582%25D0%25BE%25D0%25B2%2B%25D0%2590%25D0%259C-15-06%2BBlackboard%2BLearn.pdf%3Ft%3D1495017499&usg=AOvVaw0tSFaxe-DvyuTEhFbzJQ2g)[15-06%2BBlackboard%2BLearn.pdf%3Ft%3D1495017499&usg=AOvVaw0tSFaxe-](https://www.google.com.ua/url?sa=t&rct=j&q=&esrc=s&source=web&cd=1&ved=0ahUKEwj9wrOmsLvYAhULOJoKHVYAAkQQFggmMAA&url=https%3A%2F%2Fretinskaya.jimdo.com%2Fapp%2Fdownload%2F10961518598%2F%25D0%2592%25D0%25BE%25D0%25BB%25D0%25BE%25D1%2581%25D0%25B0%25D1%2582%25D0%25BE%25D0%25B2%2B%25D0%2590%25D0%259C-15-06%2BBlackboard%2BLearn.pdf%3Ft%3D1495017499&usg=AOvVaw0tSFaxe-DvyuTEhFbzJQ2g)[DvyuTEhFbzJQ2g.](https://www.google.com.ua/url?sa=t&rct=j&q=&esrc=s&source=web&cd=1&ved=0ahUKEwj9wrOmsLvYAhULOJoKHVYAAkQQFggmMAA&url=https%3A%2F%2Fretinskaya.jimdo.com%2Fapp%2Fdownload%2F10961518598%2F%25D0%2592%25D0%25BE%25D0%25BB%25D0%25BE%25D1%2581%25D0%25B0%25D1%2582%25D0%25BE%25D0%25B2%2B%25D0%2590%25D0%259C-15-06%2BBlackboard%2BLearn.pdf%3Ft%3D1495017499&usg=AOvVaw0tSFaxe-DvyuTEhFbzJQ2g)

18. Новая учебная платформа Blackboard Learn 9.0 позволит сделать учебный процесс более эффективным [Електронний ресурс]. – Режим доступу до ресурсу : [http://www.verticalportals.ru/Default.aspx?tabid=262&newsType=ArticleView&articleId=135.](http://www.verticalportals.ru/Default.aspx?tabid=262&newsType=ArticleView&articleId=135)

19. Гладир А. І. СИСТЕМИ ДИСТАНЦІЙНОГО НАВЧАННЯ – ОГЛЯД ПРОГРАМНИХ ПЛАТФОРМ / А. І. Гладир, Н. В. Зачепа, О. О. Мотруніч. – С. 43–44.

20. Дячук С. Ф. ВІРТУАЛЬНЕ НАВЧАЛЬНЕ СЕРЕДОВИЩЕ ТЕРНОПІЛЬСЬКОГО НАЦІОНАЛЬНОГО ТЕХНІЧНОГО УНІВЕРСИТЕТУ ІМЕНІ ІВАНА ПУЛЮЯ НА БАЗІ LMS ATUTOR [Електронний ресурс] / С. Ф. Дячук, І. В. Коноваленко, О. К. Шкодзінський – Режим доступу до ресурсу: <http://elartu.tntu.edu.ua/bitstream/123456789/5084/5/> Virtualne\_navchalne\_seredovysche\_TNTU.pdf.

21. Величко В.Ю., Камишин В.В., Стрижак О.Є. Інформаційні технології формування сучасних систем знань як основа інноваційного розвитку освіти // Матеріали міждисциплінарної науково-практичної конференції «Інноваційні технології навчання обдарованої молоді» 08–09 грудня 2010 року в м. Київ. – ІОД. – 2010.– 168 с.

22. Стефаненко П. В. Теоретичні й методичні засади дистанційної освіти у вищій школі.  $-$  K.  $-$  2002.

23. Кухаренко В.М., Рибалко О.В., Сиротенко Н.Г. Дистанційне навчання. Умови застосування. Дистанційний курс. За ред. Кухаренко В.М. – Харів: Торсінг, 2001. – 320 с.

24. Демида Б., Сагайдак С., Копил І. Системи дистанційного навчання: огляд, аналіз, вибір // Вісник Національного університету "Львівська політехніка". Комп'ютерні науки та інформаційні технології. – 2011. – № 694. – С. 98−107.

25. Княжевич Ю. А. Использование сетевой образовательной платформы e-University в учебных заведениях [Електронний ресурс] / Ю. А. Княжевич, В. Ю. Никуленко – Режим доступу до ресурсу: [http://iba.by/upload/news/ru.pub\\_present.e-University.pdf.](http://iba.by/upload/news/ru.pub_present.e-University.pdf)

26. Богомолов А.В. Обзор бесплатных систем управления обучением // Educational Technology & Society 10  $(3)$ . – 2007.

27. Андрей Игнатов. Комплексная система управления учебным процессом Microsoft Learning [Електронний ресурс]. – Режим доступу до ресурсу : [http://www.compress.ru/article.aspx?id=15040&iid=712.](http://www.compress.ru/article.aspx?id=15040&iid=712)

28. Про систему дистанційного навчання «Віртуальний Університет» [Електронний ресурс]. – Режим доступу до ресурсу : [http://vu.net.ua/.](http://vu.net.ua/)

29. Положення про організацію навчального процесу підготовки фахівців у ДЗ «Луганський державний медичний університет». – 2015. – 48 с.

30. Кузнецов М. В. Самоучитель PHP 5/6 / М. В. Кузнецов, И. В. Симдянов. – Санкт-Петербург: БХВ-Петербург, 2009. – 672 с.

31. Котеров Д. В. РНР 5 / Д. В. Котеров, А. Ф. Костарев. – Санкт-Петербург: БХВ-Петербург, 2008. – 1104 с. – (2-е изд., перераб. и доп.).

32. Макфарланд Д. Большая книга CSS3. 3-е изд. / Д. Макфарланд. – СПб: Питер, 2014. – 608 с.

33. Бондаренко Т. С. ПОБУДОВА СИСТЕМИ ДИСТАНЦІЙНОГО НАВЧАННЯ НА ОСНОВІ ХМАРНИХ СЕРВІСІВ ПОШУКОВОЇ СИСТЕМИ GOOGLE / Т. С. Бондаренко, О. О. Агєєва. – 2016. – С. 14–15.

34. Побіженко І. О. ПЕРСПЕКТИВИ ВИКОРИСТАННЯ ХМАРНИХ ТЕХНОЛОГІЙ ДЛЯ ОРГАНІЗАЦІЇ НАВЧАЛЬНОГО ПРОЦЕСУ У ВИЩИХ НАВЧАЛЬНИХ ЗАКЛАДАХ / І. О. Побіженко, Т. Г. Білова, В. О. Ярута. – 2014. – С. 167–170.

35. Украинские университеты внедряют облачные технологи. [Электрон. ресурс]. – Режим доступа к ресурсу: [http://channel4it.com/links/.](http://channel4it.com/links/)

36. Склейтер Н. Облачные вычисления в образовании: Аналитическая записка / Н. Склейтер [Текст] / пер. с англ. Институт ЮНЕСКО по информационным технологиям в образовании. – Москва, 2010. – 12 с.

37. Алексанян Г.А. Сервисы Google в организации самостоятельной деятельности студентов СПО / Г.А. Алексанян [Текст] // Молодой ученый. – 2012. – № 9. – С. 263-266.

38. Хмарні технології в освіті (загальна характеристика) [Електронний ресурс] – Режим доступу до ресурсу: [http://ru.calameo.com/read/004248887d95229046711.](http://ru.calameo.com/read/004248887d95229046711)

39. Комаров Д. В. ИССЛЕДОВАНИЕ ВОЗМОЖНОСТЕЙ ОБЛАЧНЫХ ТЕХНОЛОГИЙ В СФЕРЕ ИНТЕРНЕТ-ХОСТИНГА / Д. В. Коваров, А. В. Григорьев. – 2014. – С. 171–173.

40. Дружинин Г.В. Основные проблемы обеспечения качества облачного хостинга  $[$ текст] / Г.В. Дружинин. – М.: МИИТ, 2013. – С. 4-6.

41. Иванов В.Л. Интеграция – основа облака [текст] / В.Л. Иванов // Информатика и образование. – 2012. – № 6. – С. 12-15.

42. Полат Е.С. Социально-экономические аспекты облачных вычислений [текст]: учебник / Е.С. Полат. – М.: Владос, 2011. – 272 с.

43. НПАОП 0.00-4.12-05. Типове положення про порядок проведення навчання і перевірки знань з питань охорони праці. Наказ Держнаглядохоронпраці від 26.01.2005 р. № 15. [Електронний ресурс] – Режим доступу до ресурсу:  $\frac{https://dnaop.com/html/32368/doc-1}{https://dnaop.com/html/32368/doc-1}$  $\frac{https://dnaop.com/html/32368/doc-1}{https://dnaop.com/html/32368/doc-1}$  $\frac{https://dnaop.com/html/32368/doc-1}{https://dnaop.com/html/32368/doc-1}$ [%D0%9D%D0%9F%D0%90%D0%9E%D0%9F\\_0.00%E2%80%934.12.05.](https://dnaop.com/html/32368/doc-%D0%9D%D0%9F%D0%90%D0%9E%D0%9F_0.00%E2%80%934.12.05)

44. НАПБ Б.02.005-2003. Типове положення про інструктажі, спеціальне навчання та перевірку знань з питань пожежної безпеки на підприємствах, в установах та організаціях України [Електронний ресурс] – Режим доступу до ресурсу: [https://dnaop.com/html/3831/doc-](https://dnaop.com/html/3831/doc-%D0%9D%D0%90%D0%9F%D0%91_%D0%91.02.005-2003) [%D0%9D%D0%90%D0%9F%D0%91\\_%D0%91.02.005-2003.](https://dnaop.com/html/3831/doc-%D0%9D%D0%90%D0%9F%D0%91_%D0%91.02.005-2003)

45. НПАОП 0.00-4.15-98. Положення про розробку інструкцій з охорони праці [Електронний ресурс] – Режим доступу до ресурсу: [https://dnaop.com/html/64/doc-](https://dnaop.com/html/64/doc-%D0%9D%D0%9F%D0%90%D0%9E%D0%9F_0.00-4.15-98) [%D0%9D%D0%9F%D0%90%D0%9E%D0%9F\\_0.00-4.15-98.](https://dnaop.com/html/64/doc-%D0%9D%D0%9F%D0%90%D0%9E%D0%9F_0.00-4.15-98)

46. ДСН 3.3.6.042-99. Санітарні норми мікроклімату виробничих приміщень [Електронний ресурс] – Режим доступу до ресурсу: [https://dnaop.com/html/34094/doc-](https://dnaop.com/html/34094/doc-%D0%94%D0%A1%D0%9D_3.3.6.042-99) [%D0%94%D0%A1%D0%9D\\_3.3.6.042-99.](https://dnaop.com/html/34094/doc-%D0%94%D0%A1%D0%9D_3.3.6.042-99)

47. ДСаНПіН 3.3.2.007-98. ДСанПіН 3.3.2.007-98 Державні санітарні правила і норми роботи з візуальними дисплейними терміналами електронно-обчислювальних машин ЕОМ.  $[Elementationed]$   $P$ ежим доступу до ресурсу: [https://dnaop.com/html/40941/doc-](https://dnaop.com/html/40941/doc-%D0%94%D0%A1%D0%B0%D0%9D%D0%9F%D1%96%D0%9D_3.3.2.007-98) [%D0%94%D0%A1%D0%B0%D0%9D%D0%9F%D1%96%D0%9D\\_3.3.2.007-98.](https://dnaop.com/html/40941/doc-%D0%94%D0%A1%D0%B0%D0%9D%D0%9F%D1%96%D0%9D_3.3.2.007-98)

48. НПАОП 0.00-1.28-10. Про затвердження правил охорони праці під час експлуатації електронно-обчислювальних машин [Електронний ресурс] – Режим доступу до ресурсу: [https://dnaop.com/html/31562/doc-%D0%9D%D0%9F%D0%90%D0%9E%D0%9F\\_0.00-1.28-10.](https://dnaop.com/html/31562/doc-%D0%9D%D0%9F%D0%90%D0%9E%D0%9F_0.00-1.28-10)

49. СНиП 2.09.02-85\*. СТРОИТЕЛЬНЫЕ НОРМЫ И ПРАВИЛА ПРОИЗВОДСТВЕННЫЕ ЗДАНИЯ [Електронний ресурс] – Режим доступу до ресурсу: [https://dnaop.com/html/54110/doc-%D0%A1%D0%9D%D0%B8%D0%9F\\_2.09.02-85\\_.](https://dnaop.com/html/54110/doc-%D0%A1%D0%9D%D0%B8%D0%9F_2.09.02-85_)

50. ГОСТ 12.1.030-81. Электробезопасность. Защитное заземление. Зануление  $[Elementationed]$   $P$ ежим доступу до ресурсу: [https://dnaop.com/html/2128/doc-](https://dnaop.com/html/2128/doc-%D0%93%D0%9E%D0%A1%D0%A2_12.1.030-81) [%D0%93%D0%9E%D0%A1%D0%A2\\_12.1.030-81.](https://dnaop.com/html/2128/doc-%D0%93%D0%9E%D0%A1%D0%A2_12.1.030-81)

51. НАПБ Б.03.002-2007. Норми визначення категорій приміщень, будинків та зовнішніх установок за вибухопожежною та пожежною небезпекою [Електронний ресурс] – Режим доступу до ресурсу: [https://dnaop.com/html/32980/doc-](https://dnaop.com/html/32980/doc-%D0%9D%D0%90%D0%9F%D0%91_%D0%91.03.002-2007) [%D0%9D%D0%90%D0%9F%D0%91\\_%D0%91.03.002-2007.](https://dnaop.com/html/32980/doc-%D0%9D%D0%90%D0%9F%D0%91_%D0%91.03.002-2007)

52. ГОСТ 12.1.041-83. ОСТ 12.1.041-83. ССБТ. Пожаровзрывобезопасность горючих пылей. Общие требования [Електронний ресурс] – Режим доступу до ресурсу: [https://dnaop.com/html/42534\\_3.html.](https://dnaop.com/html/42534_3.html)

53. ГОСТ 12.01.005-88 ССБТ. Общие санитарно-гигиенические требования к воздуху рабочей зоны.

54. ДБН В.2.5-28-2006. Природне і штучне освітлення [Електронний ресурс] – Режим доступу до ресурсу: https://dnaop.com/html/2032/doc-ДБН\_В.2.5-28-2006.

55. ДСН 3.3.6.037-99. Санитарные нормы производственного шума, ультразвука и инфразвука [Електронний ресурс] – Режим доступу до ресурсу: [https://dnaop.com/html/40957/doc-%D0%94%D0%A1%D0%9D\\_3.3.6.037-99.](https://dnaop.com/html/40957/doc-%D0%94%D0%A1%D0%9D_3.3.6.037-99)

56. ДСанПІН 2.2.7.029-99 Гігієнічні вимоги щодо поводження з промисловими відходами та визначення їх класу небезпеки для здоров'я населення [Електронний ресурс] – Режим доступу до ресурсу: [https://dnaop.com/html/44155\\_4.html.](https://dnaop.com/html/44155_4.html)

57. НПАОП 0.00-6.03-93 Порядок опрацювання та затвердження власником нормативних актів про охорону праці, що діють на підприємстві Електронний ресурс] – Режим доступу до ресурсу: [https://dnaop.com/html/32357/doc-%D0%9D%D0%9F%D0%90%D0%9E%D0%9F\\_0.00-](https://dnaop.com/html/32357/doc-%D0%9D%D0%9F%D0%90%D0%9E%D0%9F_0.00-6.03-93/) [6.03-93/.](https://dnaop.com/html/32357/doc-%D0%9D%D0%9F%D0%90%D0%9E%D0%9F_0.00-6.03-93/)